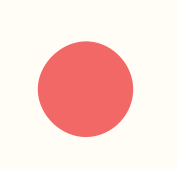

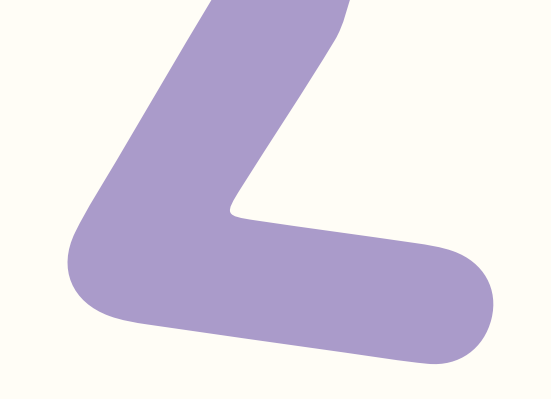

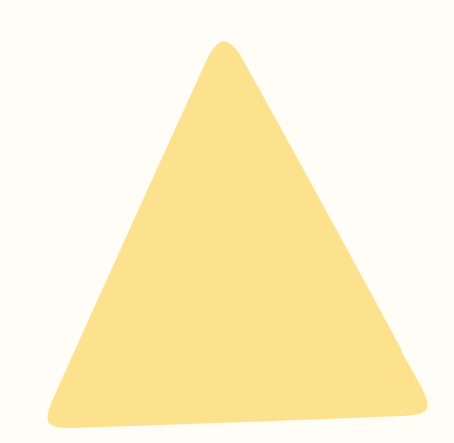

# **Practical Web Animation**

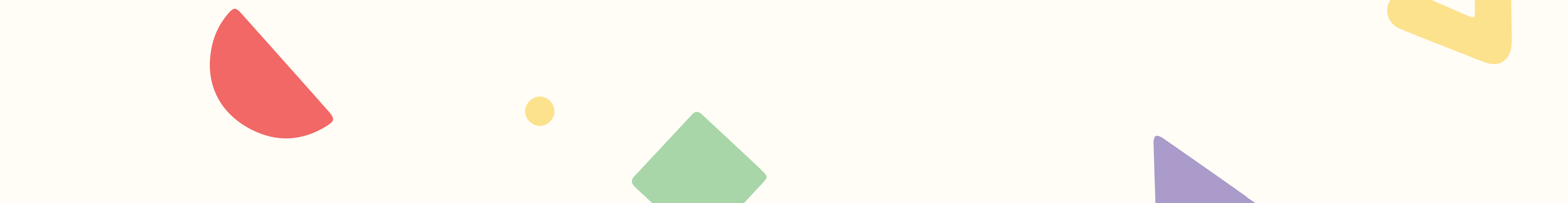

### Lisi Linhart

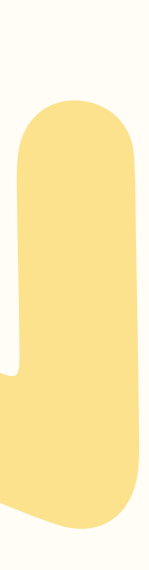

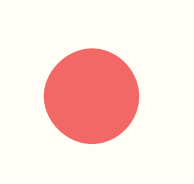

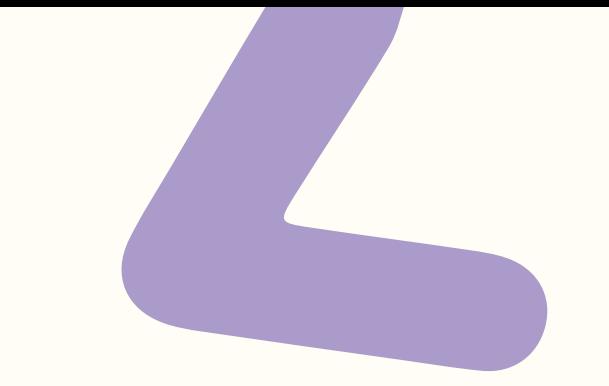

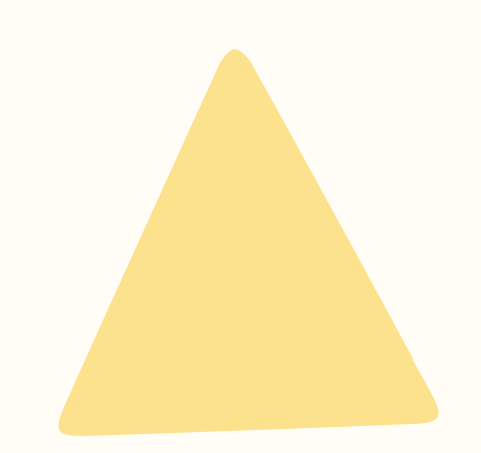

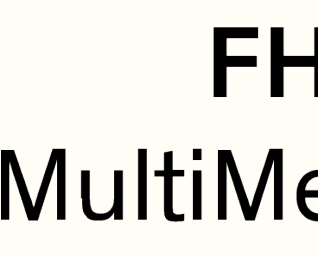

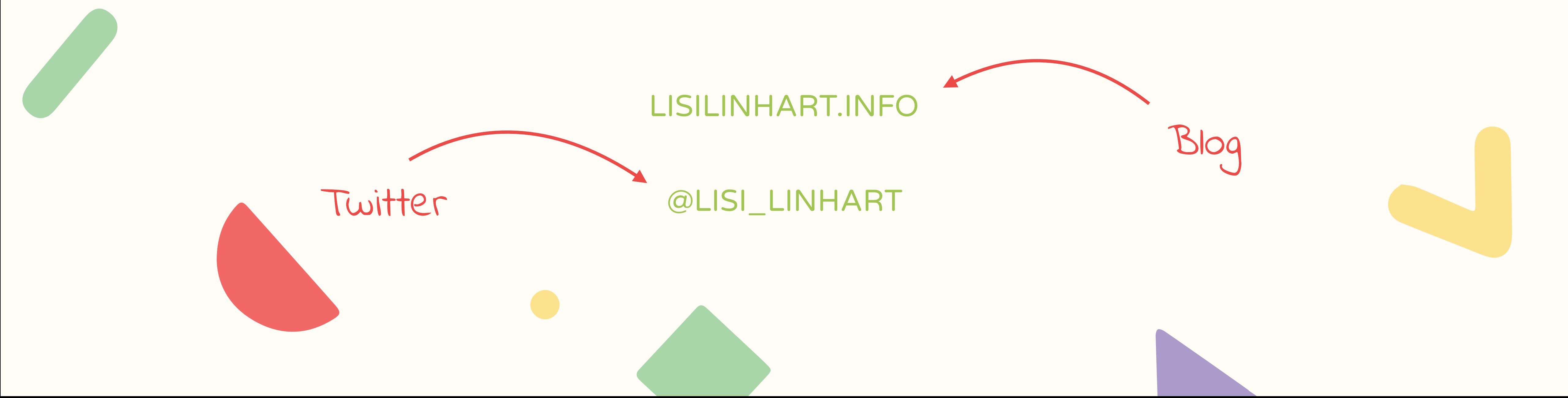

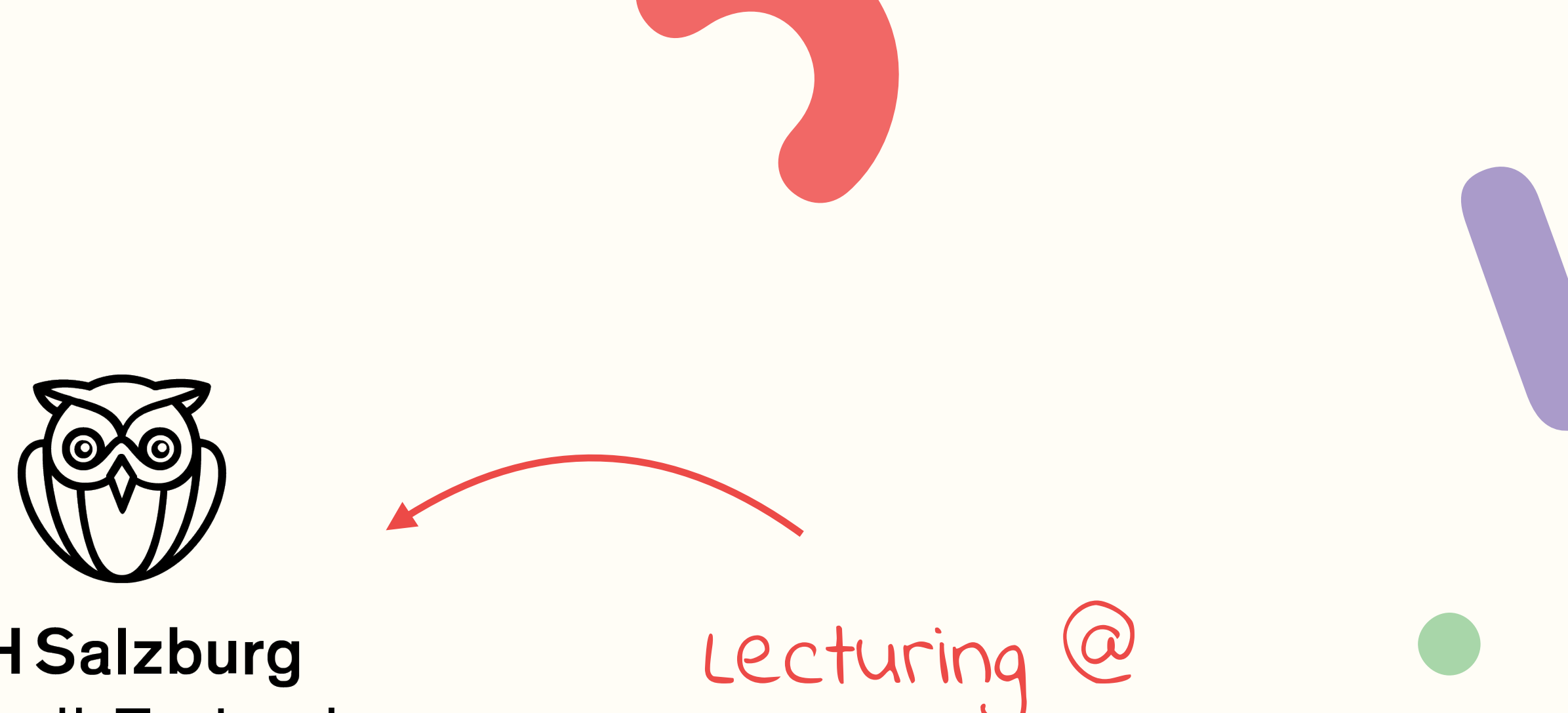

### **FH Salzburg** MultiMediaTechnology

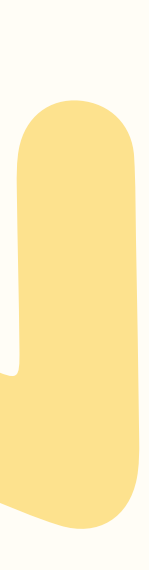

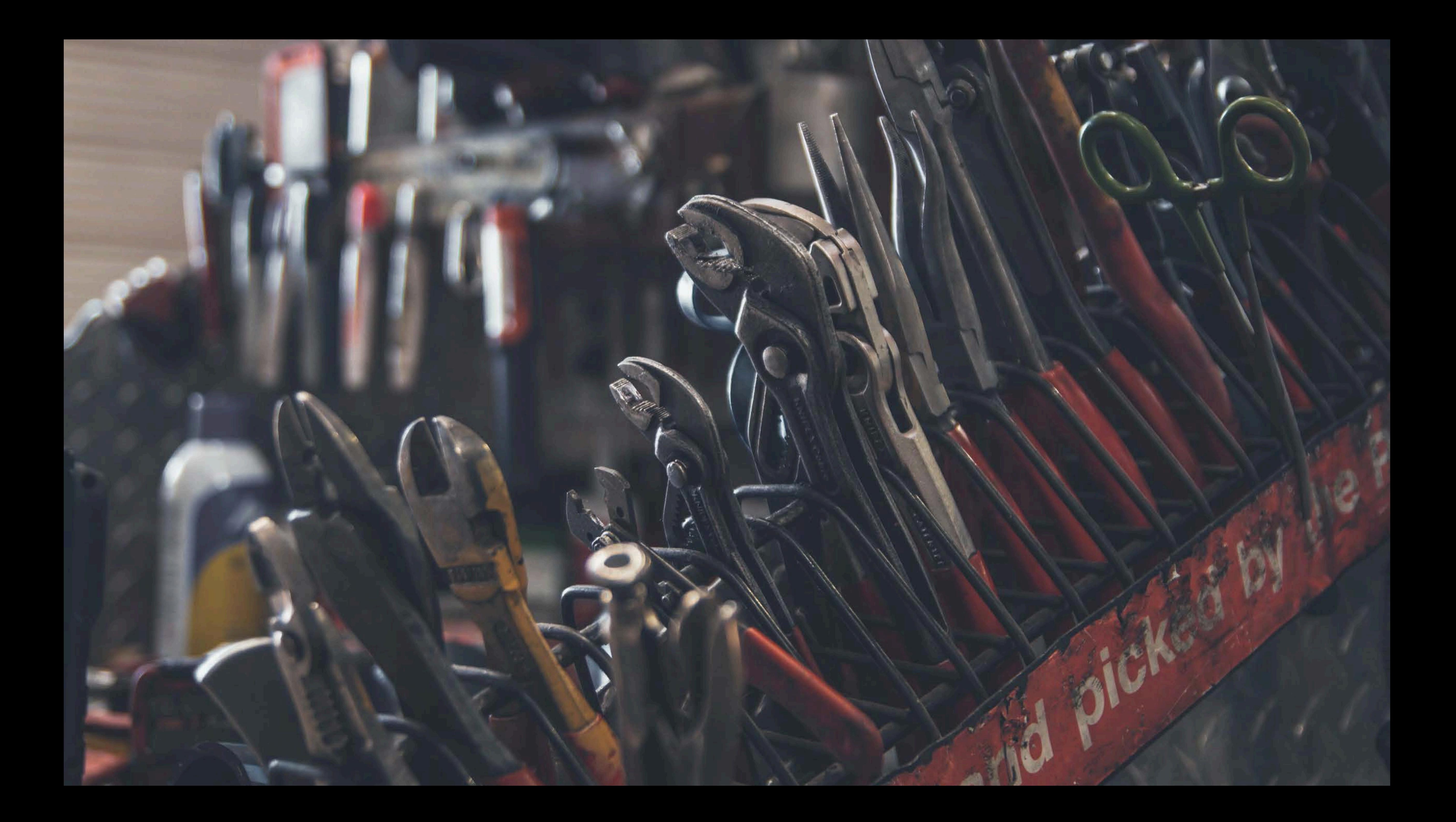

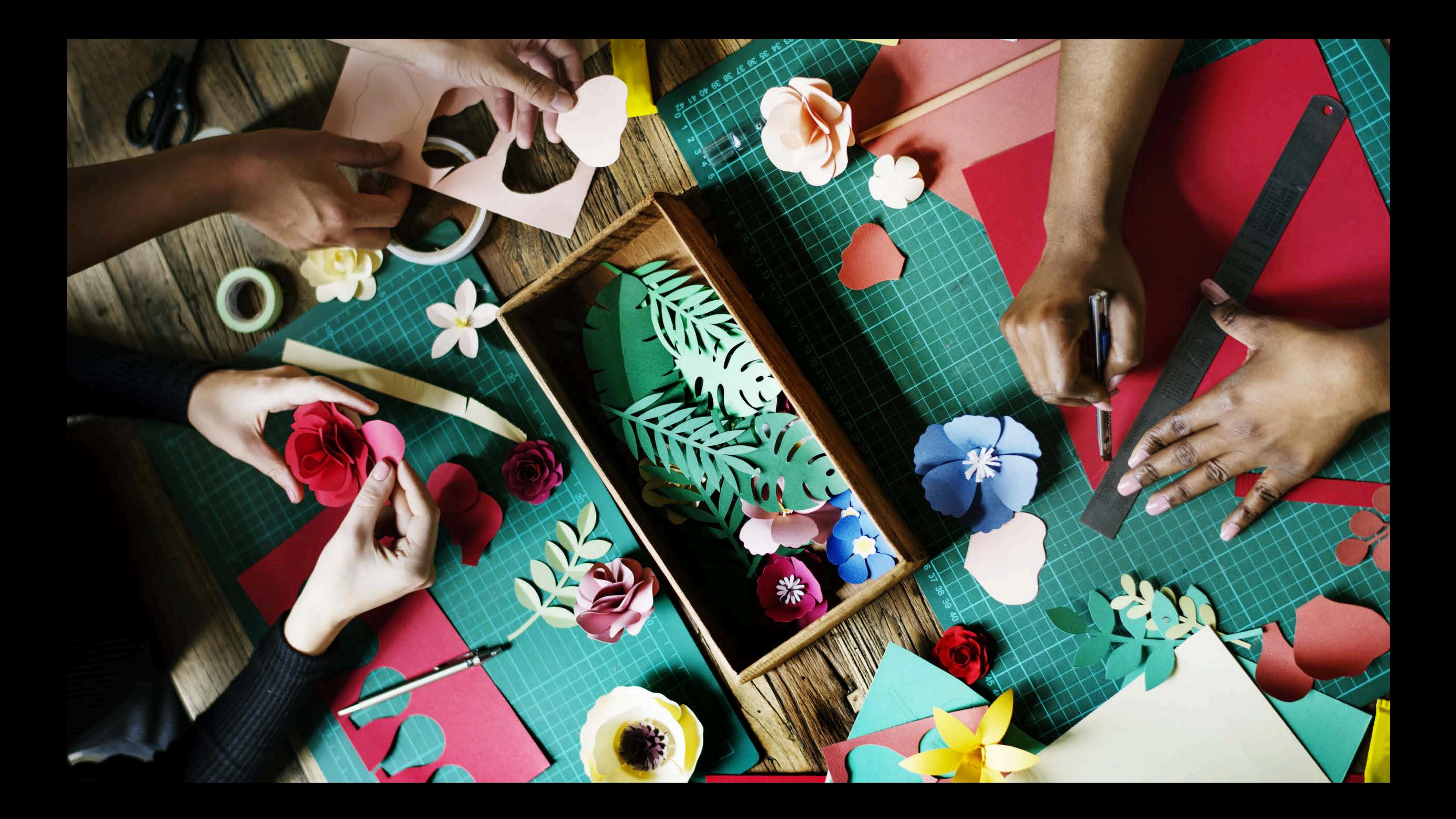

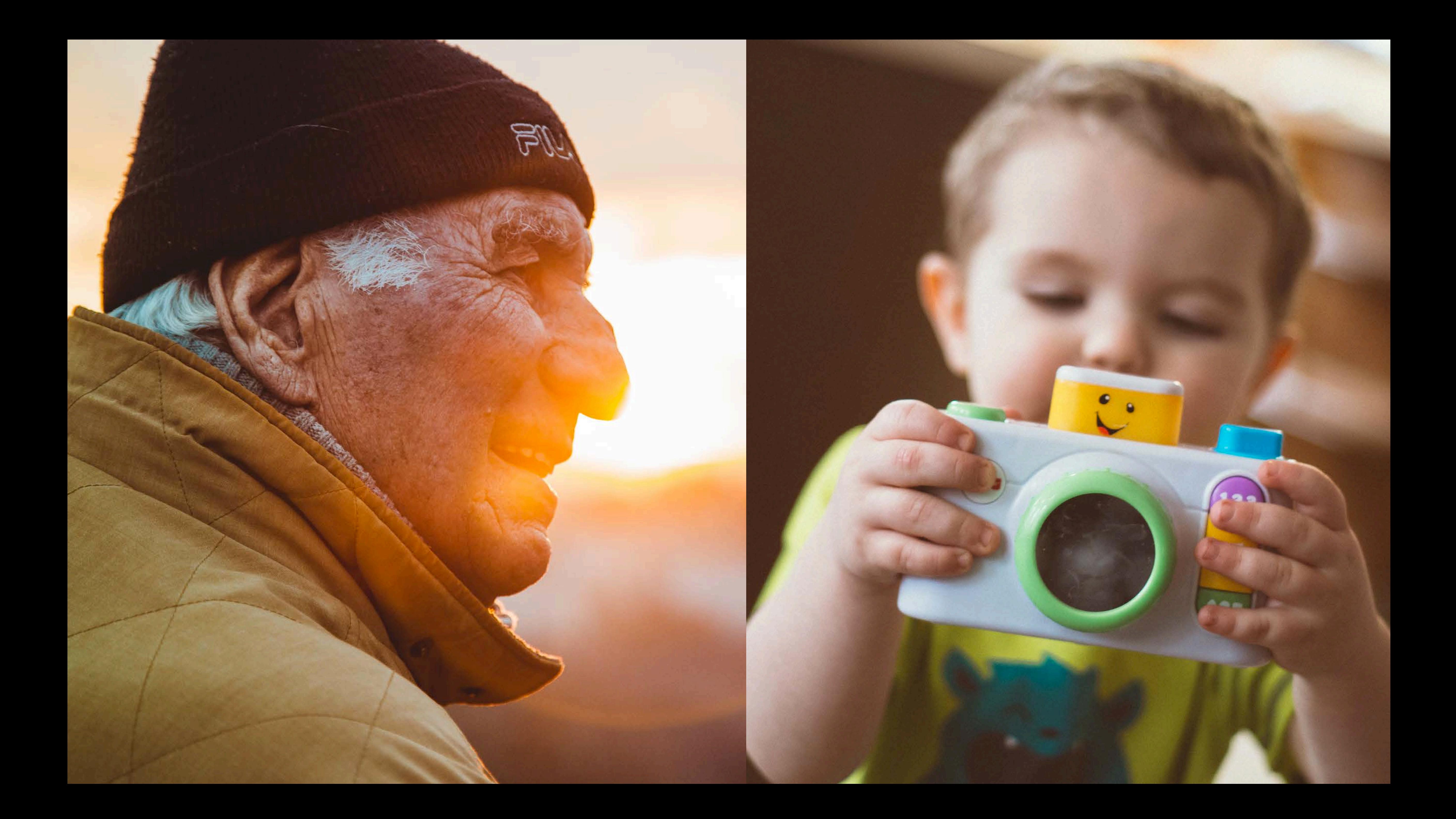

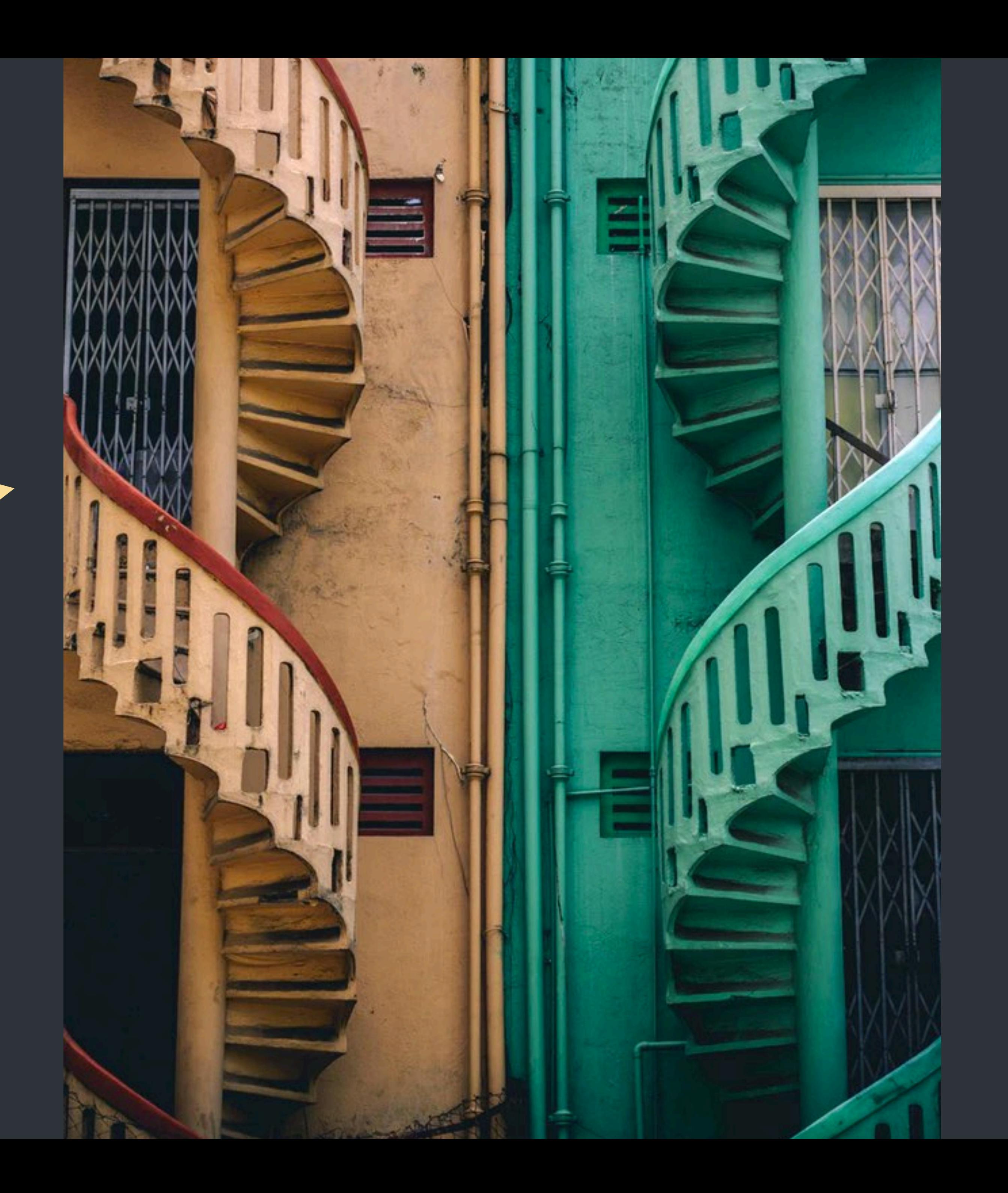

# the user

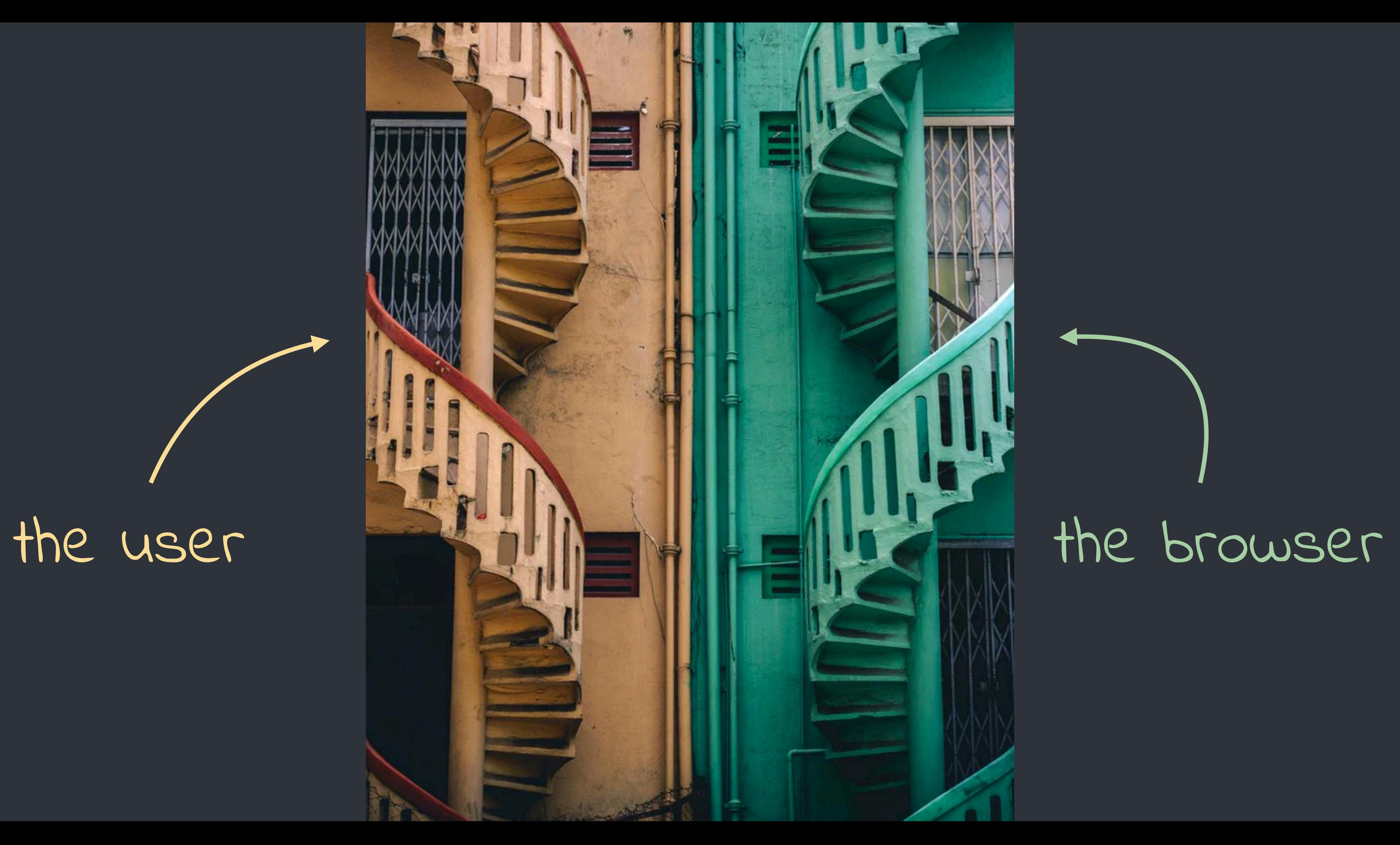

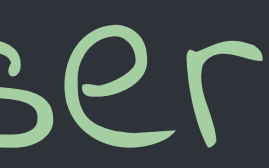

perceived performance

### feedback

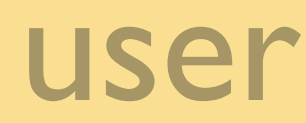

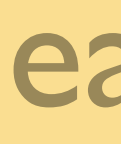

### attention

### orientation

decoration

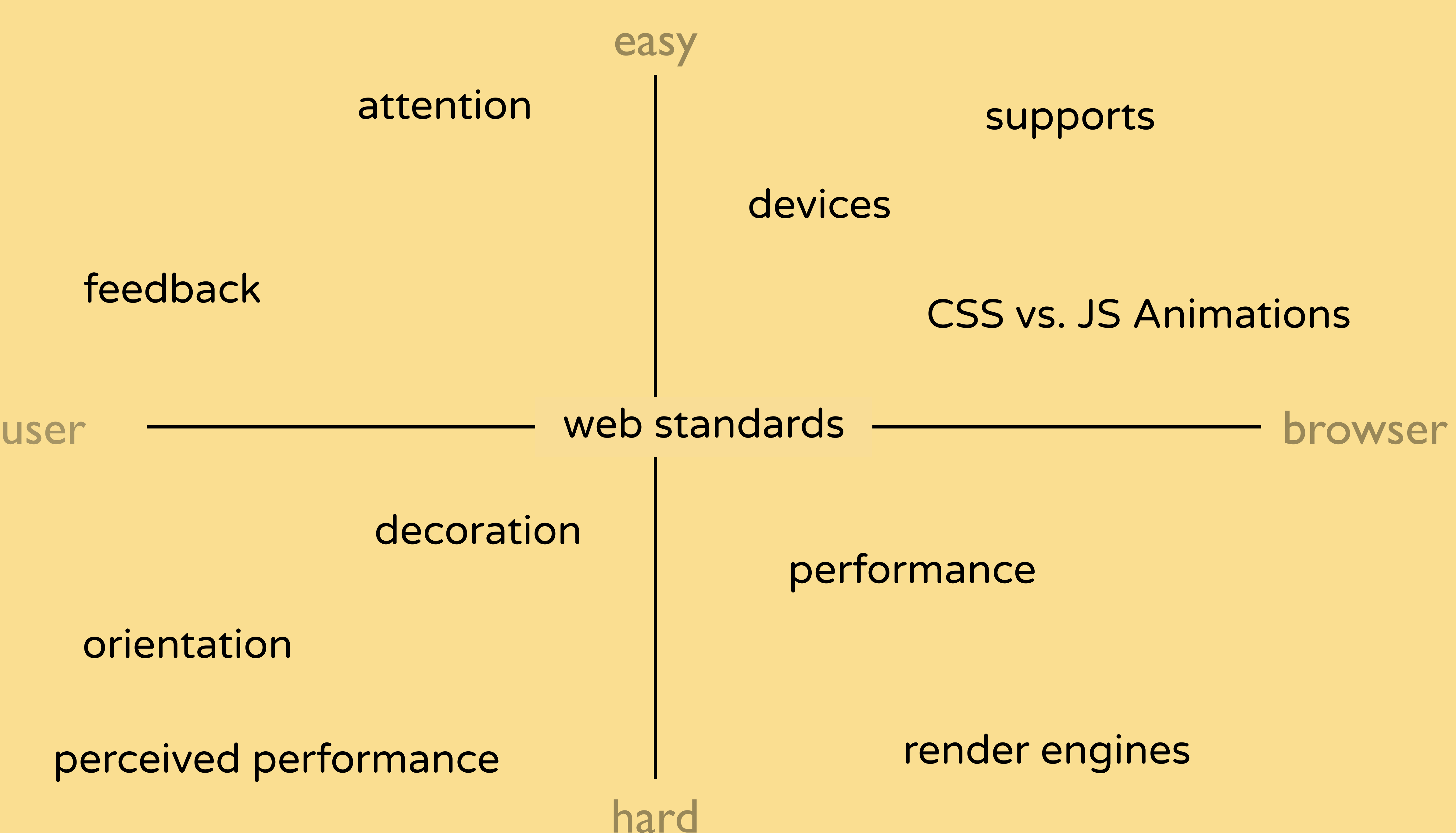

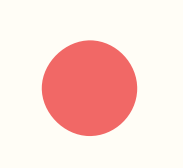

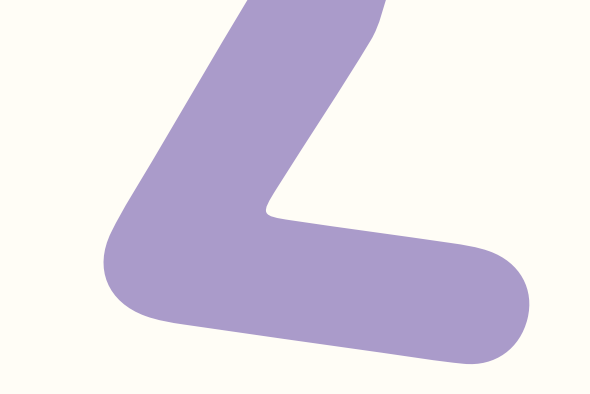

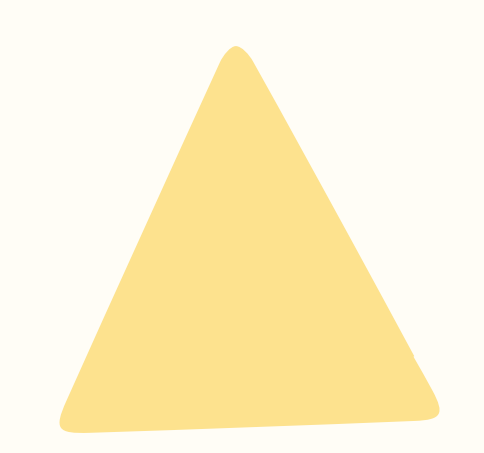

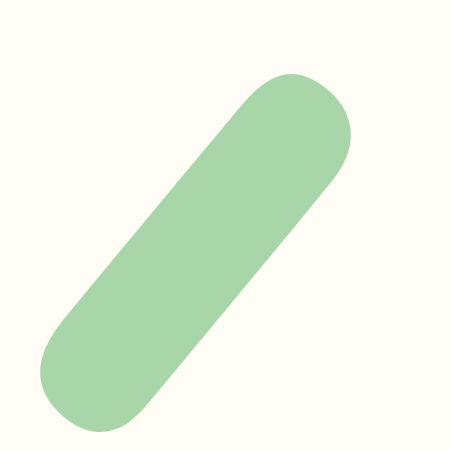

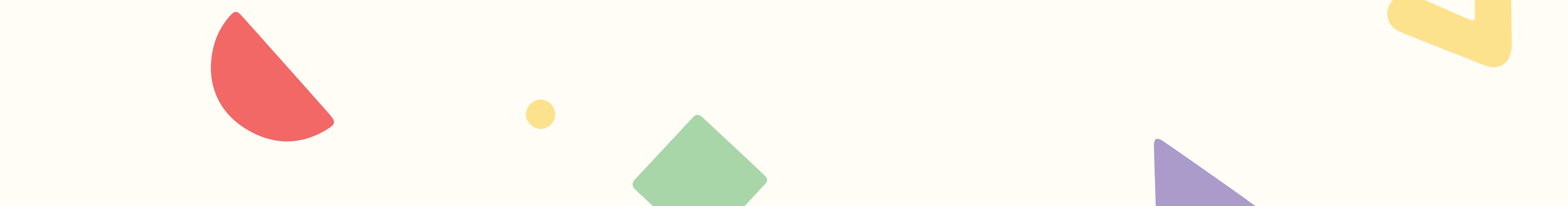

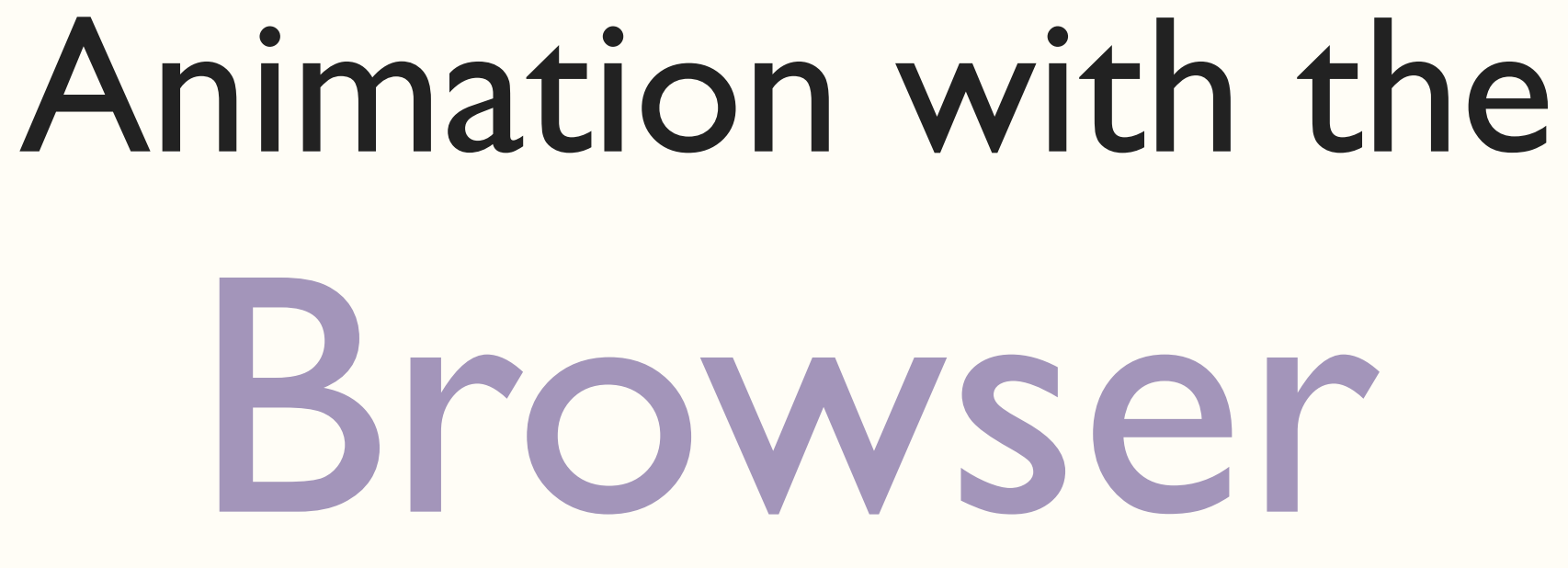

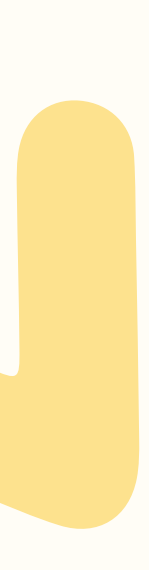

# 4 things a browser can animate cheaply

# 4 things a browser can animate cheaply

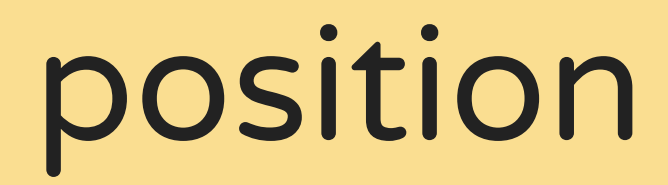

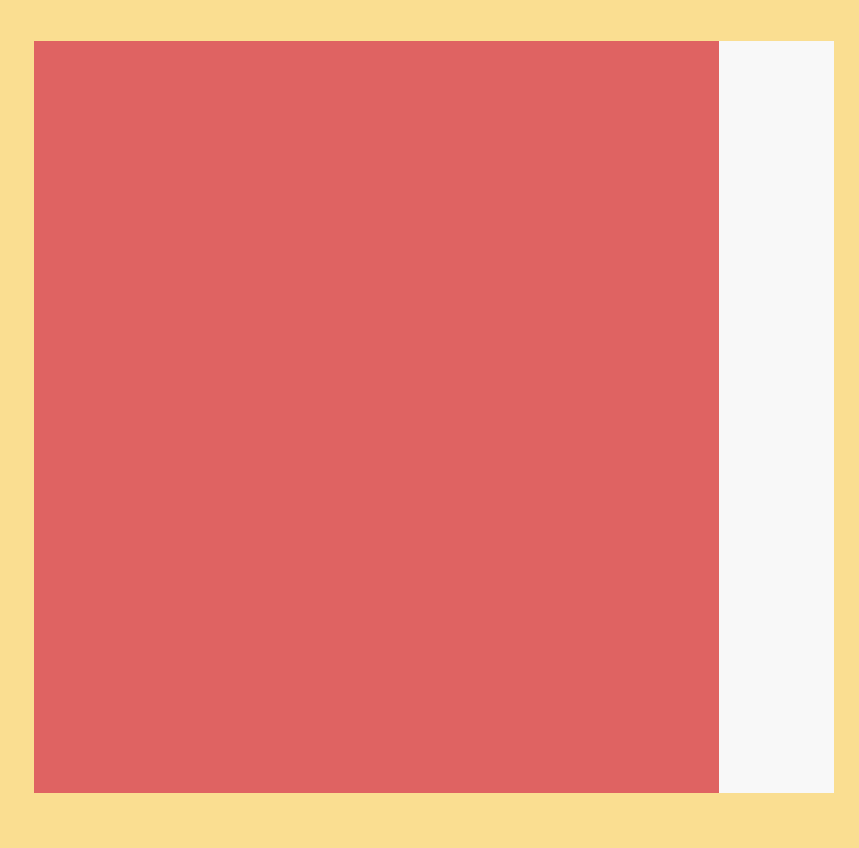

translateX(-10px);

# 4 things a browser can animate cheaply

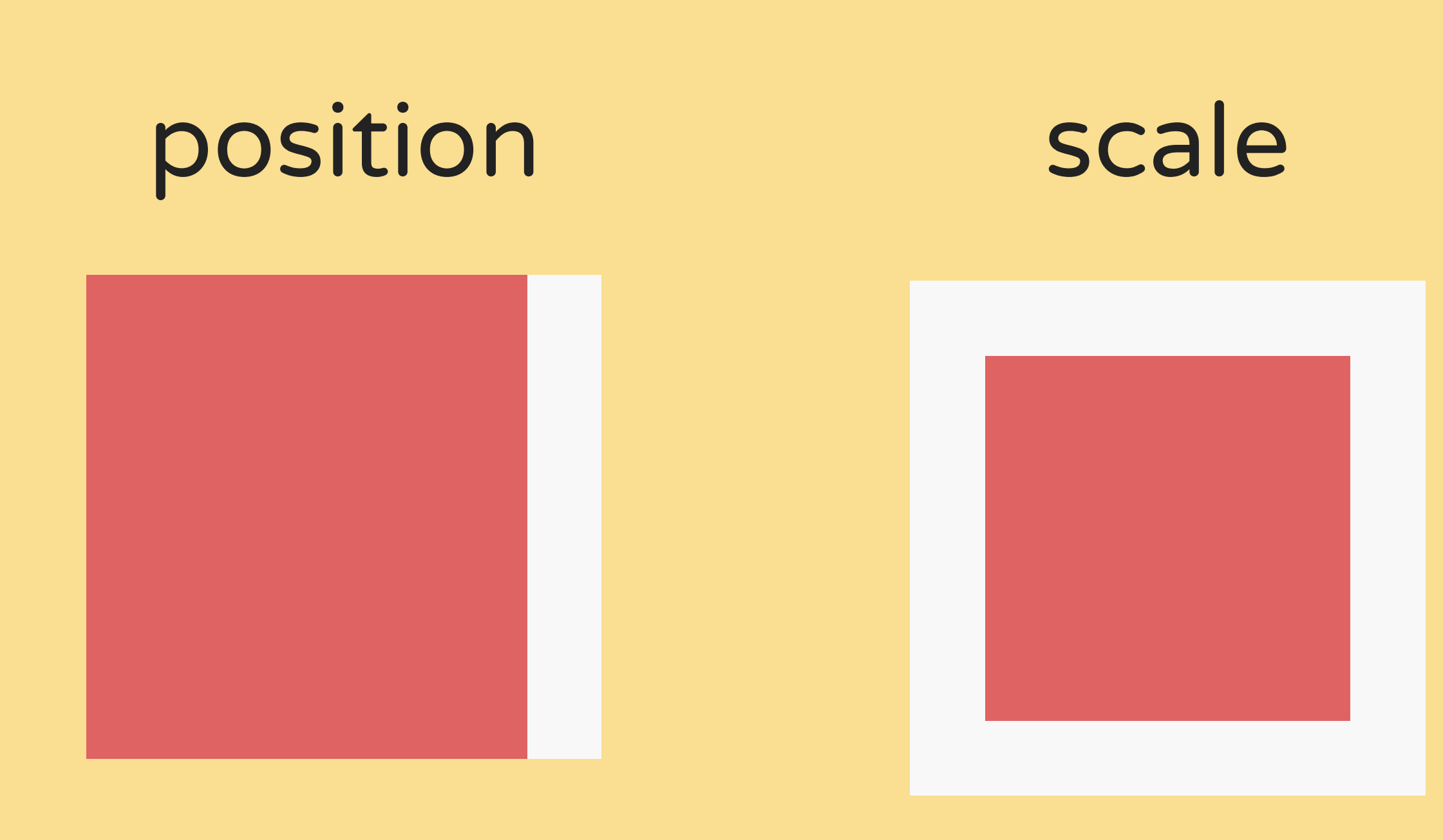

#### translateX(-10px);  $scale(0.5)$ ;

- 
- 
- 
- 
- 
- 
- -
- 
- 
- 
- 
- -
- 
- 
- 
- 
- 
- 
- 
- 
- -
- 
- 
- 
- 
- 
- 
- 
- 
- 
- 
- 
- 
- 
- 
- 
- 
- 
- -
	- -
- -
	-
- -
- 
- 
- 
- 
- 
- -
- 
- 
- - -
	-
	-
	-
	-
	- -
		-
		-
		-
		-
		-
		-
		-
	-
- 
- 
- 
- 
- 
- 
- 
- -

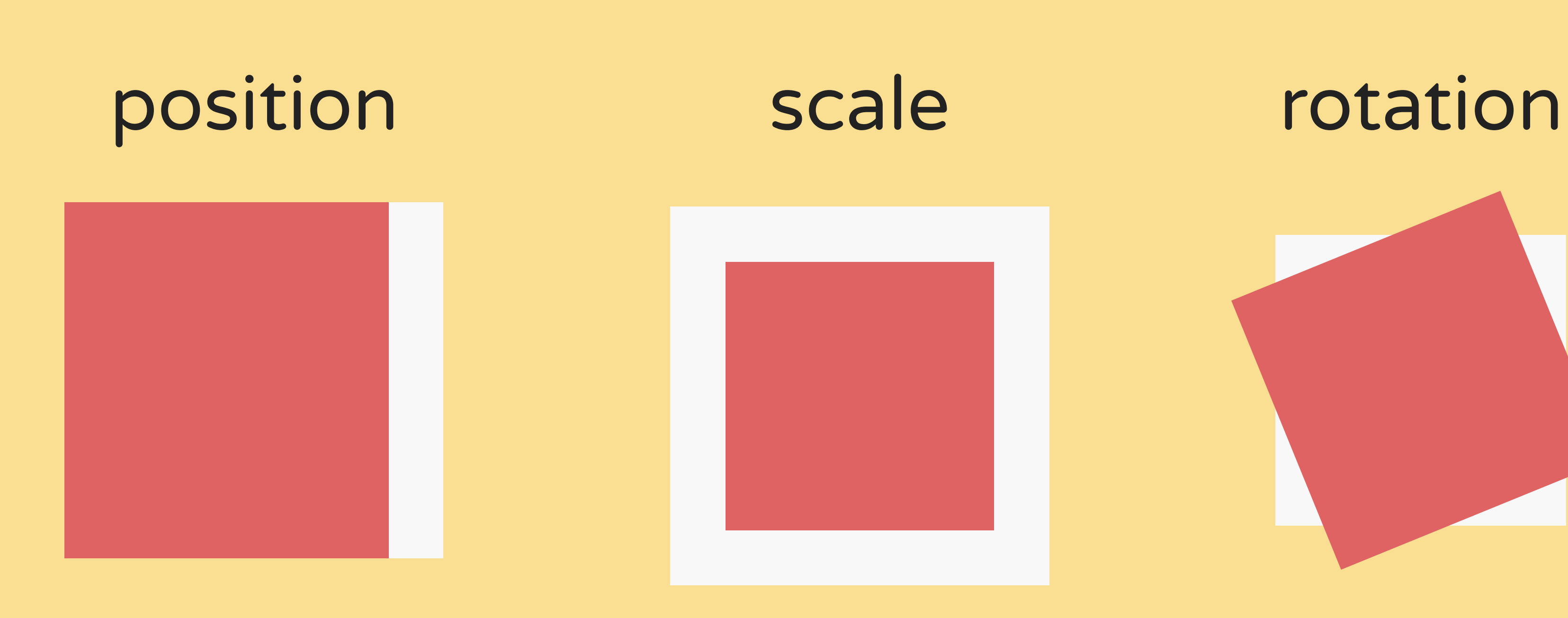

### translateX(-10px); scale(0.5); rotate(-25deg);

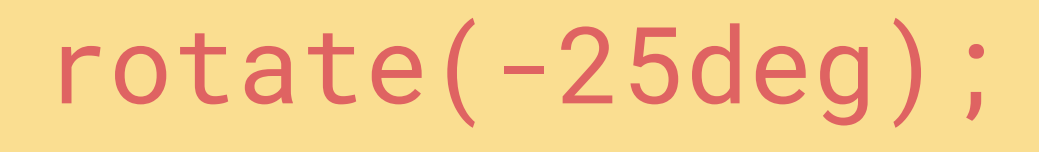

# 4 things a browser can animate cheaply

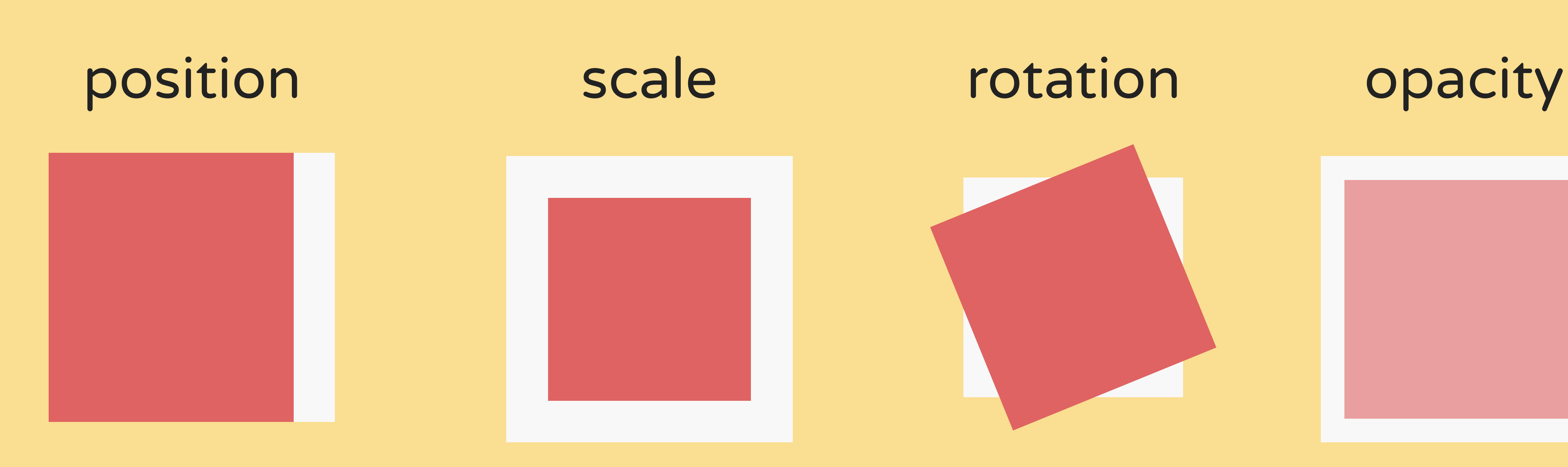

### translateX(-10px); scale(0.5); rotate(-25deg); opacity: 0.5;

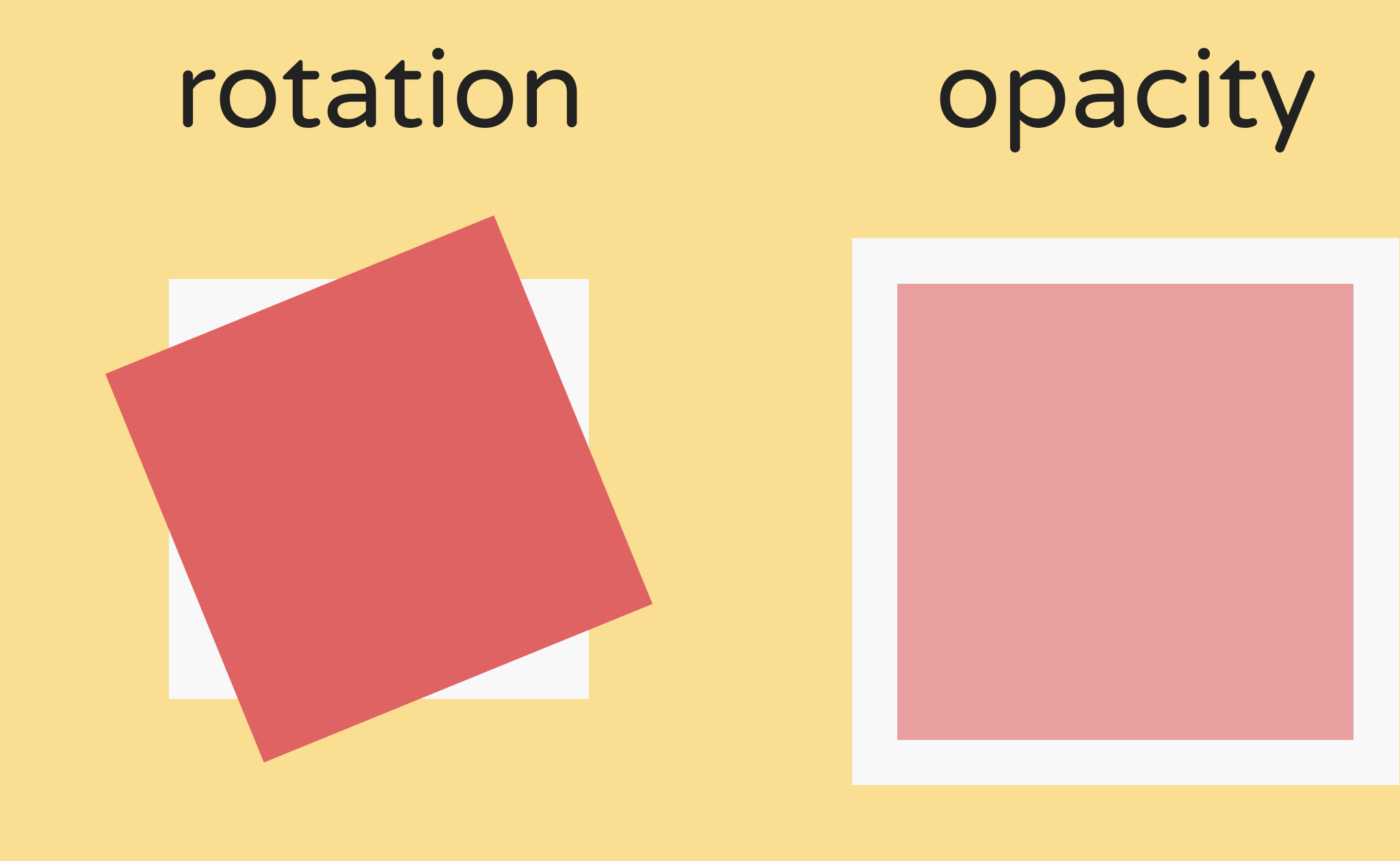

# 4 things a browser can animate cheaply

### $.$  foo  $\{$

transform: translateX(100px); transform:  $scale(0.5);$ transform: rotate(45deg); transform: skewX(15deg); opacity: 0.5;

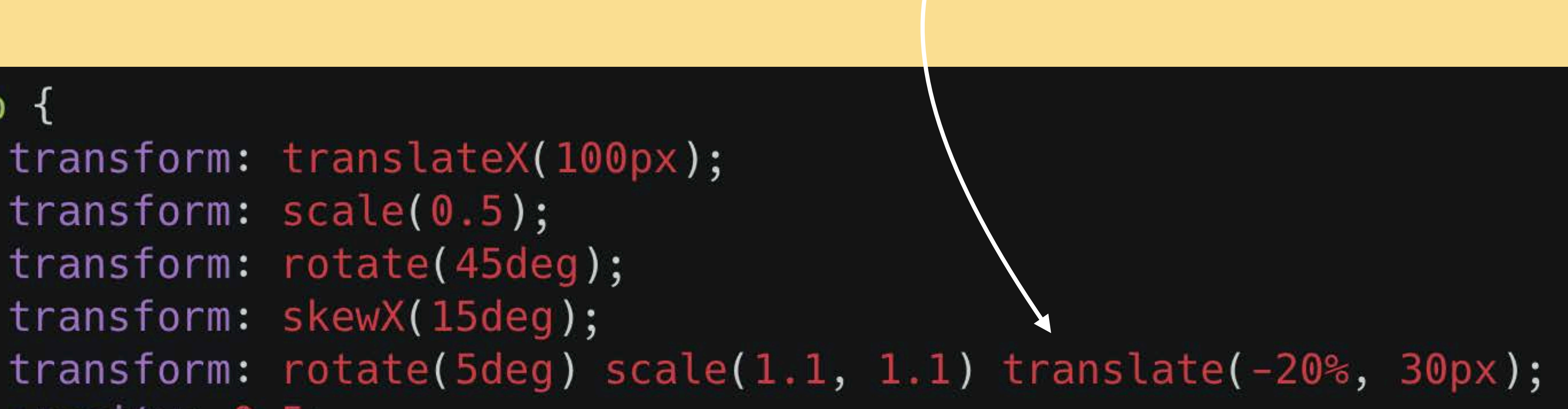

## transform properties can be chained

order matters

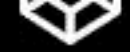

We visual neighbors. Indisjoint coordinate systems

A PEN BY Dan Wilson PRO

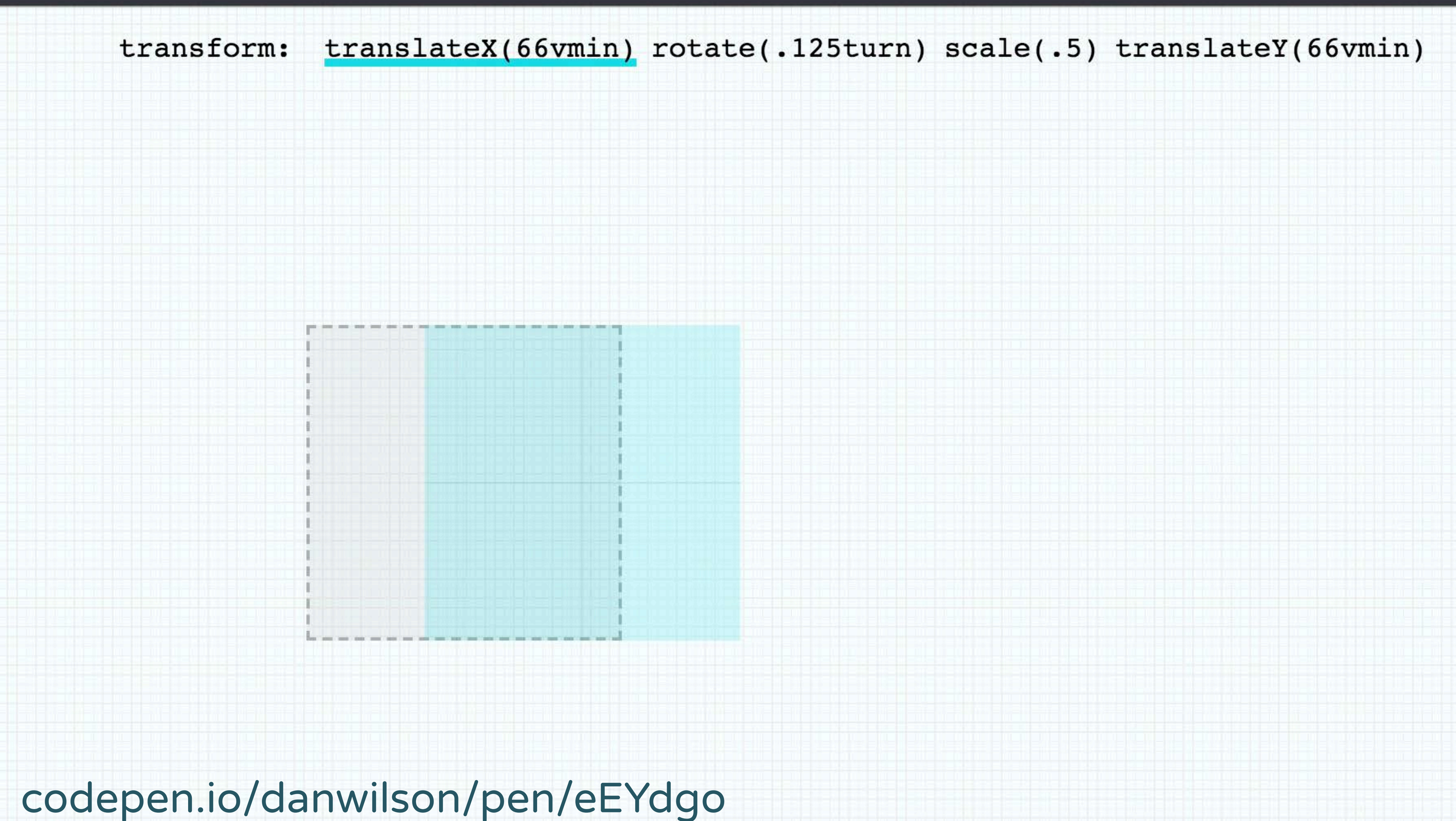

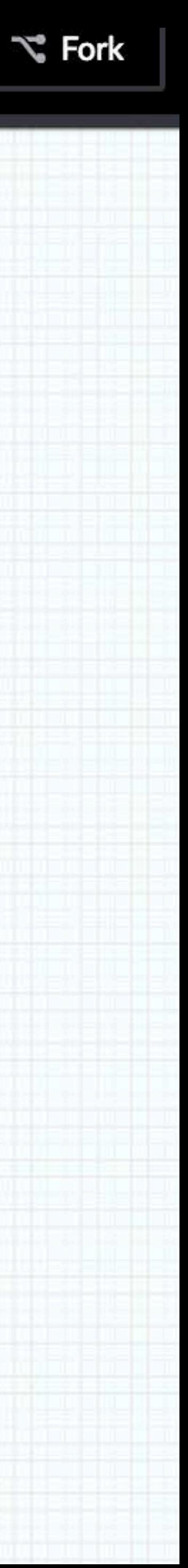

 $.$  menu  $\{$ left: 100%;  $\}$  $.$  menu.open  $\{$ 

 $left: 0%;$ 

## this is not performant

### transition: all 0.3s ease-in-out;

. menu  $\{$  $transform: translateX(100%)$ ;

. menu.open  $\{$  $transform: translateX(0%)$ ;

## use the transform property 6

# transition: transform 0.3s ease-in-out;

### **Style** Recalculations **Layout**

width, margin, left,

..

## **Style**

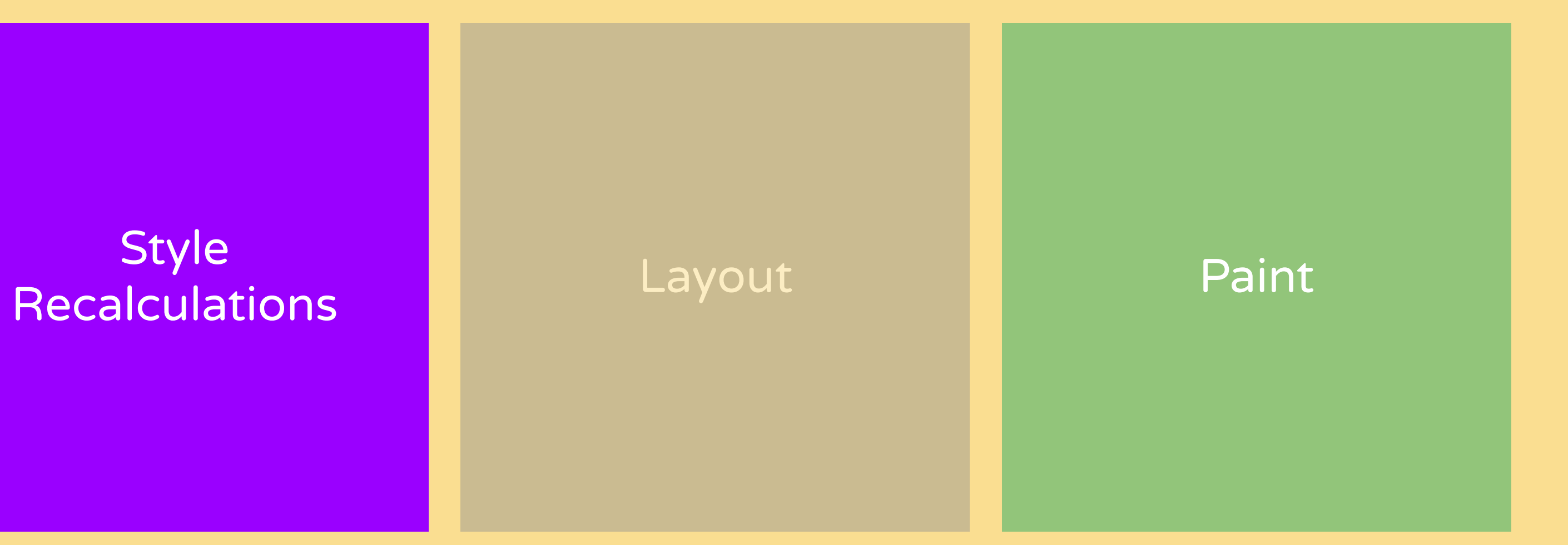

background, box-shadow, outline,

..

#### **Style** Recalculations **Layout** Paint Paint Composite

transform, opacity

..

#### **Style Recalculations** Layout Paint Paint Composite

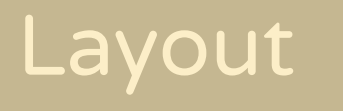

## Rendering & Property Changes

### 1 frame

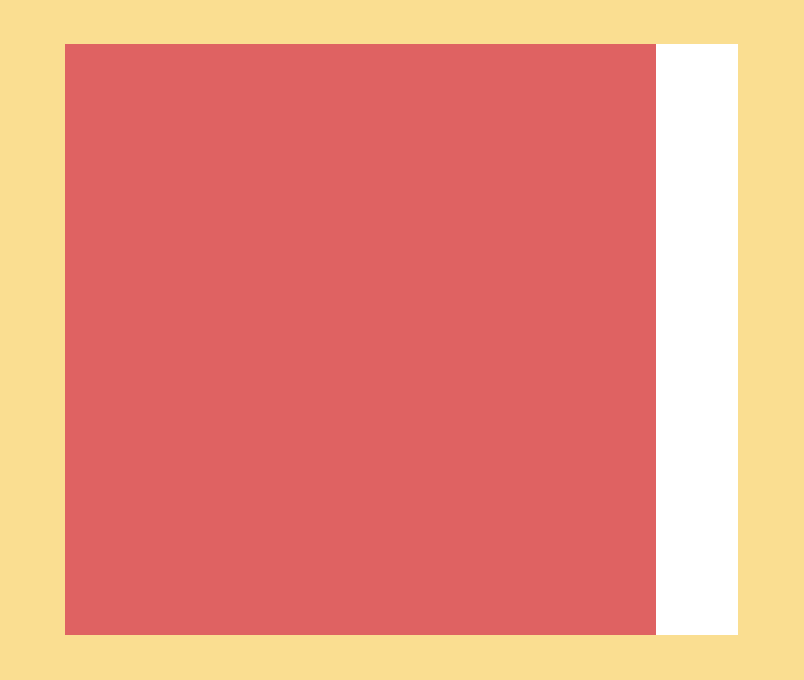

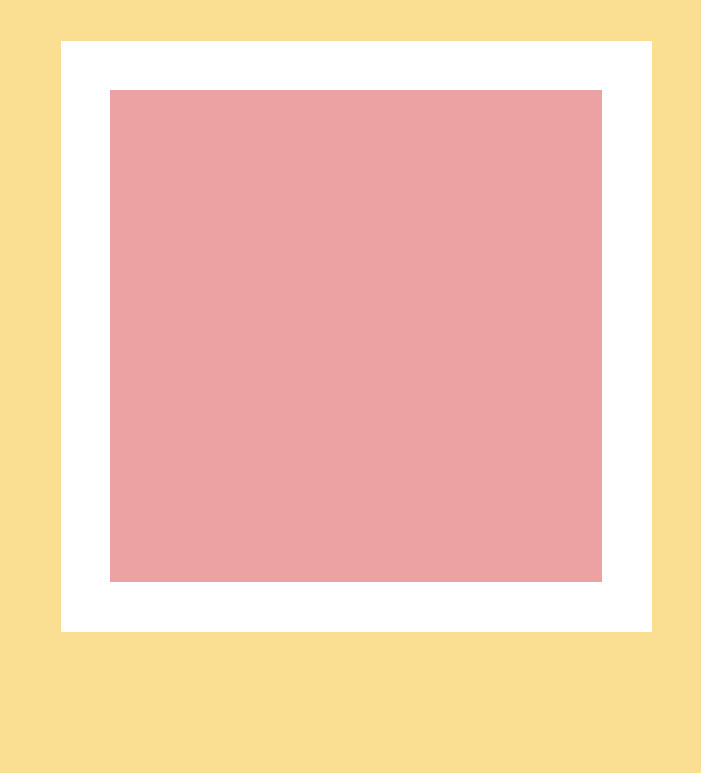

### translateX(-10px); opacity: 0.5;

try to limit yourself to CSS transform & opacity for most animations

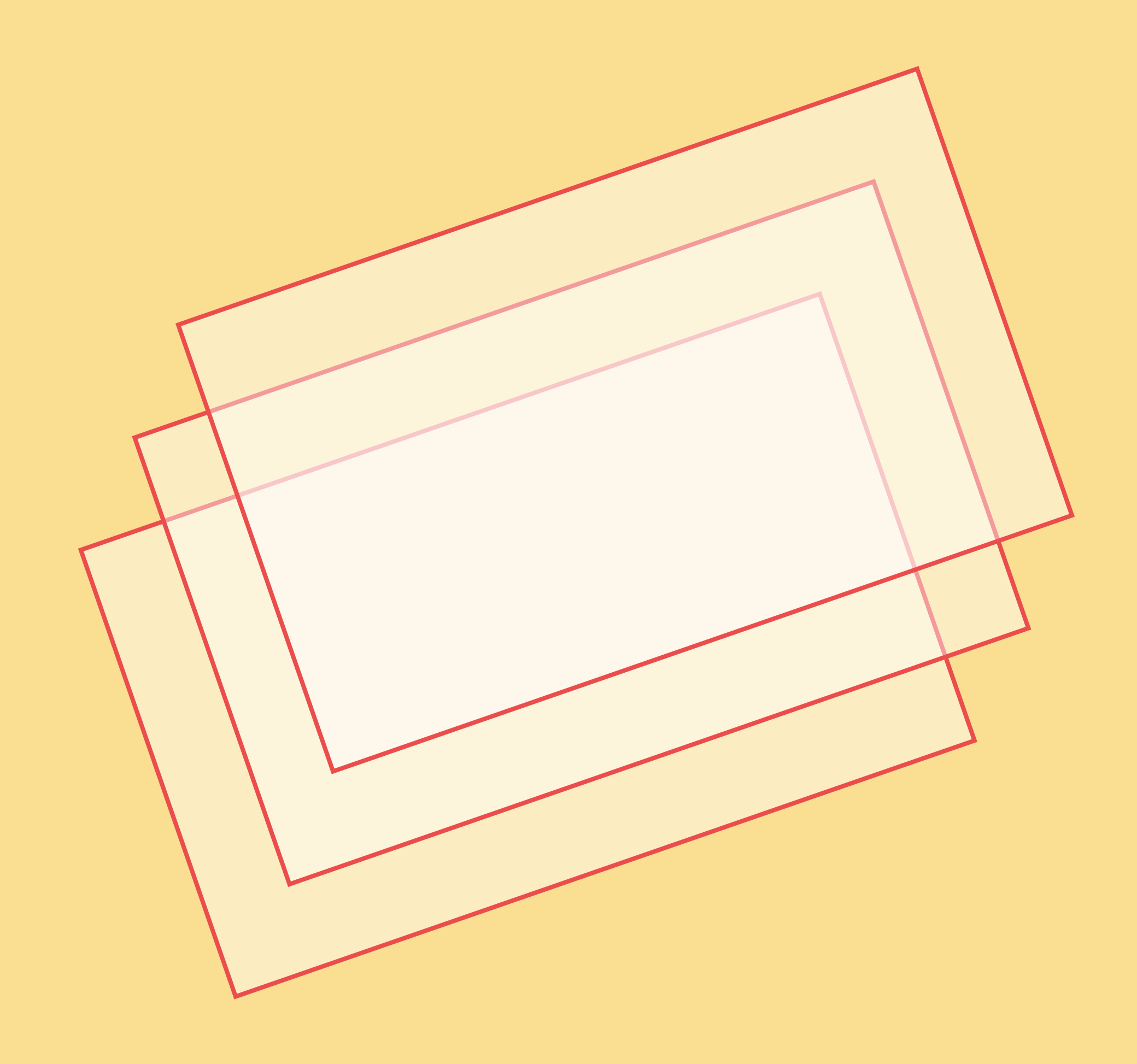

promote elements to new layers if animated often & constantly

. foo  $\{$ will-change: transform,

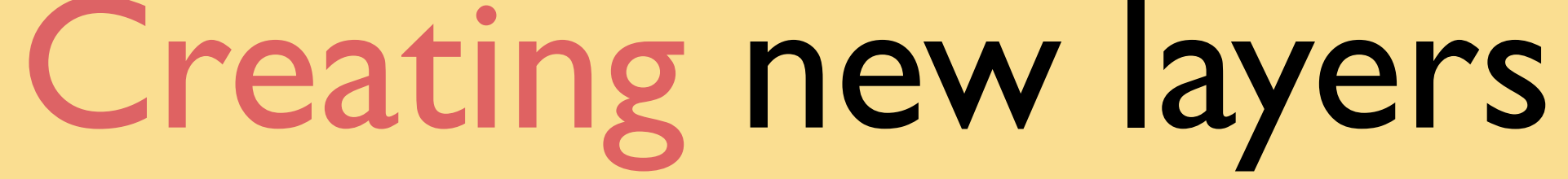

# $transform: translateZ(0);$ backface-visibility: hidden;

- 1. will-change property
- 2. 3D Transform
- 3. animated 2D transforms
- 4. being on top of a
	- compositing layers
- 5. animated CSS filters

# Creating new layers

.foo  $\{$ will-change: transform; transform: translateZ $(0);$ backface-visibility: hidden;

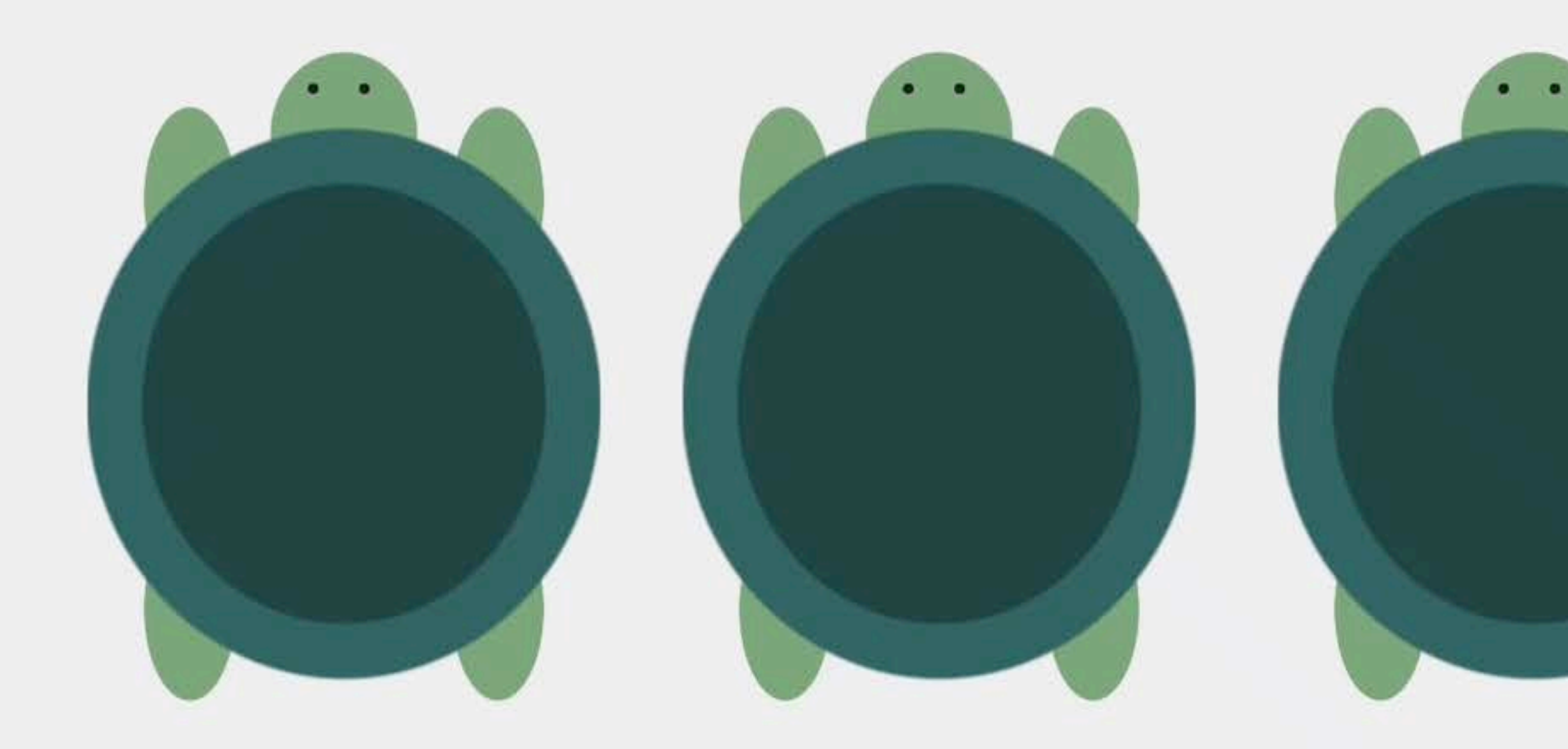

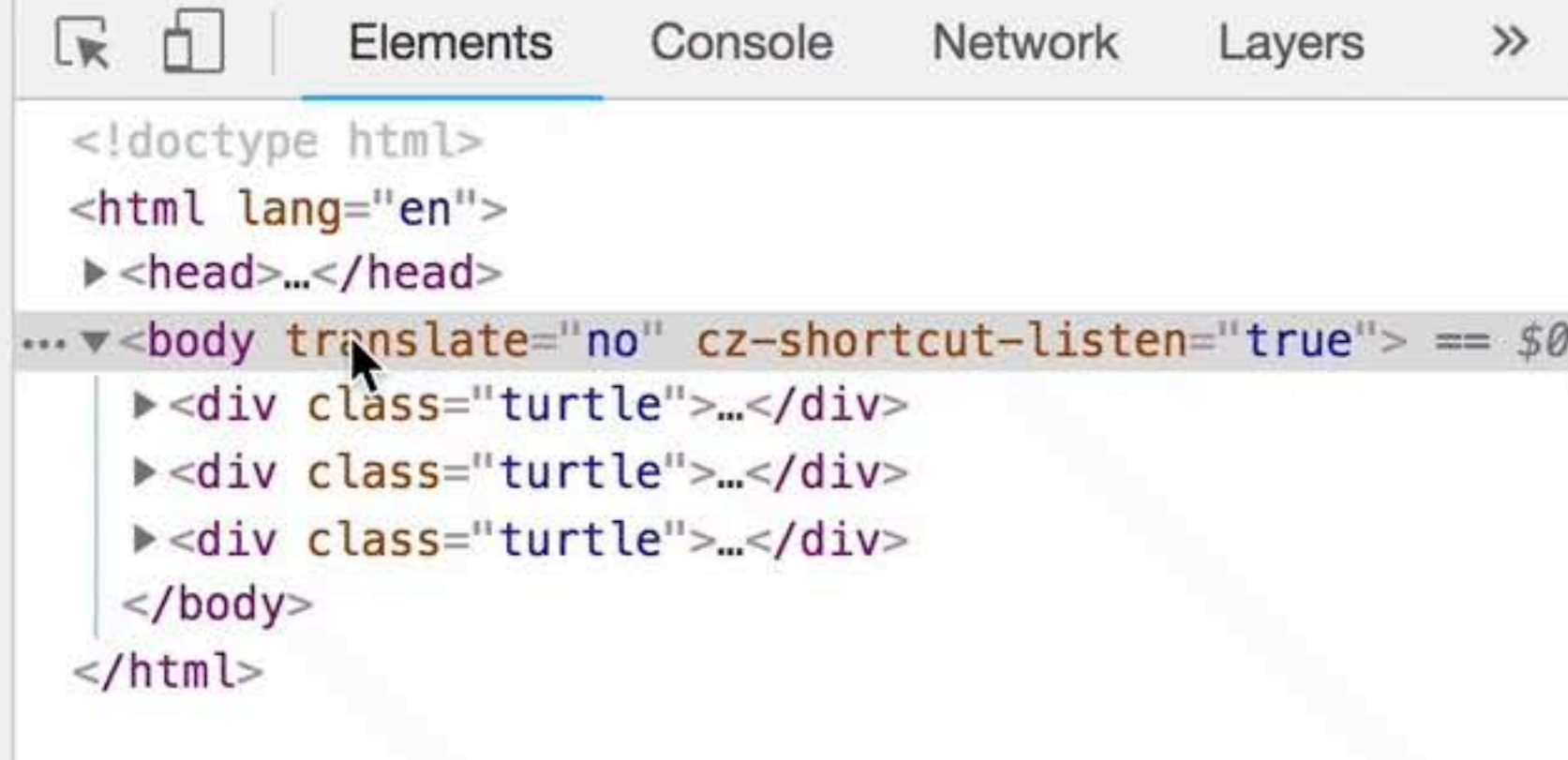

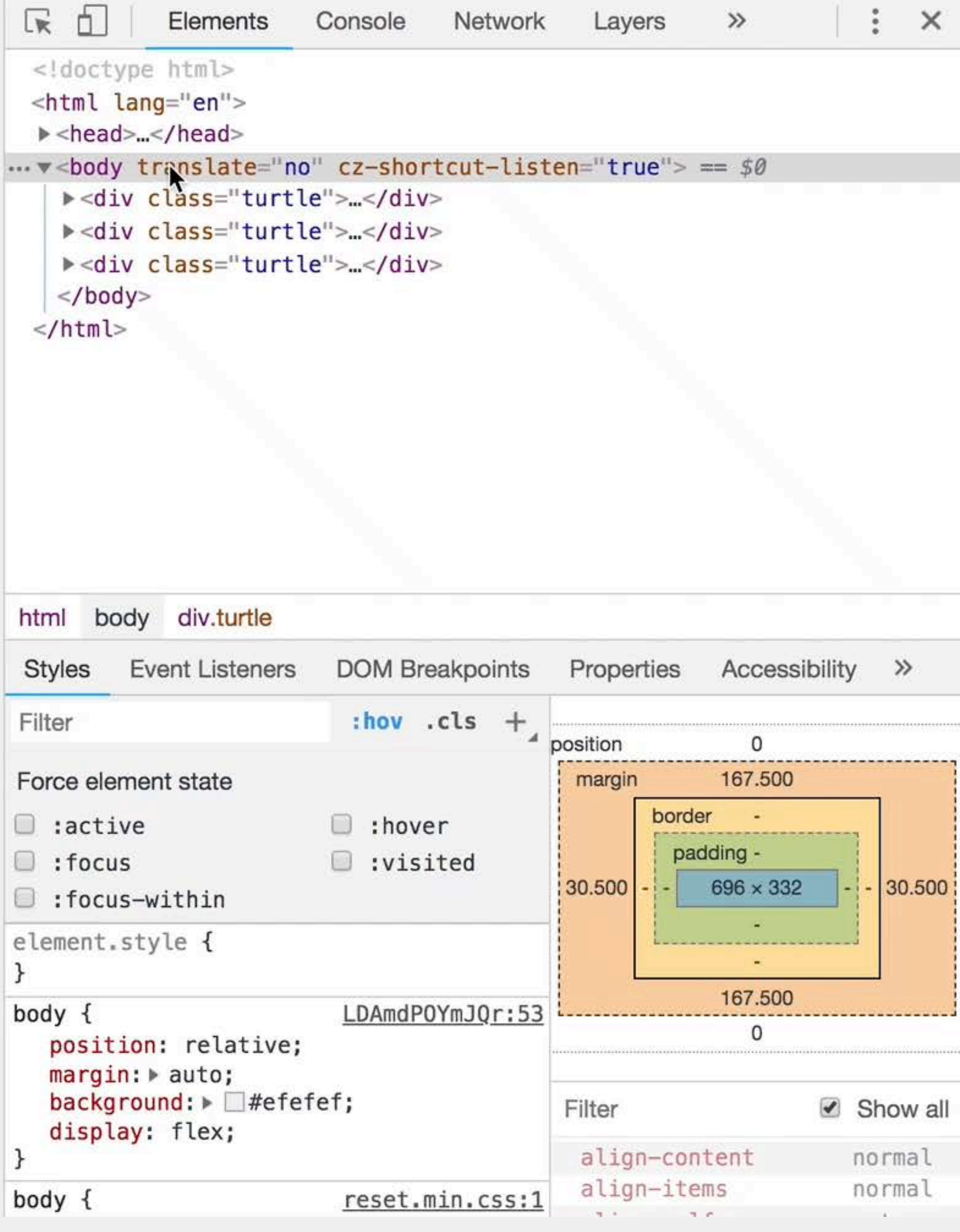

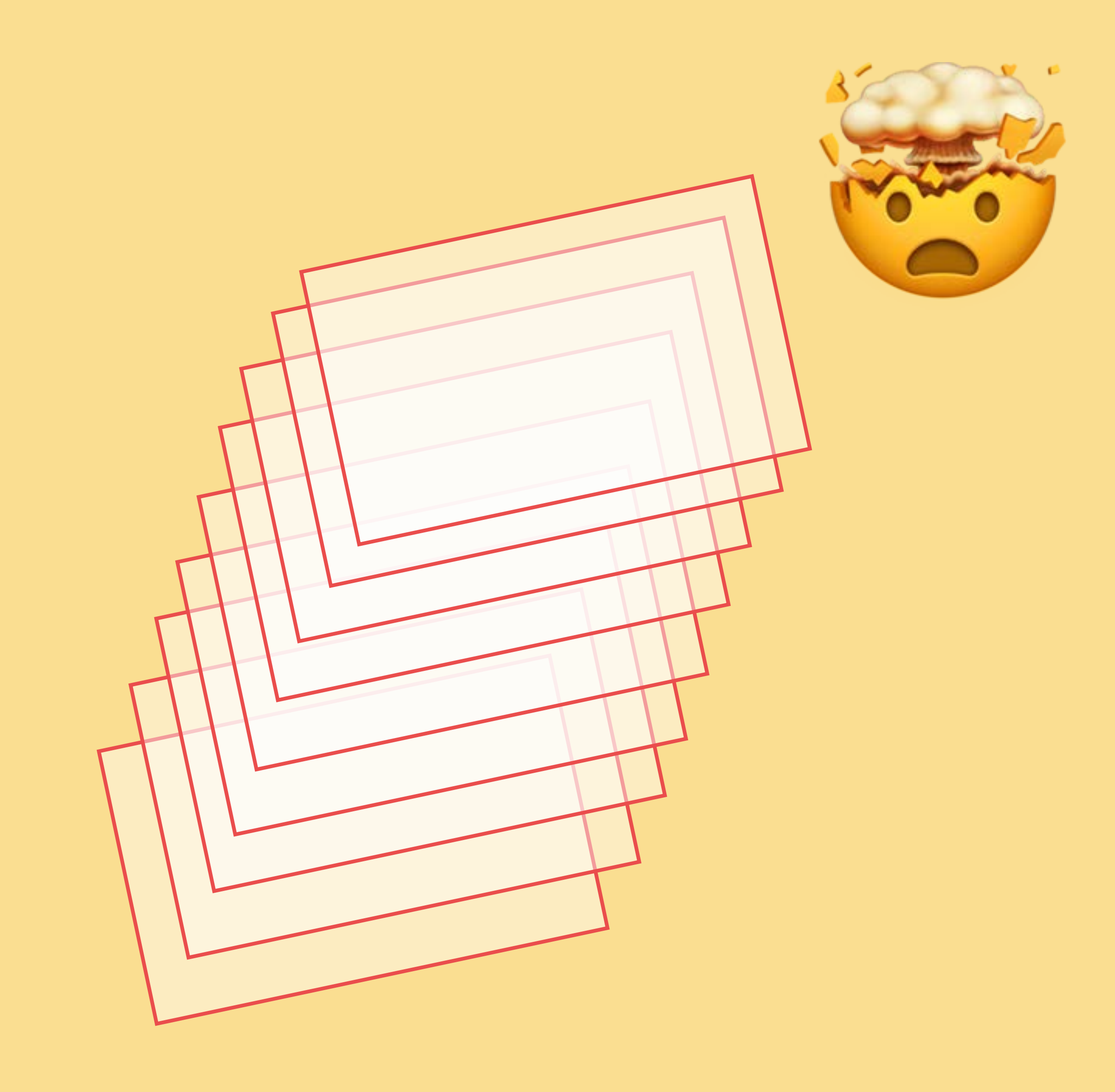

## don't create too many layers

### remove them if the animation is finished

# DevTools

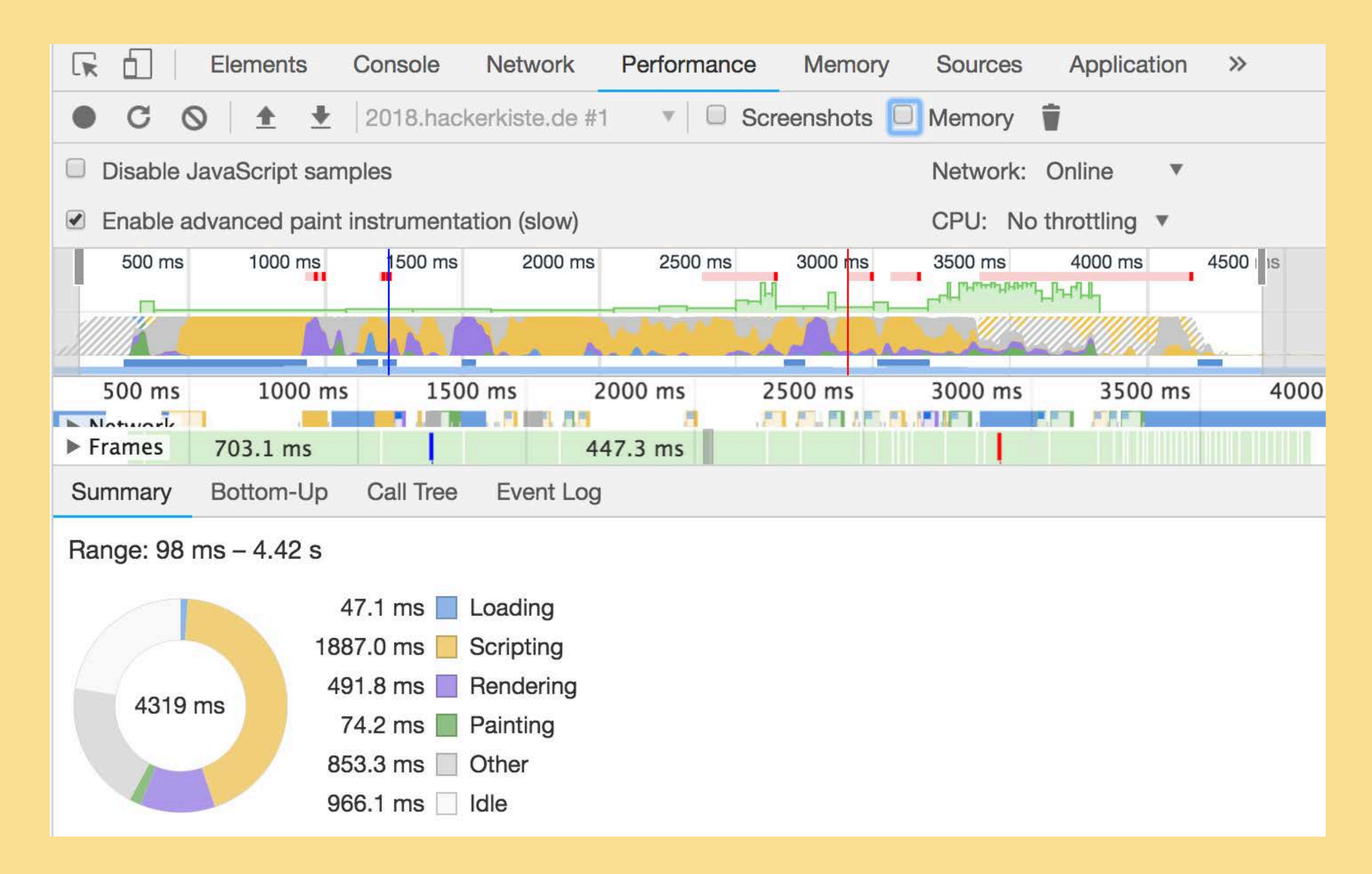

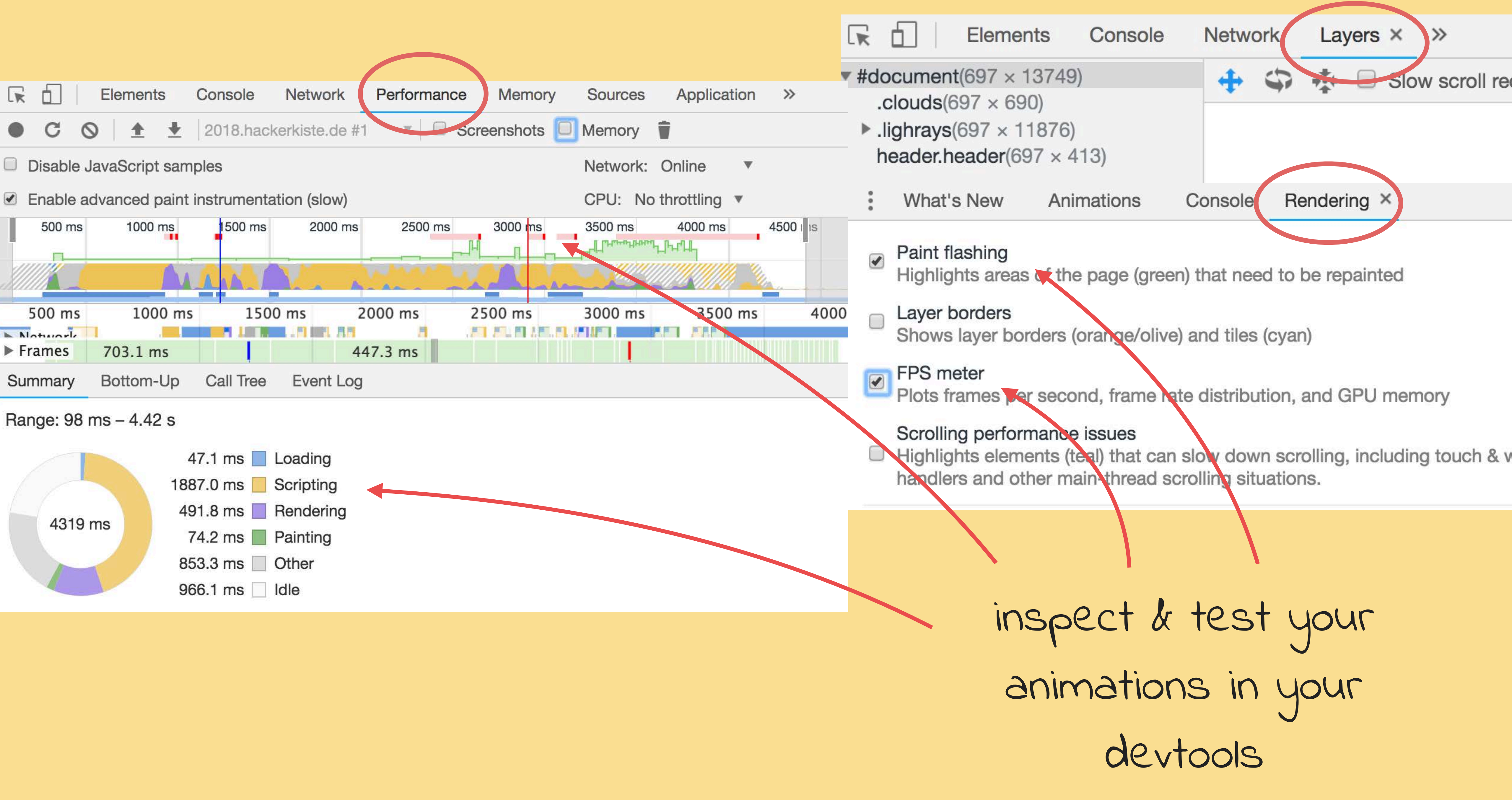

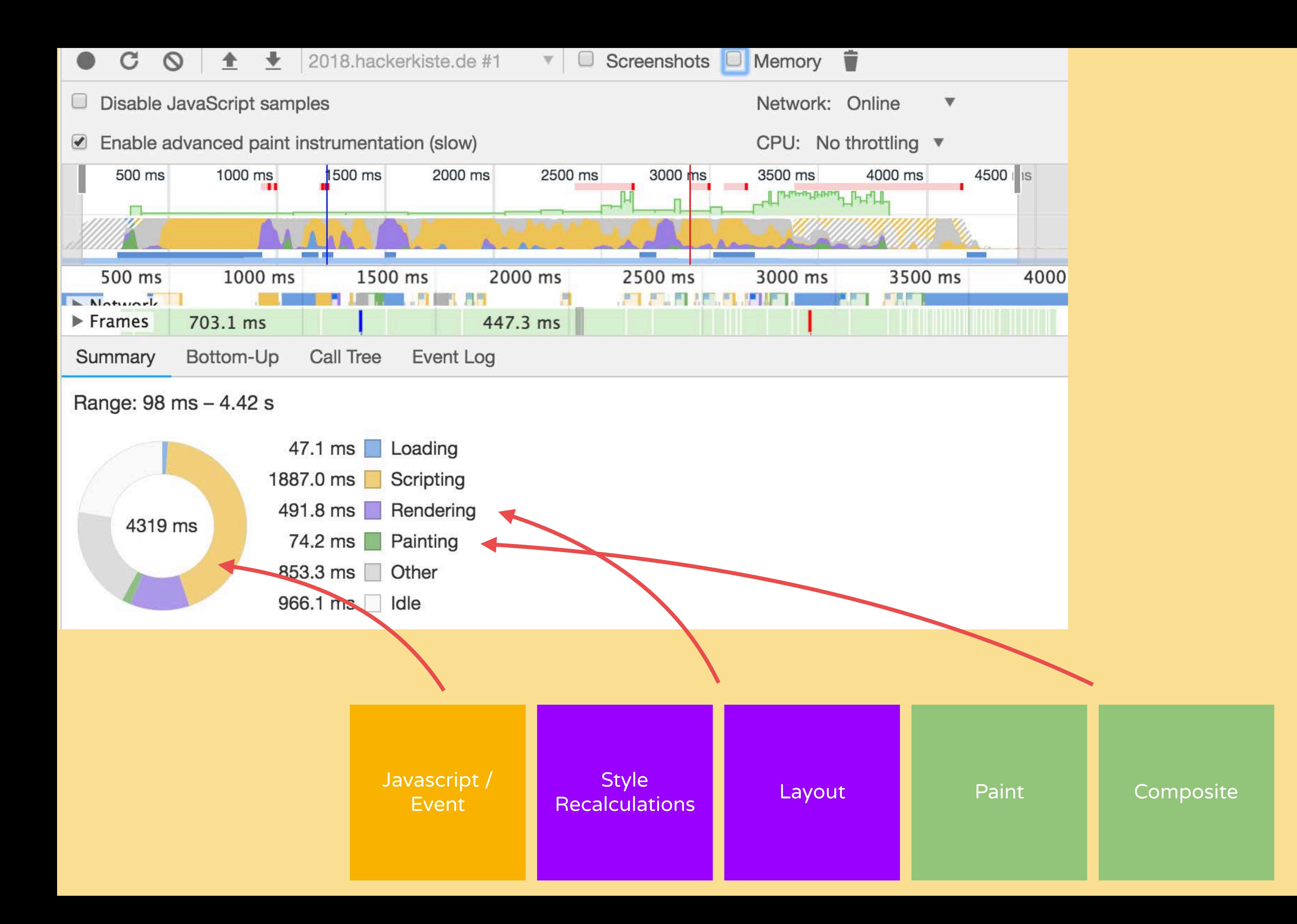

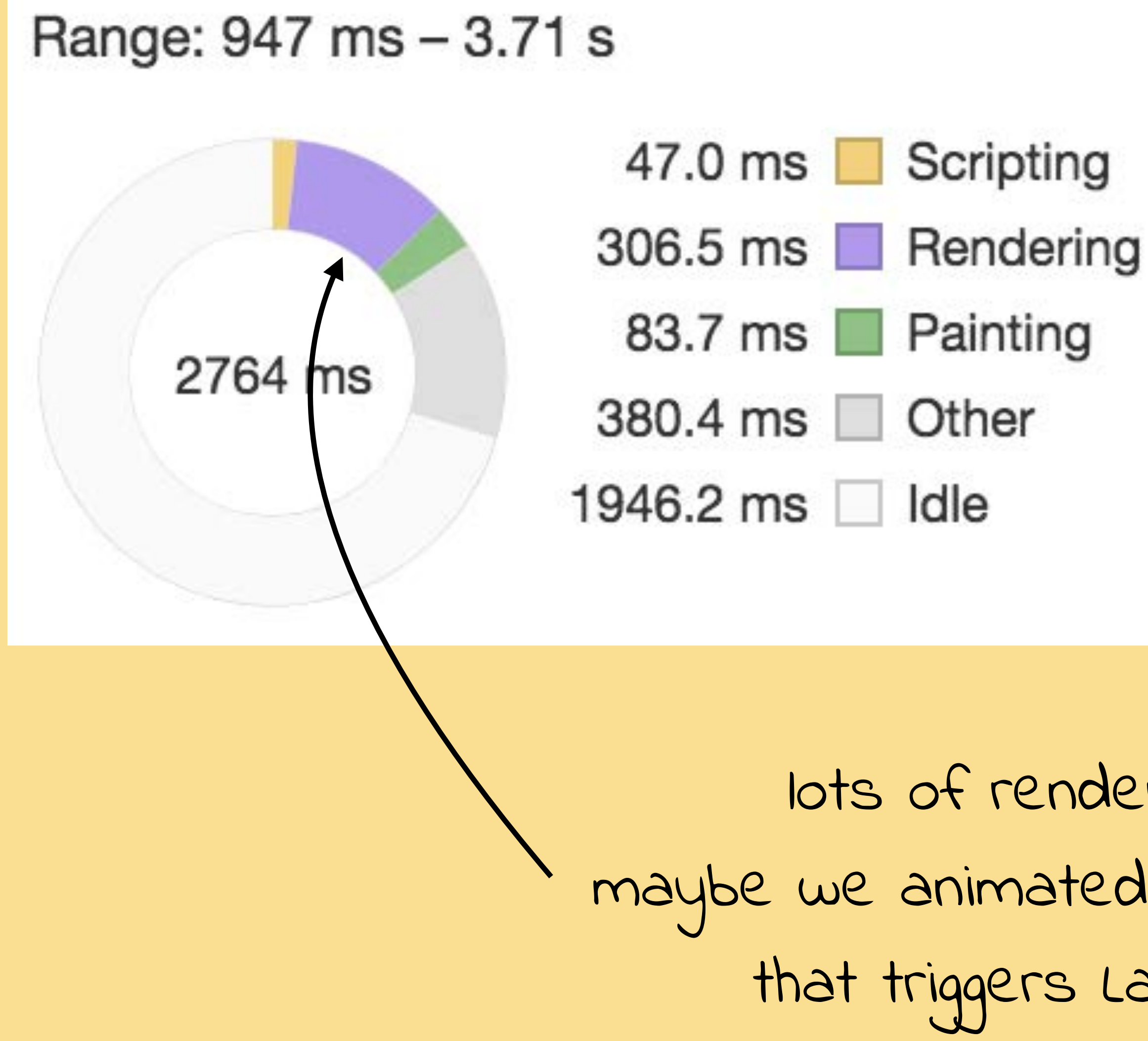

lots of rendering, maybe we animated something that triggers Layout

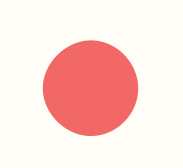

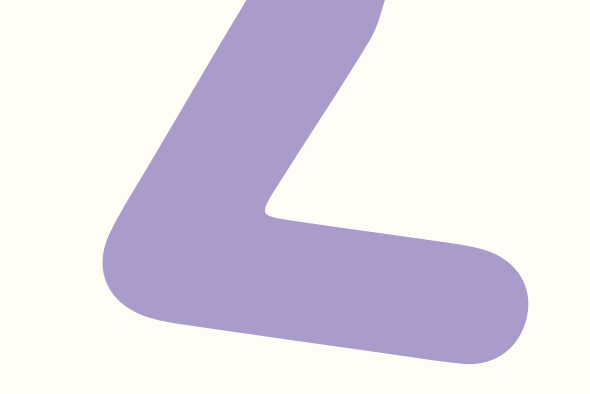

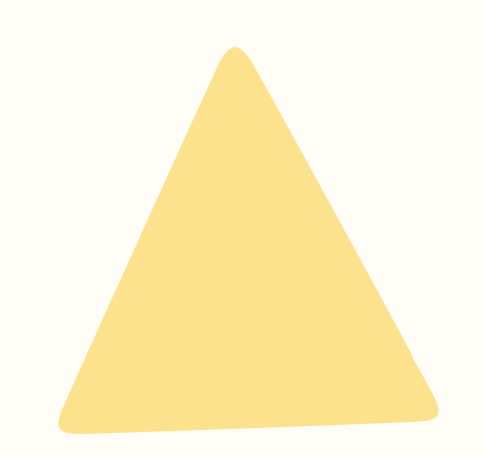

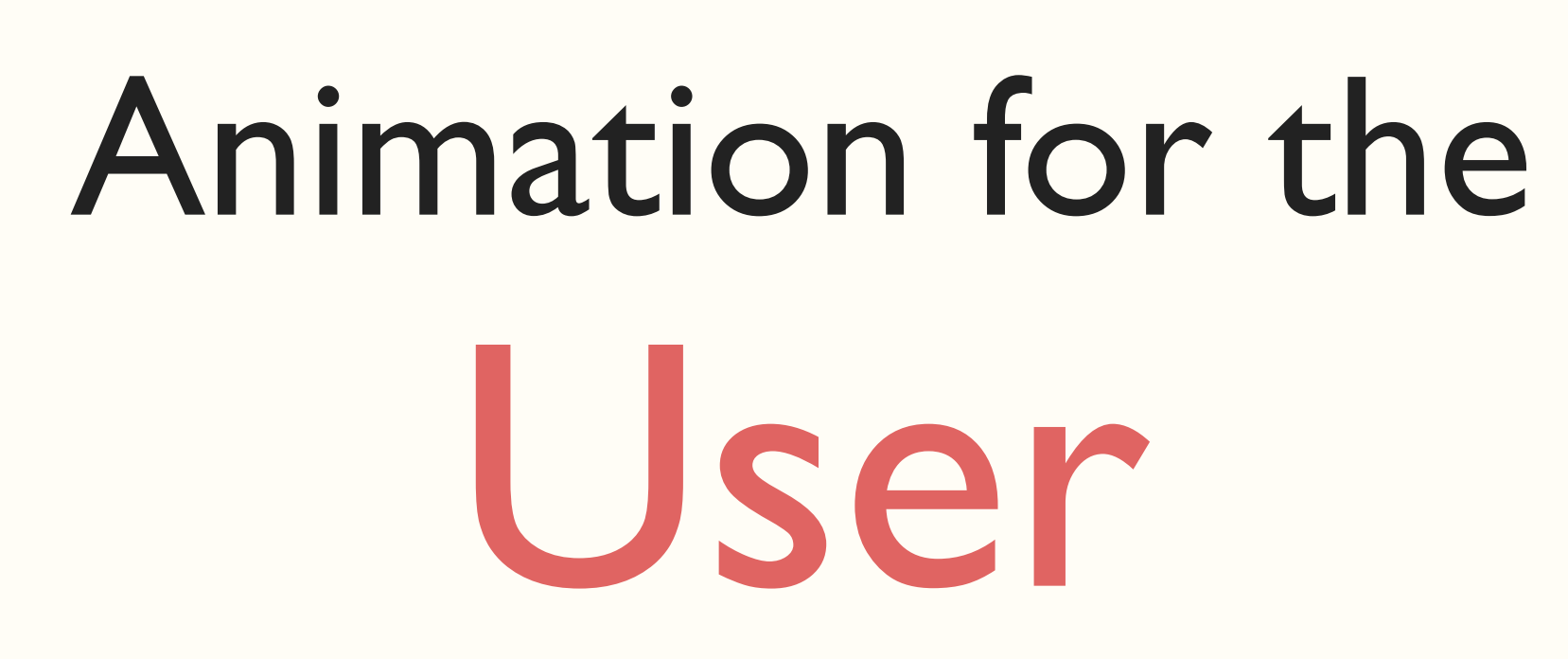

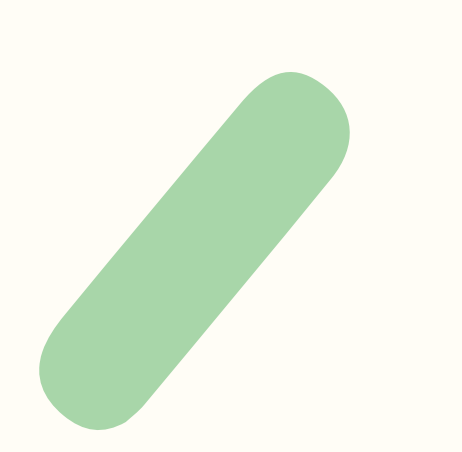

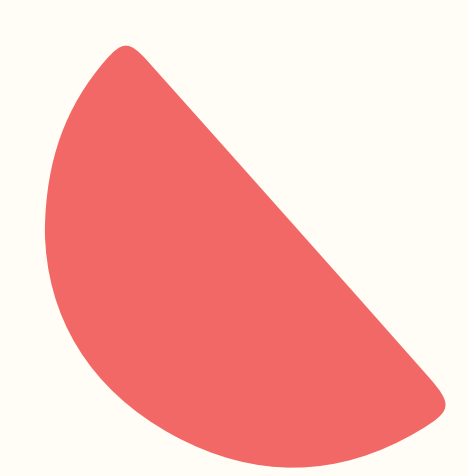

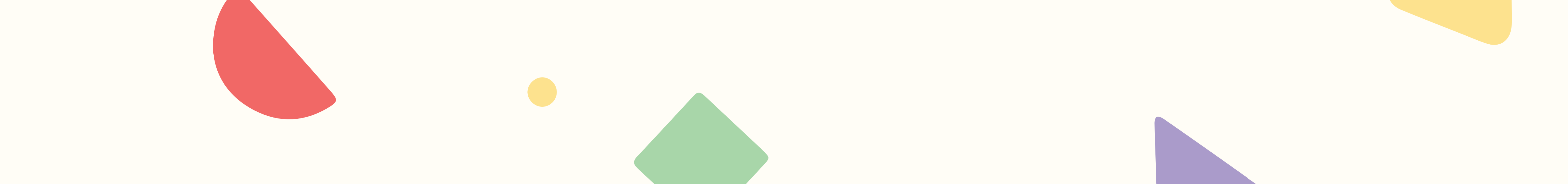

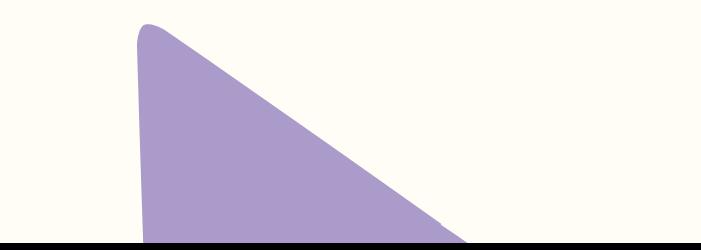

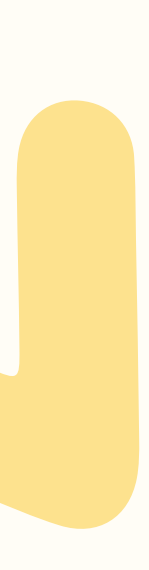

# ORIENTATION & TRANSITIONS

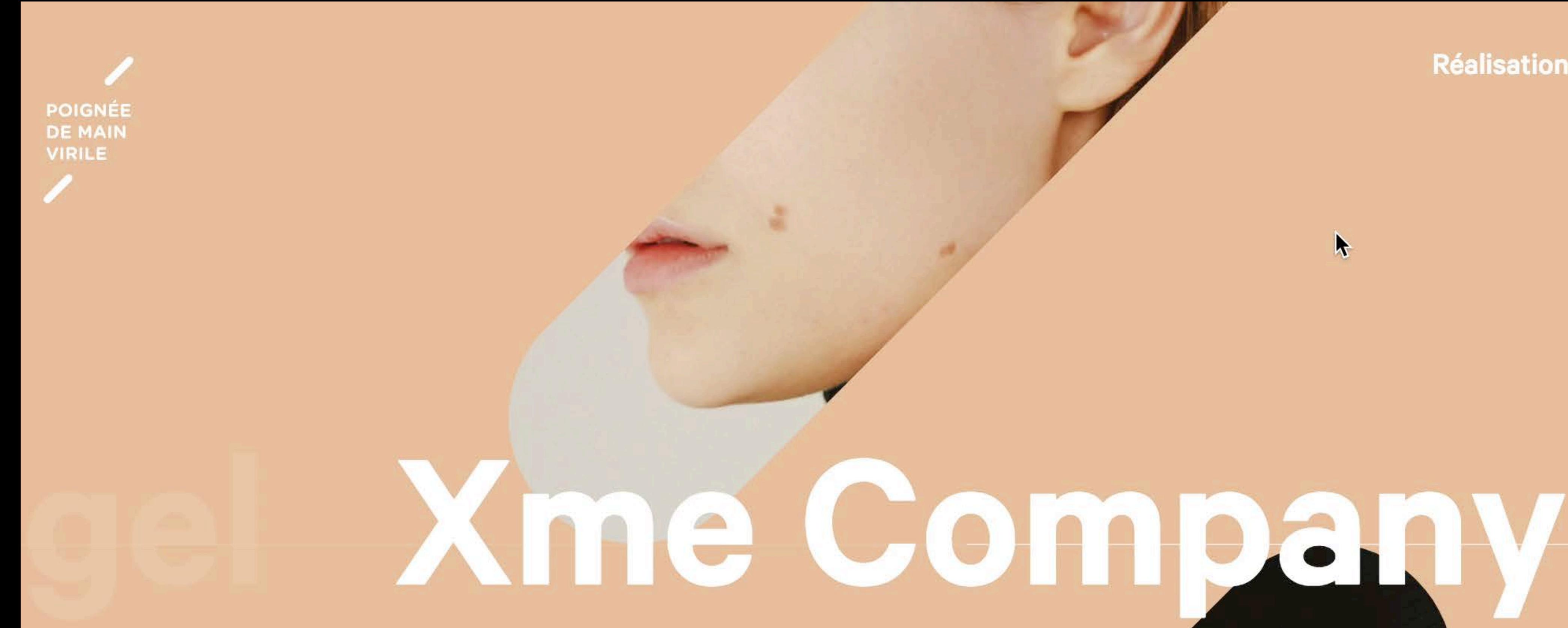

**BOUTIQUE EN LIGNE** 

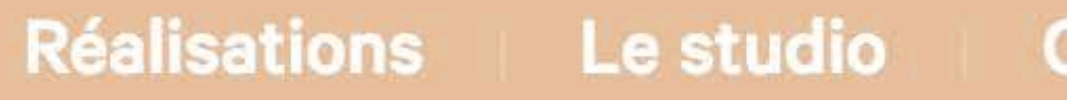

 $\blacklozenge$ 

PRÉCÉDENT SUIVANT

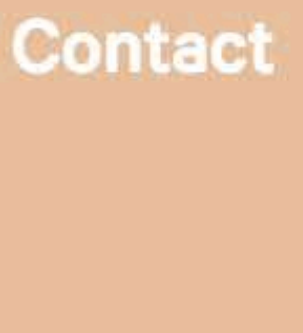

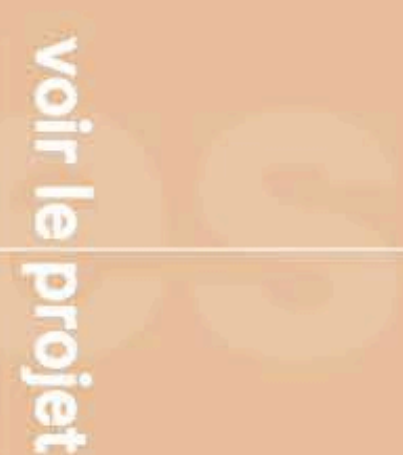
- 1 help with reorientation in the user
- explain relationships between diferent

# ORIENTATION & TRANSITIONS

2 information spaces

## Example: VueJs

# ORIENTATION & TRANSITIONS

### LOCATION (DATE

A one-day conference of practical and inspiring design and front-end<br>talks, featuring eight world-class speakers, preceded by a workshop day.

### [codepen.io/lisilinhart/full/pmYBva](https://codepen.io/lisilinhart/full/pmYBva)

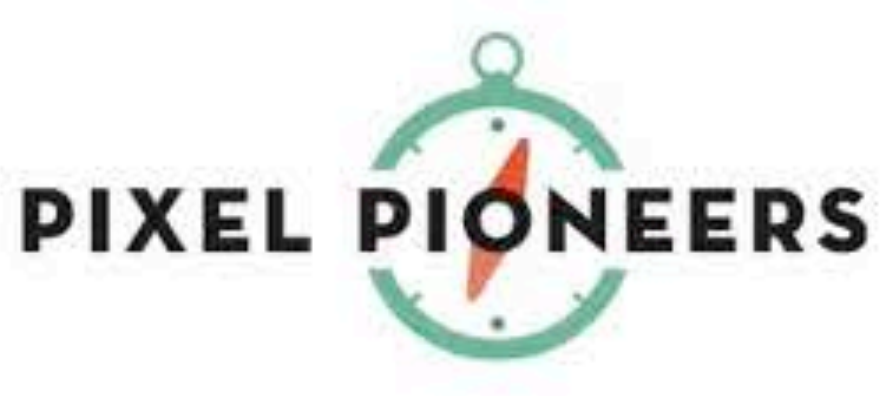

click LOCATION ATION slide en the right

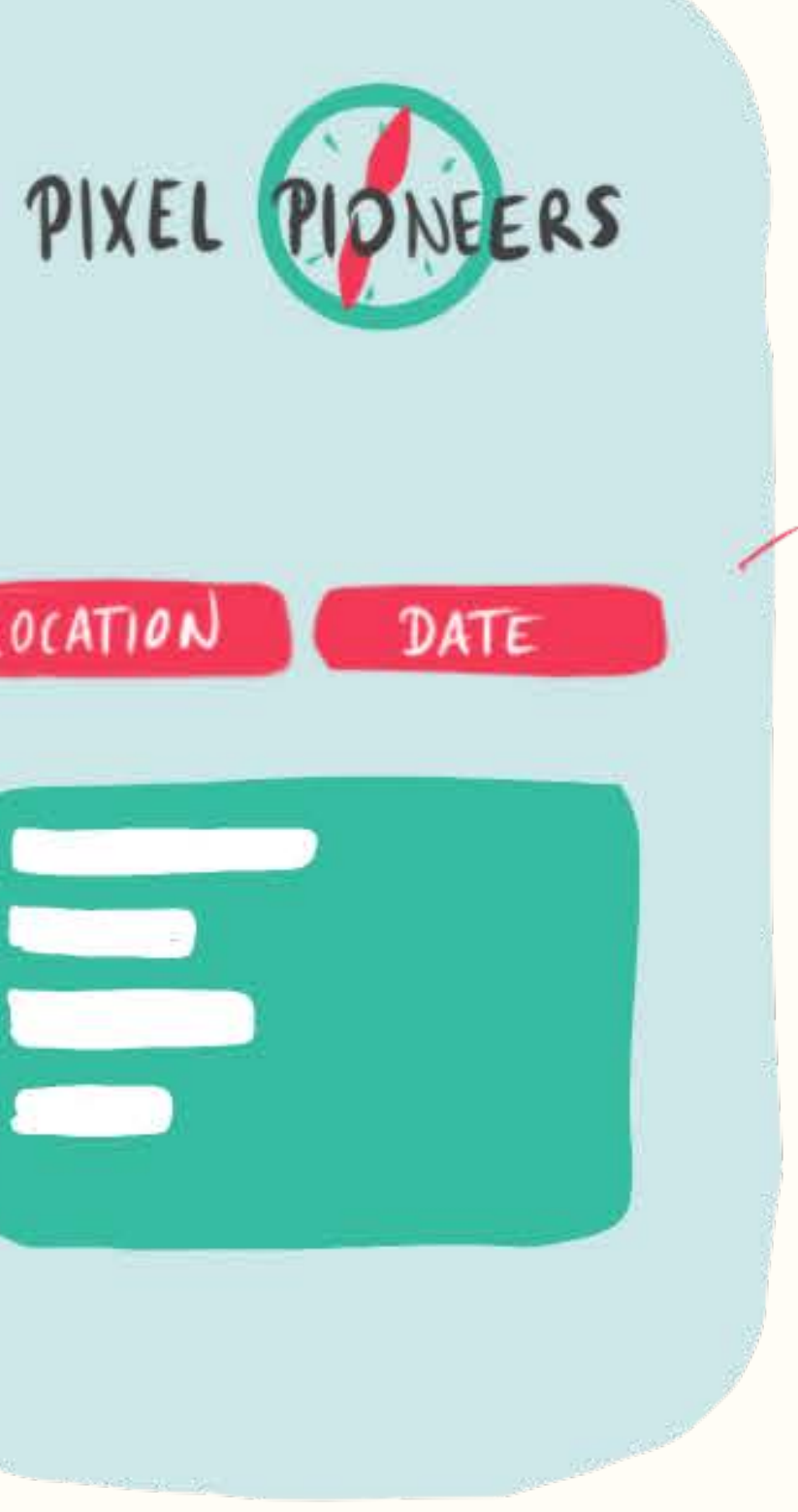

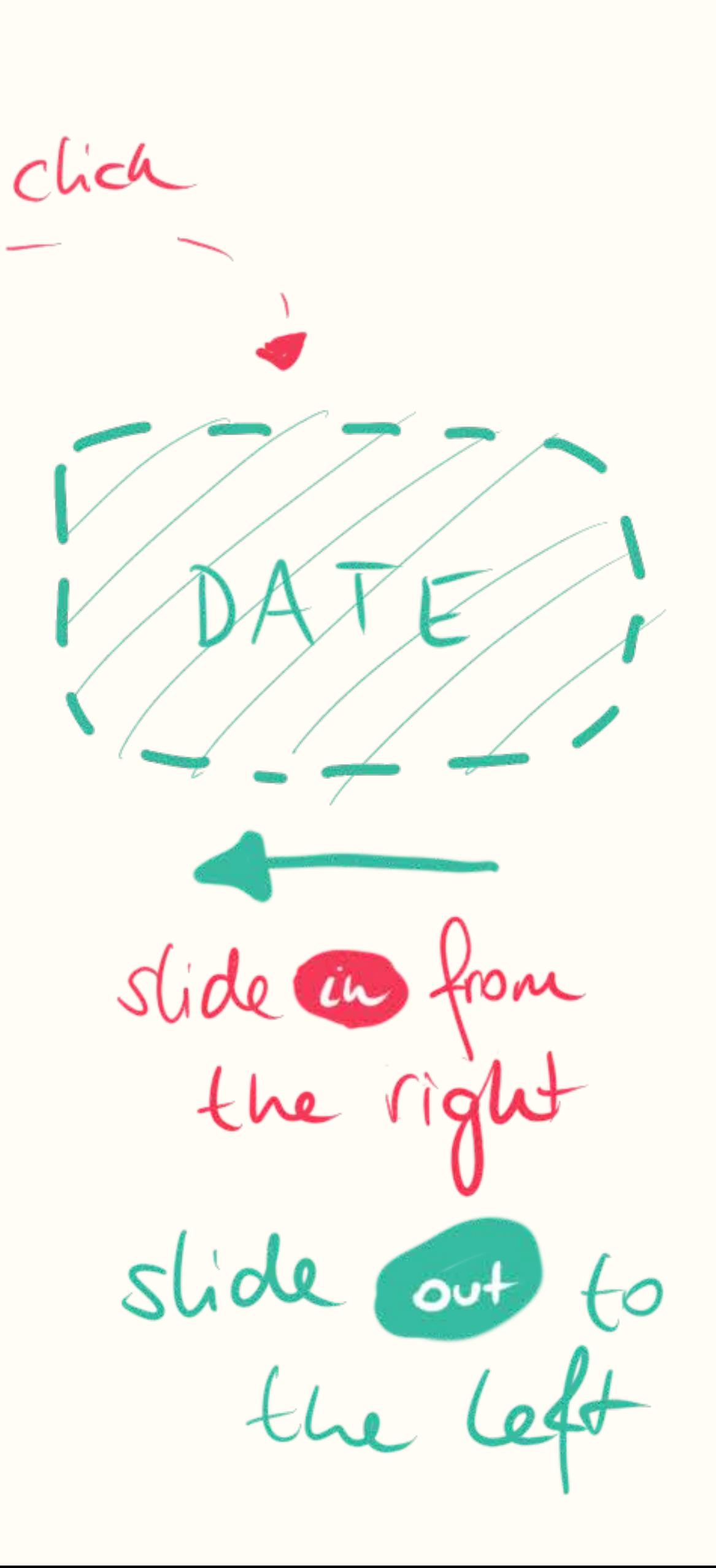

new Vue({  $el:$  "#app", data: { view: "location" },  $\}$ );

## VueJS **Transitions**

view is toggled when a button is clicked

### new Vue({  $el:$  "#app",  $data:$  { view: "location" },  $\}$ );

### $<$ nav $>$

 $\langle$ /nav $\rangle$ 

view is toggled when a button is clicked

```
<label>
    <input v-model="view" type="radio" value="locati
    Location
 \langlelabel>
 <label>
    <input v-model="view" type="radio" value='date'>
    Date
</label>
```
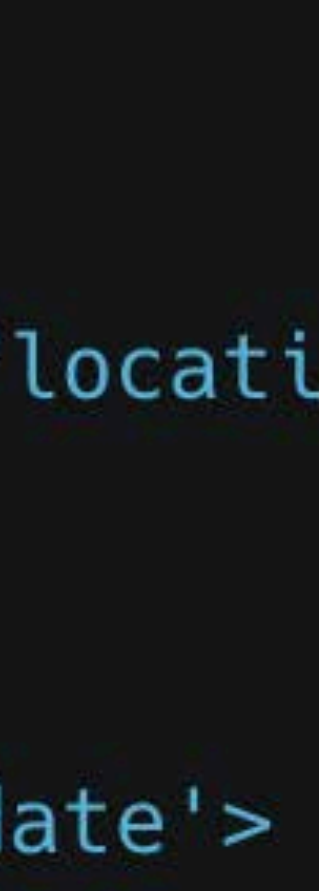

<transition :name="transition" mode="out-in">  $\epsilon$ main v-if="view == 'index'" key="index"> A one-day conference of practical and inspiring design and front-end talks, featuring eight world-class speakers, preceded by a workshop day.  $<$ /main>

 $\epsilon$ main v-if="view == ' $\alpha$ ate'" key="date">7th June</main>  $\le$ /transition>

<main v-if="view == 'location'" key="location">M Shed, Bristol, UK</main>

component is transitioned in if view is the correct value

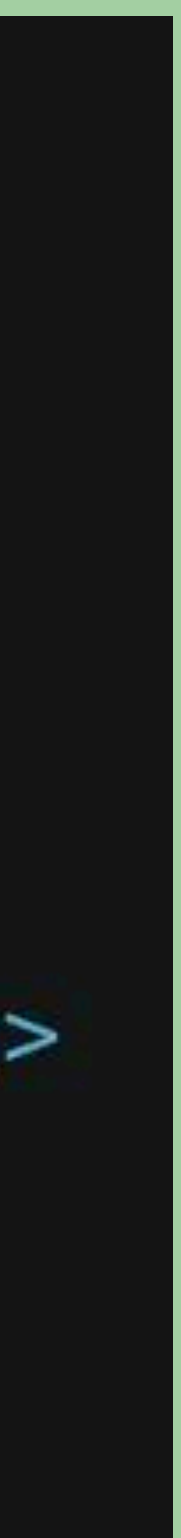

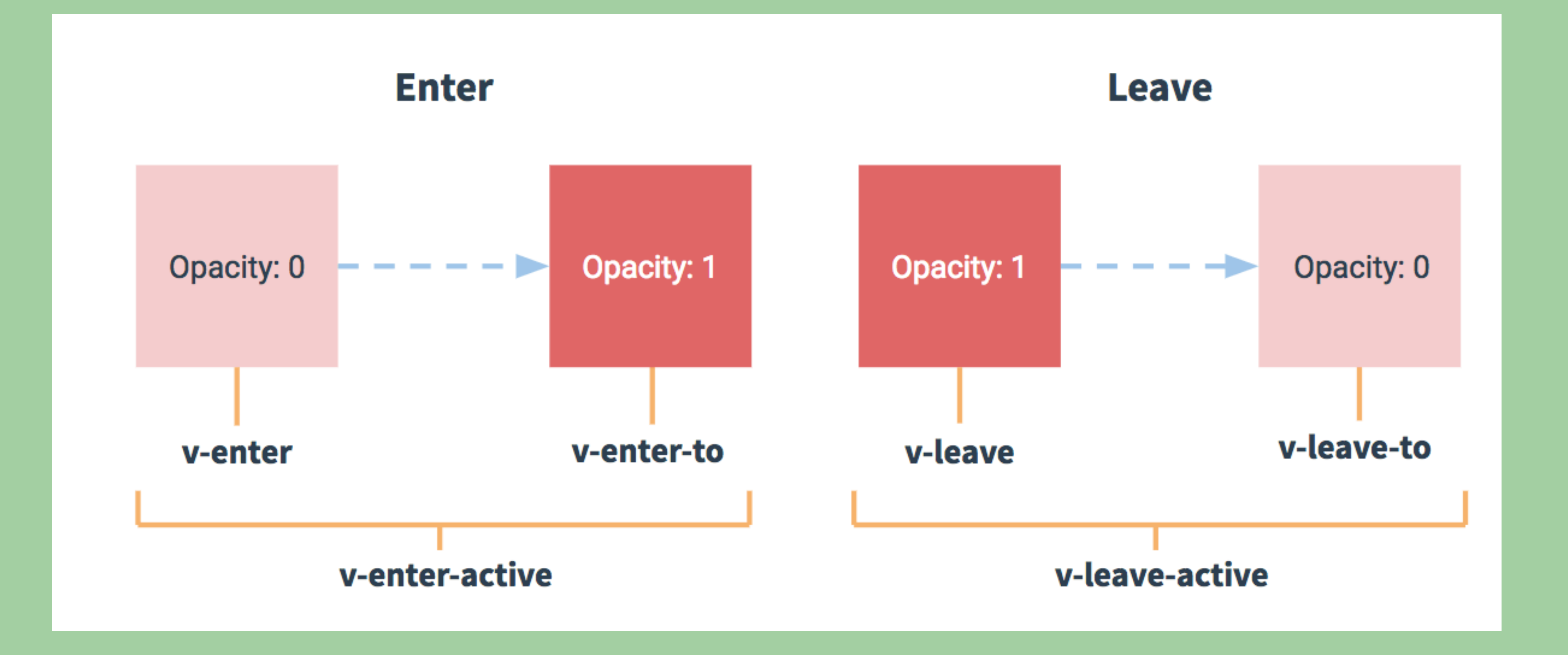

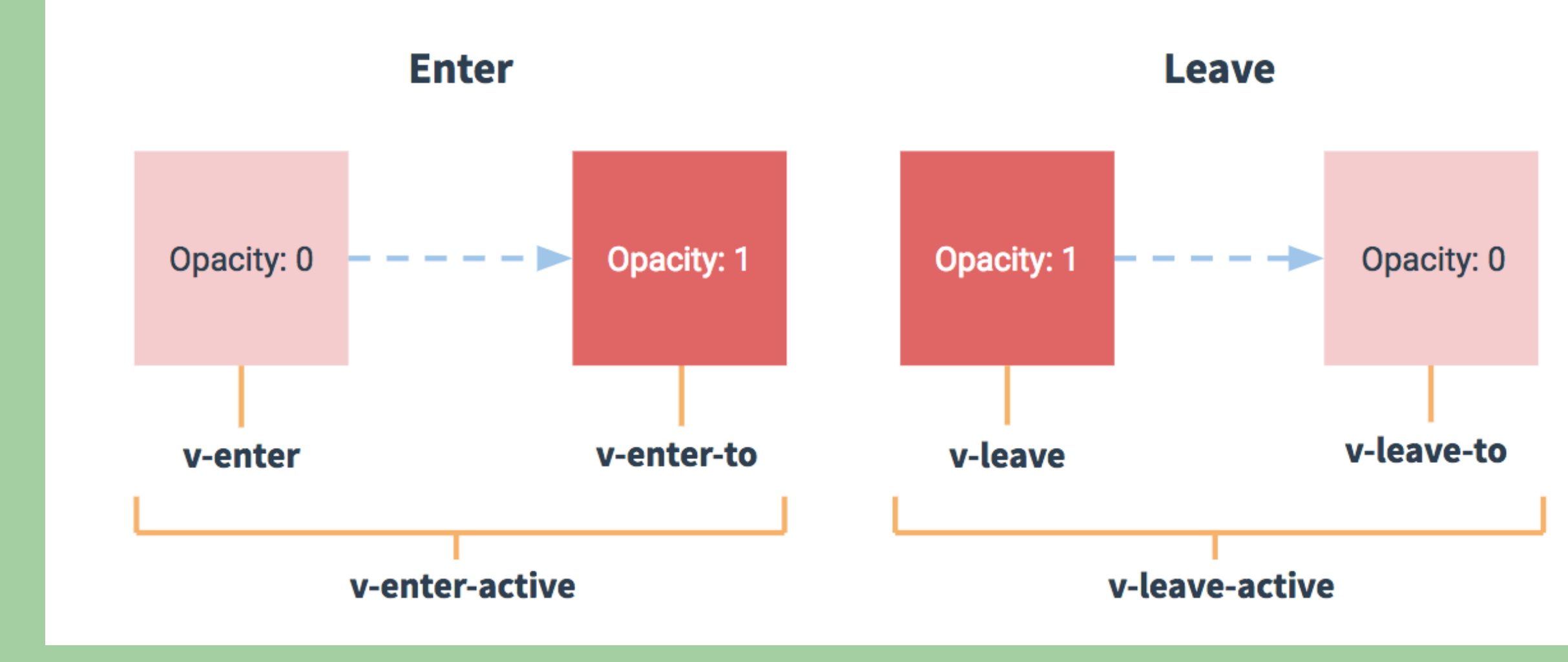

<transition name="slide-left" mode="out-in">  $\bullet\hspace{0.1cm}\bullet\hspace{0.1cm}\bullet\hspace{0.1cm}\bullet\hspace{0.1cm}$ </transition>

## **VuelS Transitions**

- 
- 
- 
- 
- - -

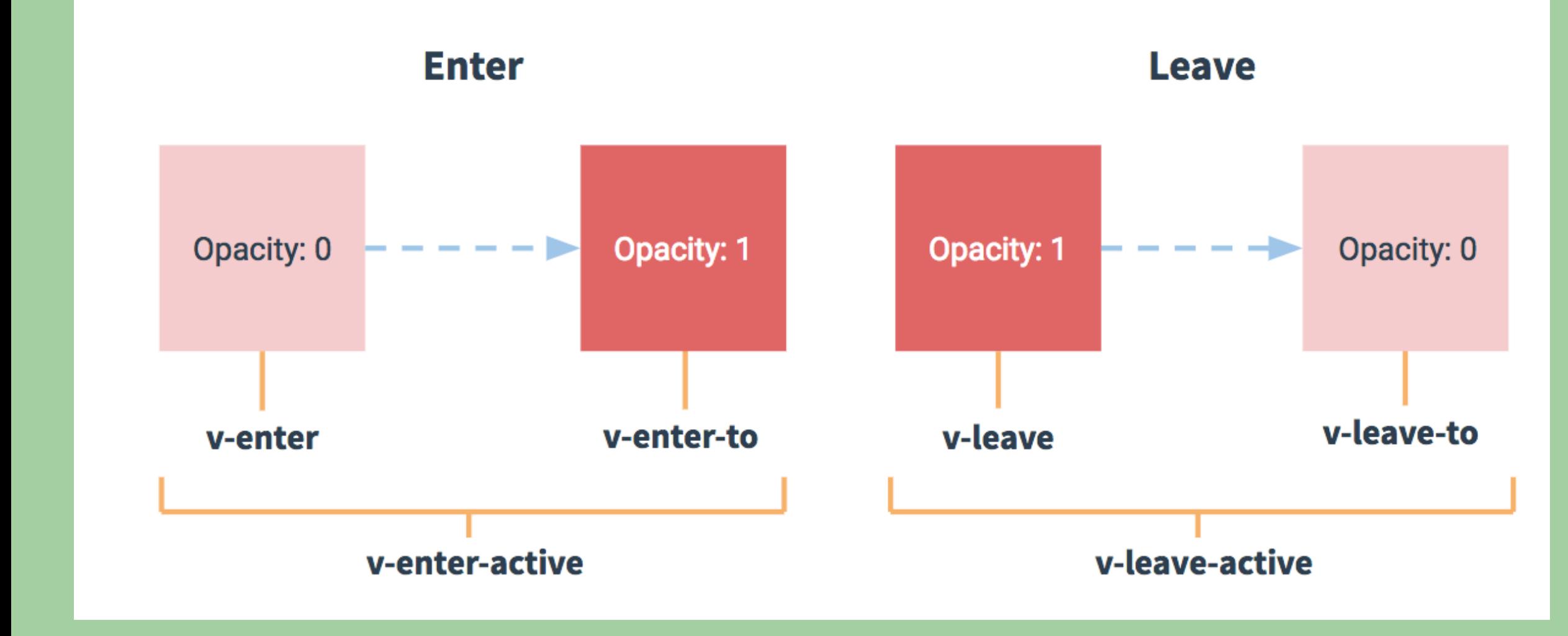

<transition name="slide-left" mode="out-in">  $\bullet\quad\bullet\quad\bullet$  $<$ /transition>

## VueJS **Transitions**

### .main  $\{$ opacity:  $1;$ transition: transform .4s, opacity .4s; transition-timing-function: var(--circ-out); define default state and the properties you want to transition

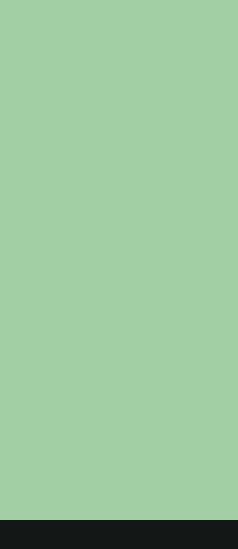

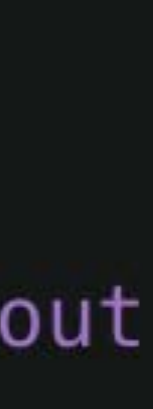

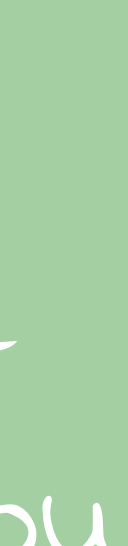

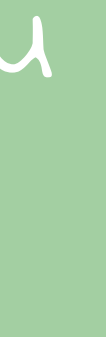

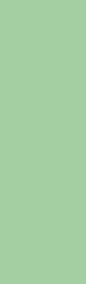

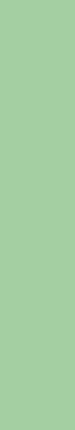

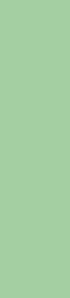

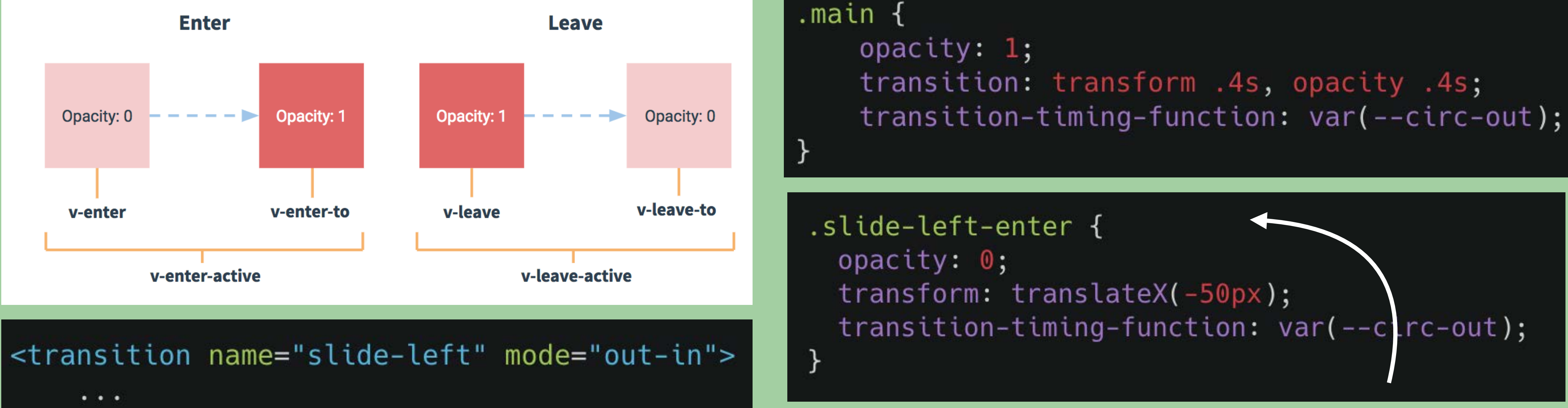

 $<$ /transition>

## **VuelS Transitions**

define how the element should animate when it'

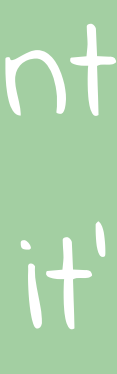

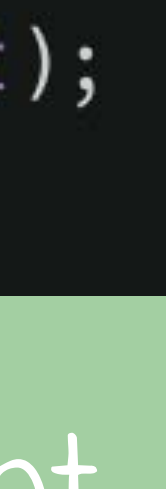

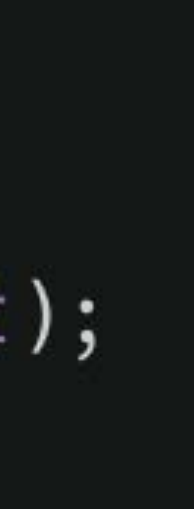

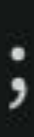

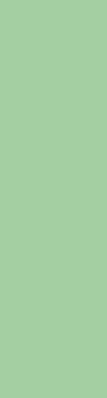

```
.main {
   opacity: 1;
   transition: transform .4s, opacity .4s;
   transition-time-function: var(-circ-out);.slide-left-enter {
  opacity: \mathbf{0};
```

```
transform: translateX(-50px);transition-timing-function: var(--circ-out);
slide-left-leave-to {
 opacity: 0;transform: translateX(50px);
```
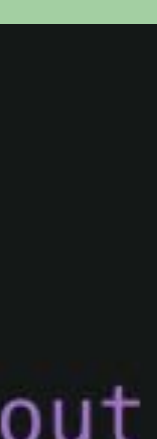

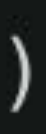

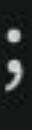

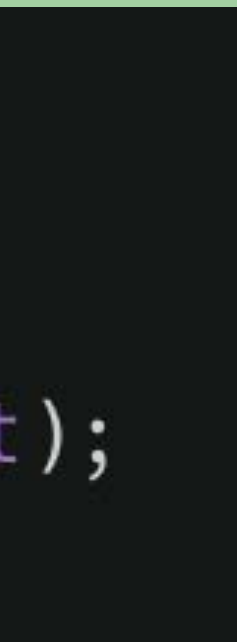

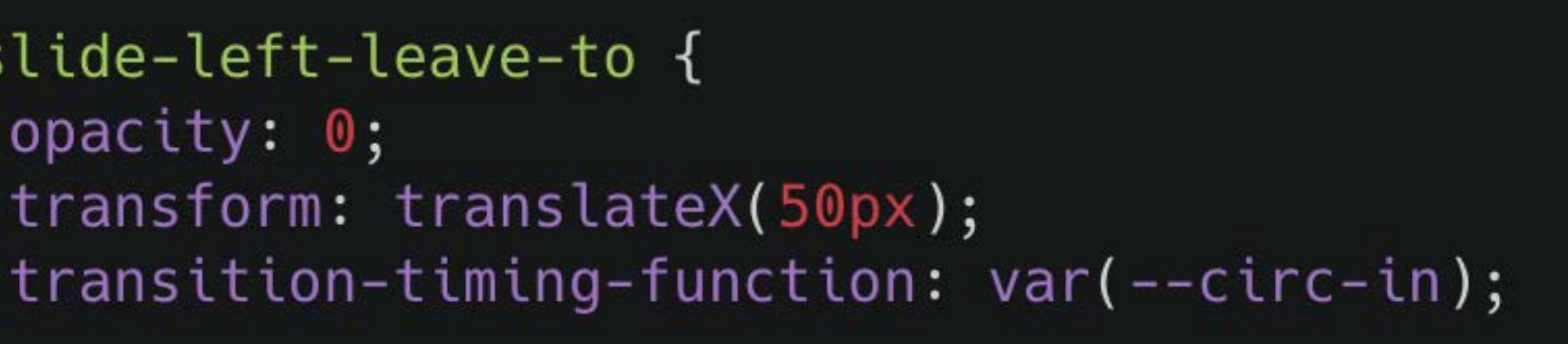

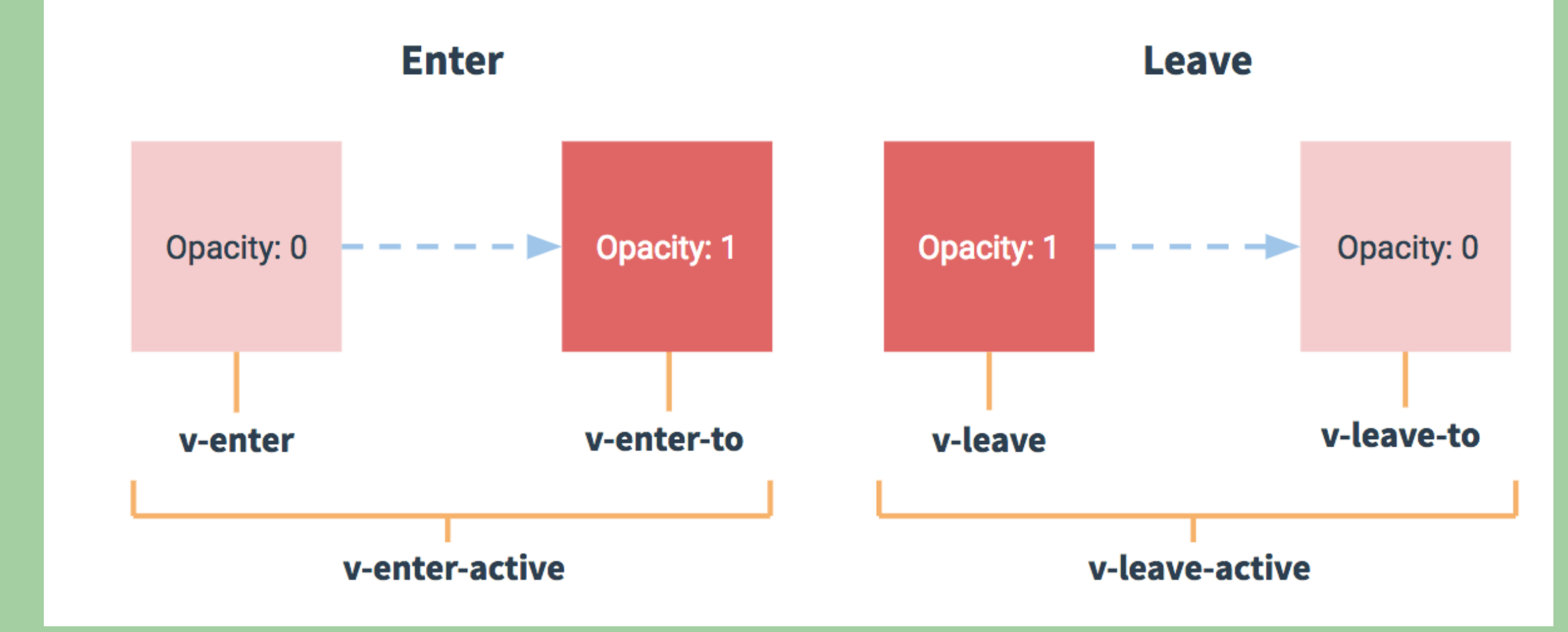

define how the element should animate when it's leaving

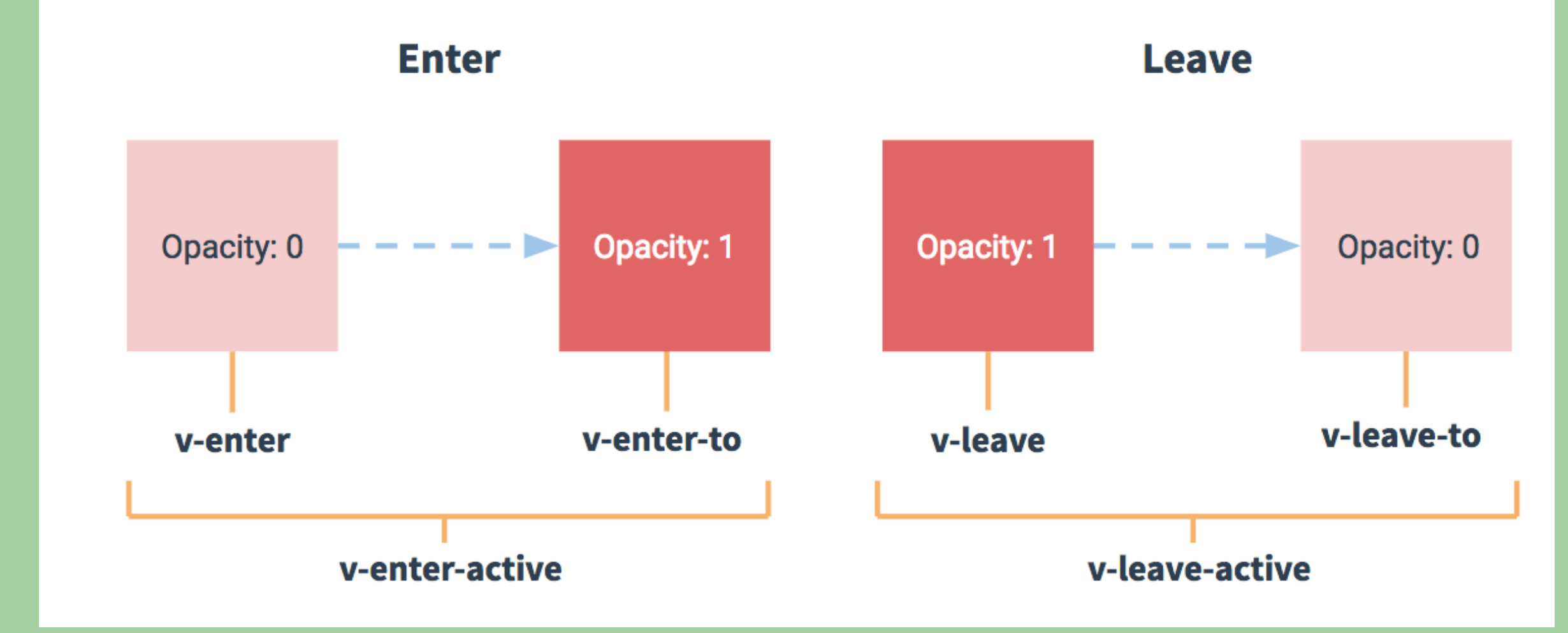

define different timing functions for entering and leaving

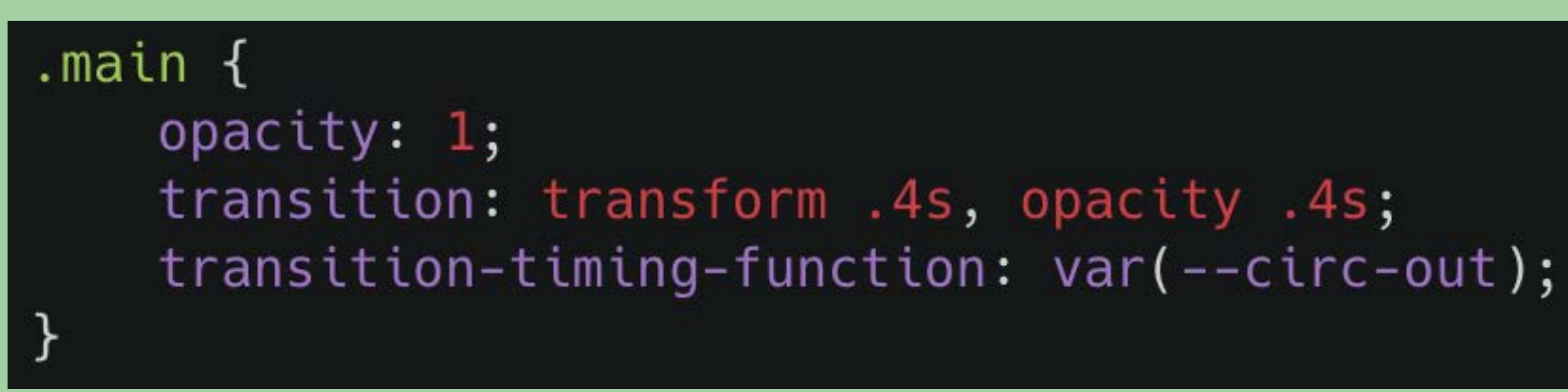

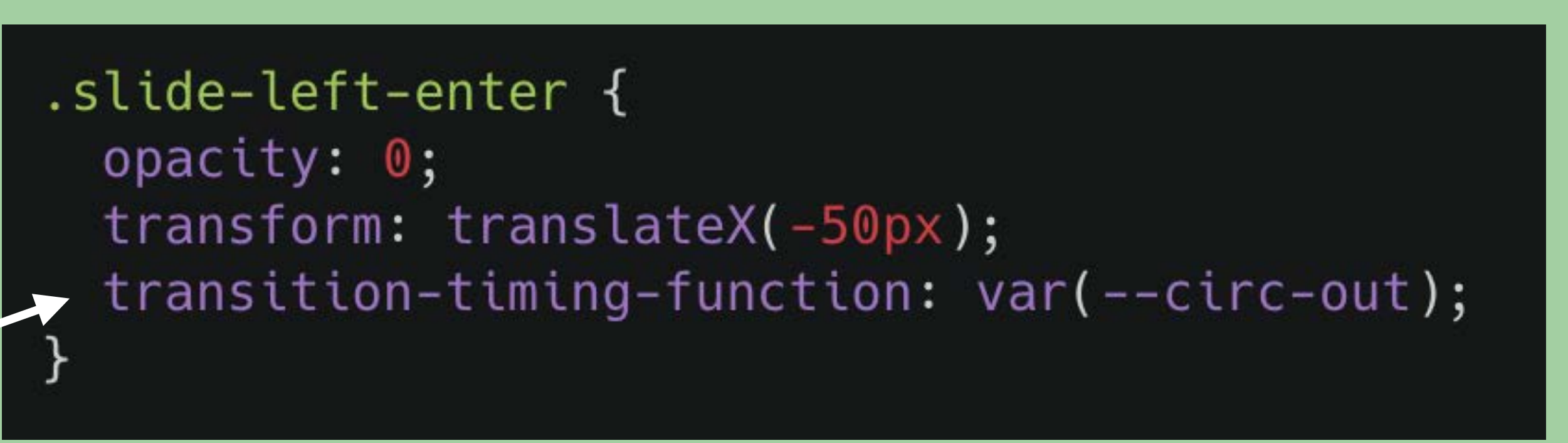

slide-left-leave-to { opacity: 0; transform: translateX(50px);  $transition-time-function: var(-circ-in);$ 

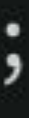

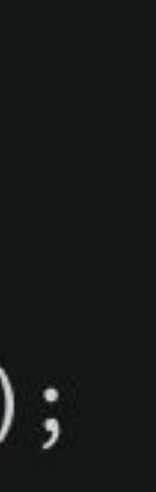

### <transition :name="transition" mode="out-in">  $\cdots$  $<$ /transition>

defines dynamic transitions depending on the state

<transition :name="transition" mode="out-in">  $\cdots$ </transition>

```
new Vue({
    el: "#app",
    data: \{view: "location",
        transition: "slide-right"
    },
    watch: {
        view: function(newValue) {
\});
```
the name of my transition is updated whenever view changes

this.transition = newValue == "date" ? "slide-left" : "slide-right";

### LOCATION (DATE

A one-day conference of practical and inspiring design and front-end<br>talks, featuring eight world-class speakers, preceded by a workshop day.

### [codepen.io/lisilinhart/full/pmYBva](https://codepen.io/lisilinhart/full/pmYBva)

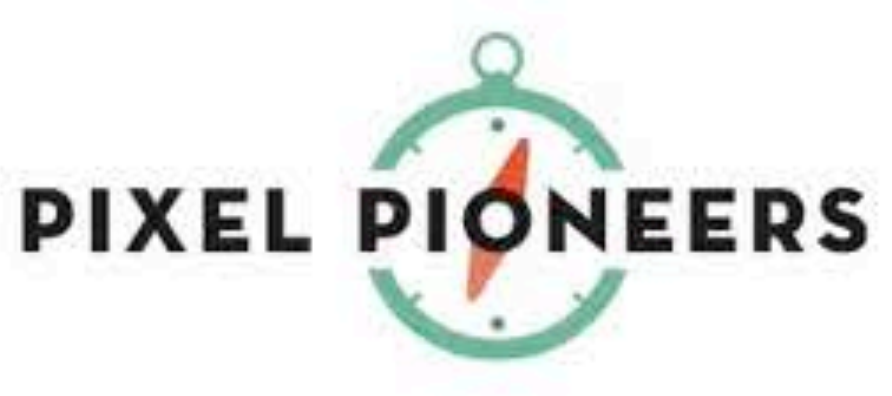

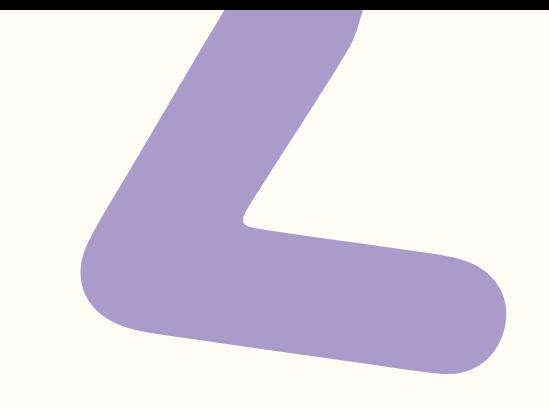

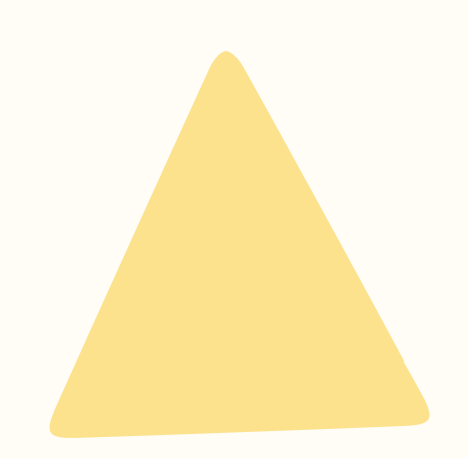

### "Human perception of time is fluid, and can be manipulated in purposeful and productive ways."

**Chris Harrison** 

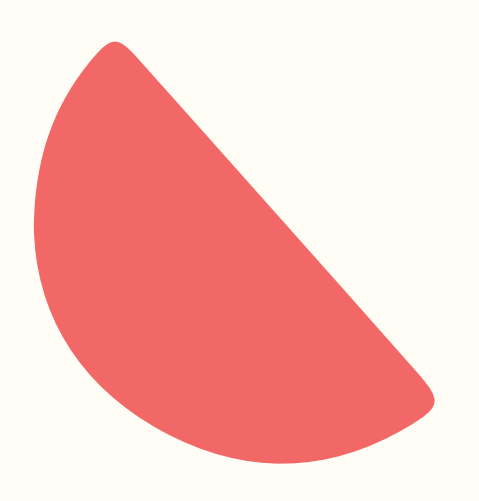

**Faster Progress Bars: Manipulating Perceived** Duration with Visual Augmentations

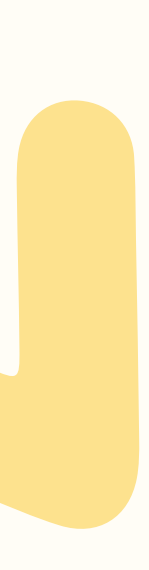

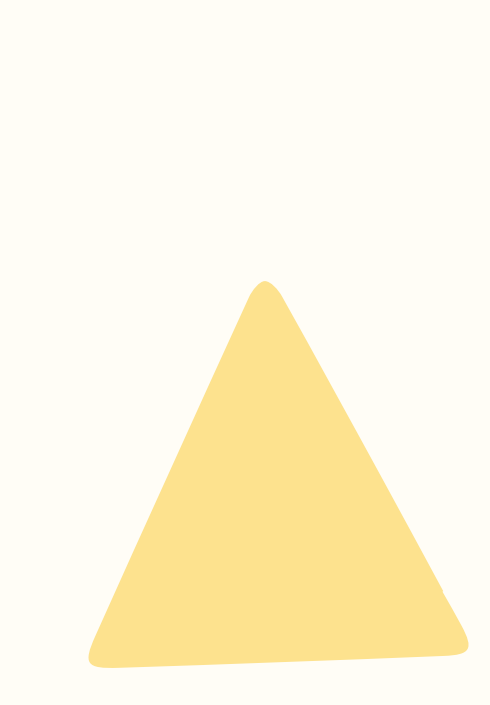

### Chris Harrison, Zhiquan Yeo, Scott E. Hudson

### **Faster Progress Bars: Manipulating Perceived** Duration with Visual Augmentations

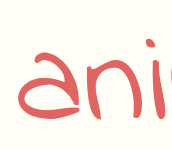

animated progress bars reduced the perceived duration among the participants by 11% 

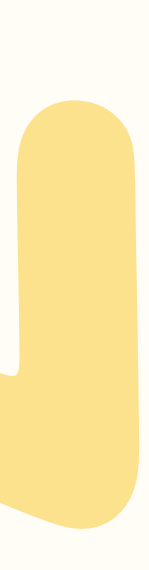

### 0.1 seconds feels instantaneous

- 1 second user will feel the pause
- 5-10 seconds struggle to maintain the user's attention

Jakob Nielsen - Usability Engineering

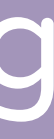

### The page is loading

activity & progress indication

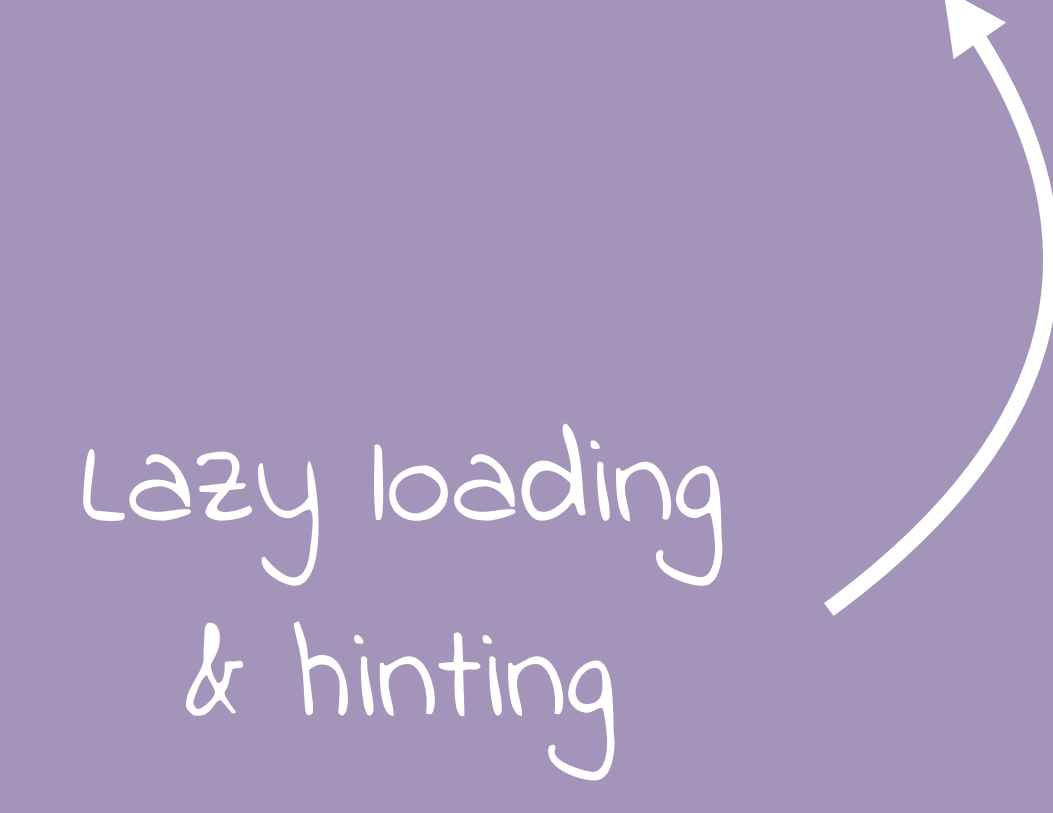

The page is loading

activity & progress indication

Here is a skeleton screen of what content is being loaded

Lazy loading & hinting

using to inform the

user

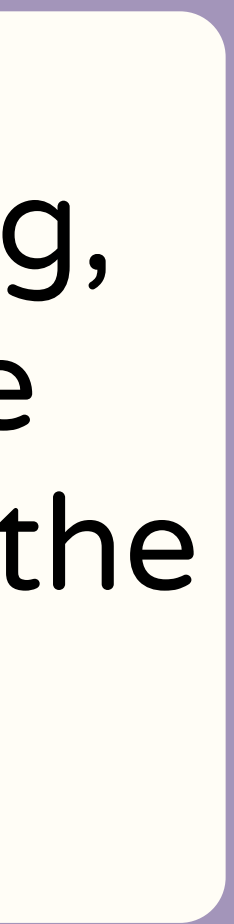

The page is loading Here is a skeleton screen of what content is being loaded

While you're waiting, here is some more information on how the process works

activity & progress indication

## Example: Web Animations API

## WEB ANIMATIONS **API**

### const el = document.querySelector('.foo');

el.animate(<keyframes>, <timing object>);

keyframes object or array: stages of the animation

timings object: how it's animated (e.g. speed, delay, ..)

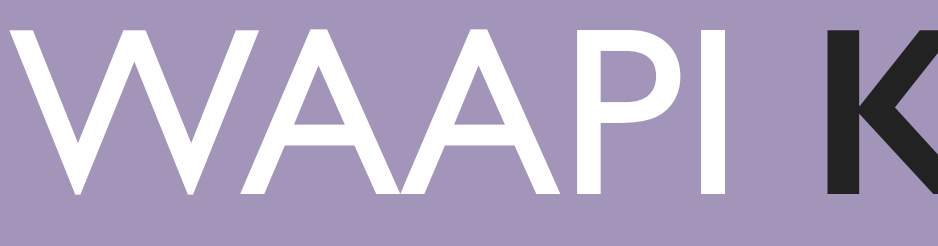

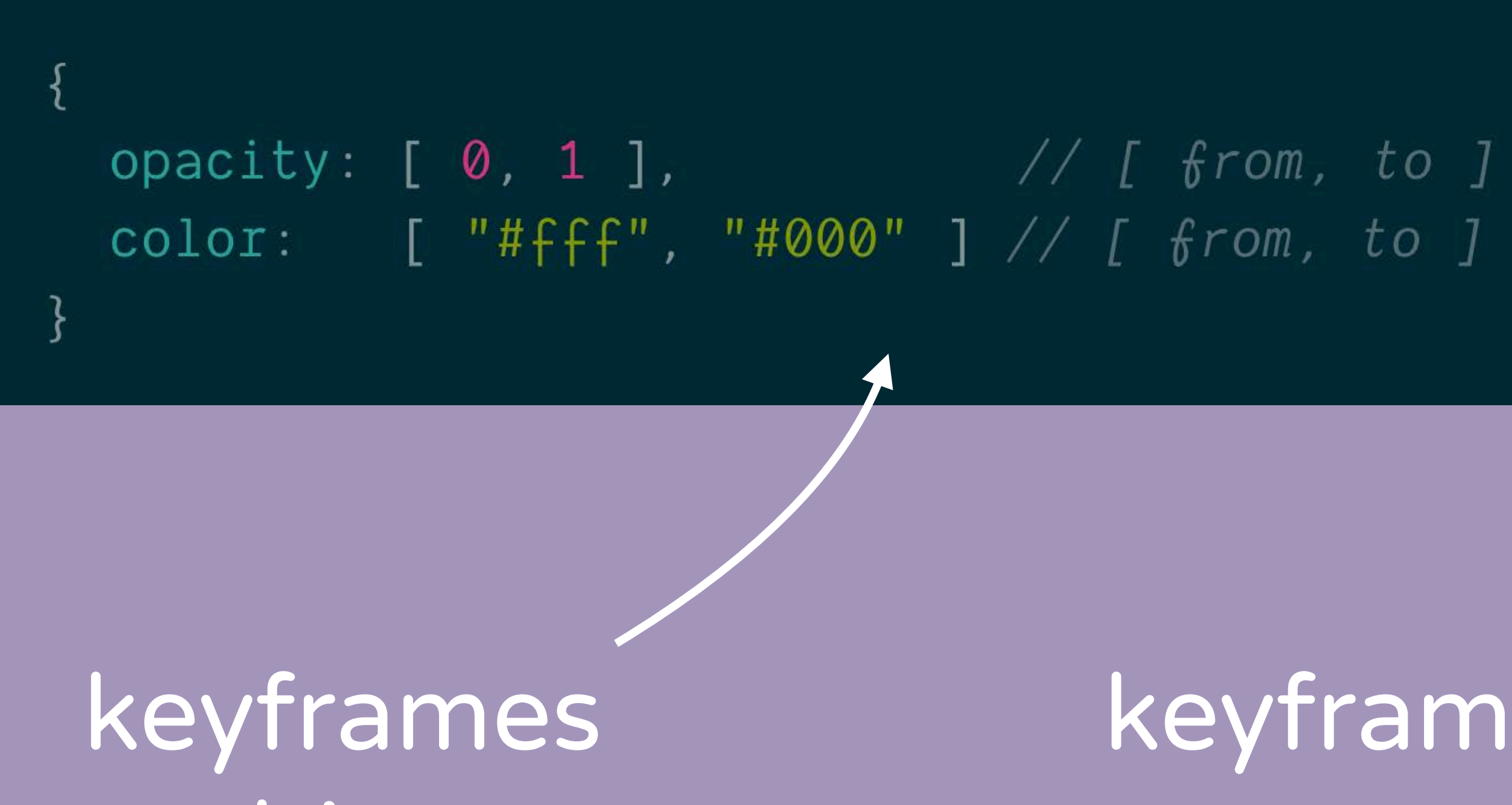

object

keyframes array

 $\{$  //  $_{\text{from}}$ opacity: 0,  $color: #fff"$  $\frac{1}{2}$  $\{$  // to opacity: 1, color: "#000"

## WAAPI **KEYFRAMES**

how fast should my animation run, how often should it run, what should happen after it's finished?

## WAAPI **TIMINGS OBJECT**

duration:  $2000$ , //  $mileliseconds$ iterations:  $1, // or *Infinity*$  $direction: 'normal', // 'afternote', 'reverse', 'afterset'.$  $fill: 'fourards', // 'backwards', 'both', 'none', 'auto'$  $delay: 0, //$  milliseconds endDelay:  $\theta$ , // milliseconds easing: 'linear', // 'ease', 'ease-in-out', 'ease-in', ...

## CSS VS WAAPI

```
.el {
 animation: stretch 500ms 0s 2 alternate ease-in-out;
@keyframes stretch {
  80% {
    transform: scaleX(.9);
  ┟
  100% {
    transform: scaleX(1.2);
```
### **CSS Animation**

- 
- 
- 
- 
- 
- 
- 
- 
- 
- 
- -
- 
- - - -
- -
	-
	-
	- - -
		-
	-
- - - -
	-
	- - -
	- -
		-
		-
- -
- 
- 
- 
- 
- 
- 
- 
- 
- 
- 
- 
- 
- 

Waapi Animation

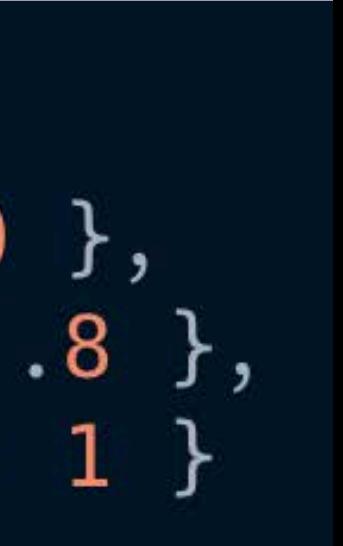

## **CSS** VS **WAAPI**

```
.el<sub>1</sub>animation: stretch 500ms 0s 2 alternate ease-in-out;
@keyframes stretch {
  80% {
    transform: scaleX(.9);
  100% {
    transform: scaleX(1.2);
```
### CSS Animation

```
const animation = el.animate([
   \{ transform: 'scaleX(1)', offset: 0 \},\{ transform: 'scaleX(.9)', offset: .8 \},\{ transform: 'scaleX(1.2)', offset: 1 }
   \vert \, , \, \vertduration: 500,
    iterations: 2,
    direction: 'alternate',
    easing: 'ease-in-out'
 \});
```
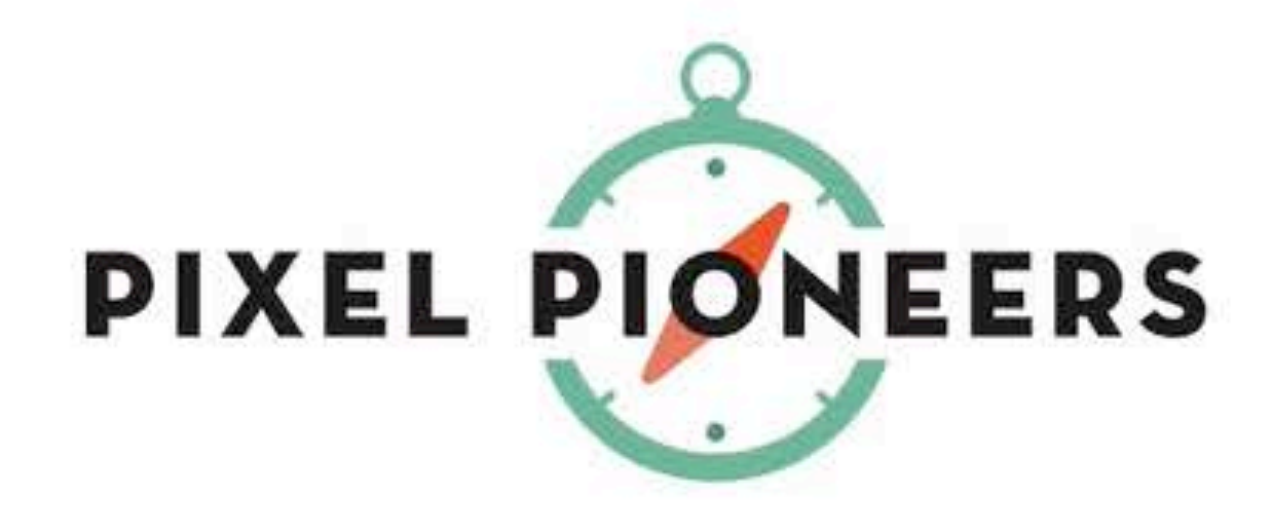

### [codepen.io/lisilinhart/full/PvgxEM](https://codepen.io/lisilinhart/full/PvgxEM)

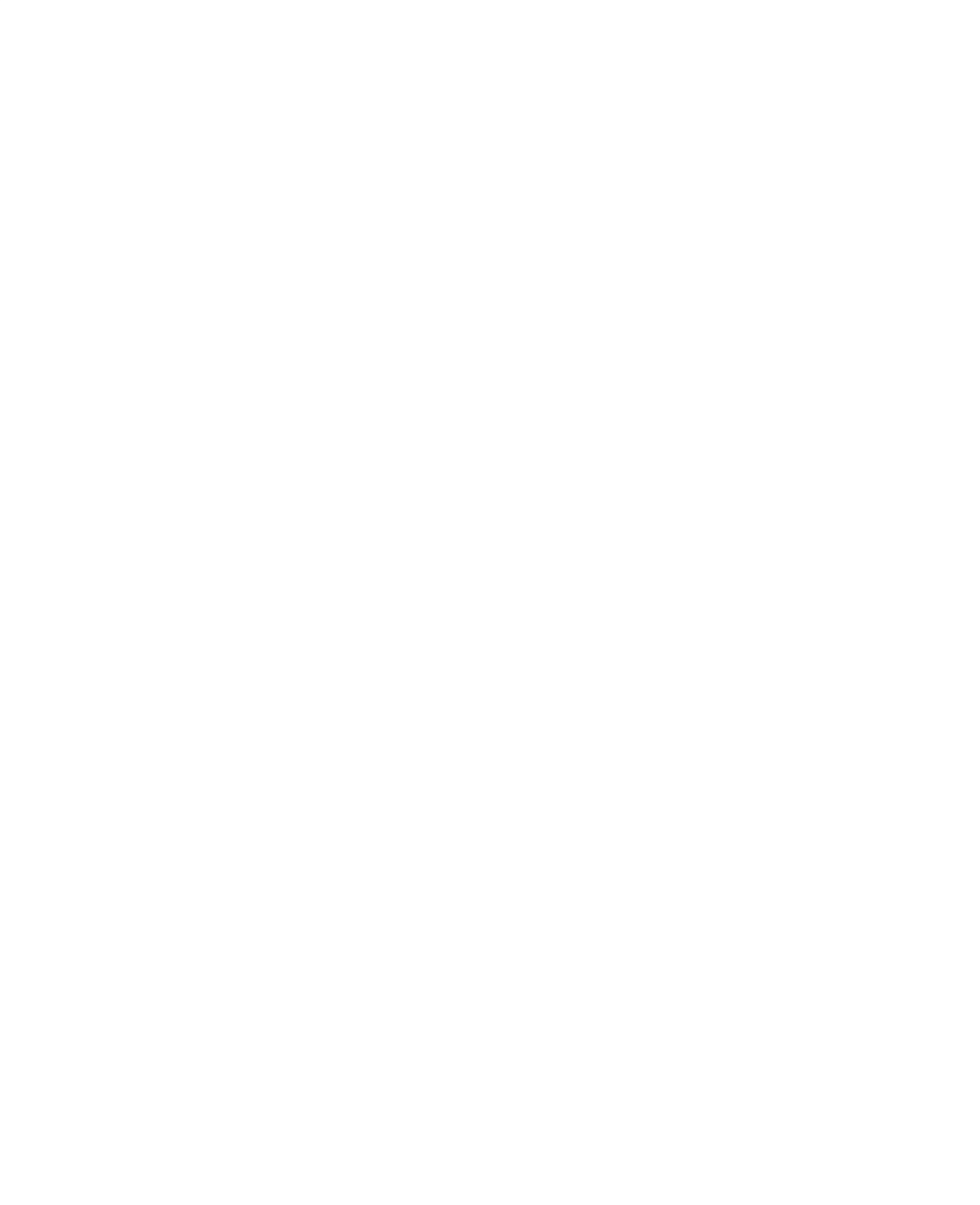

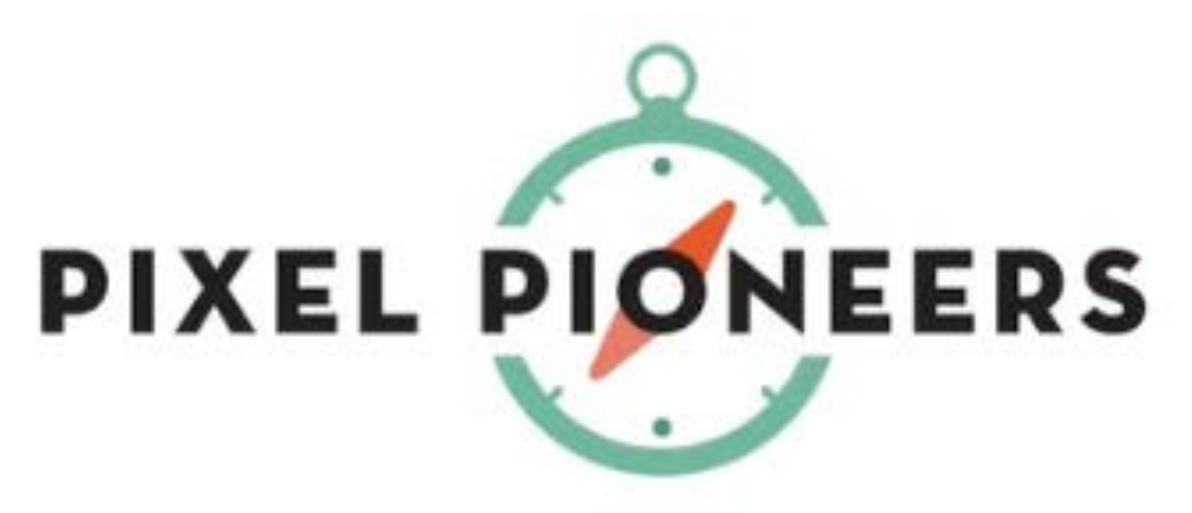

 $2<sub>1</sub>$ 

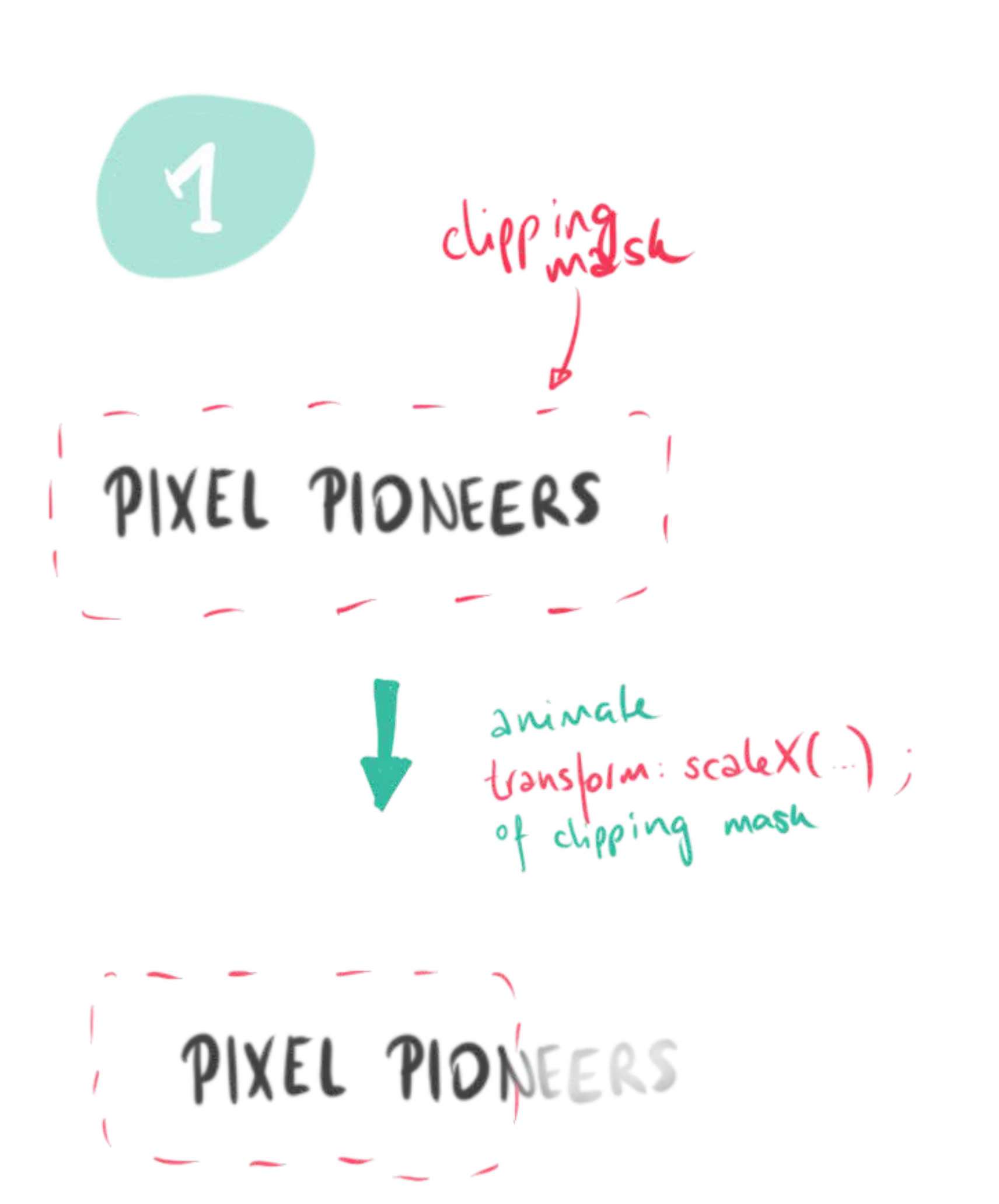

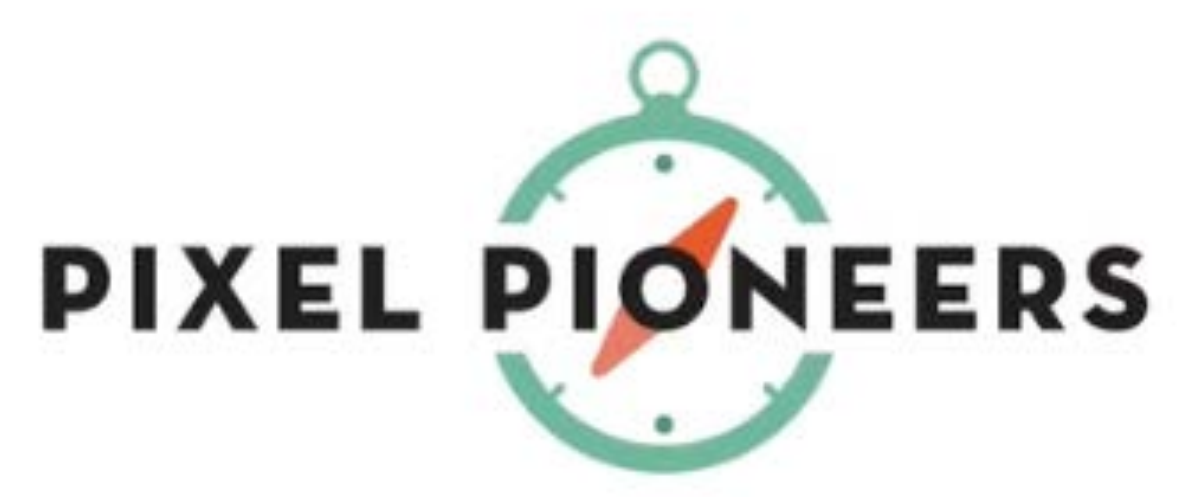

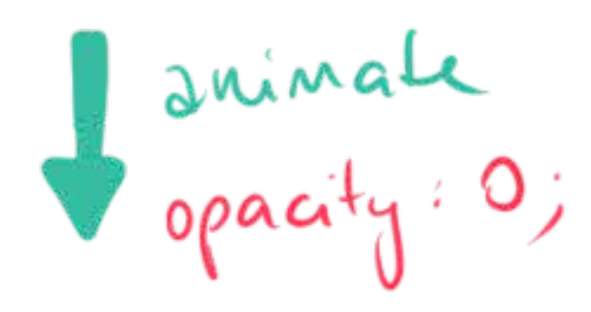

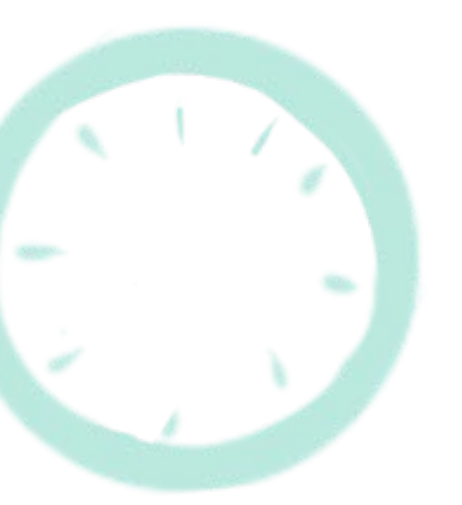

 $2<sub>1</sub>$ 

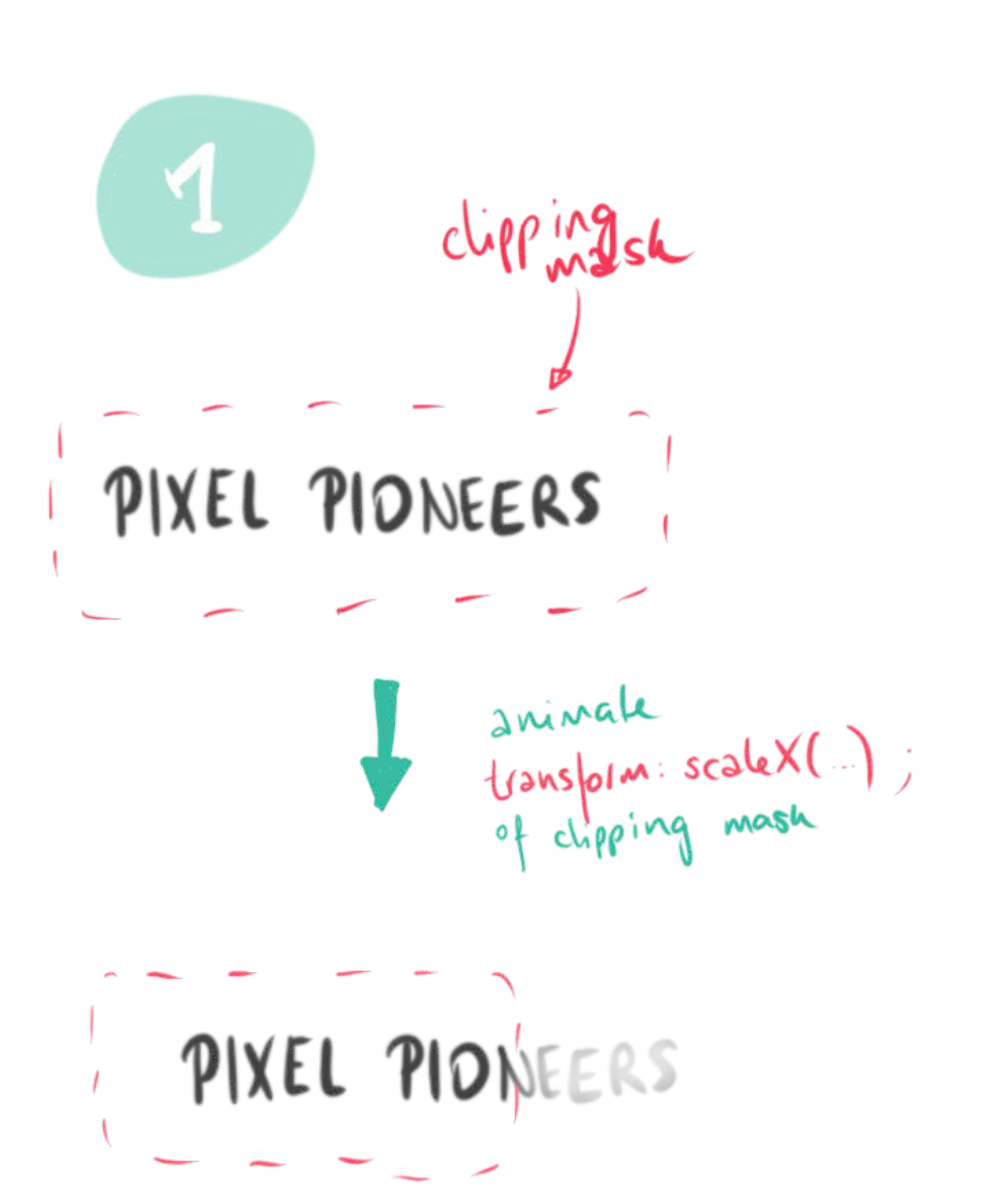

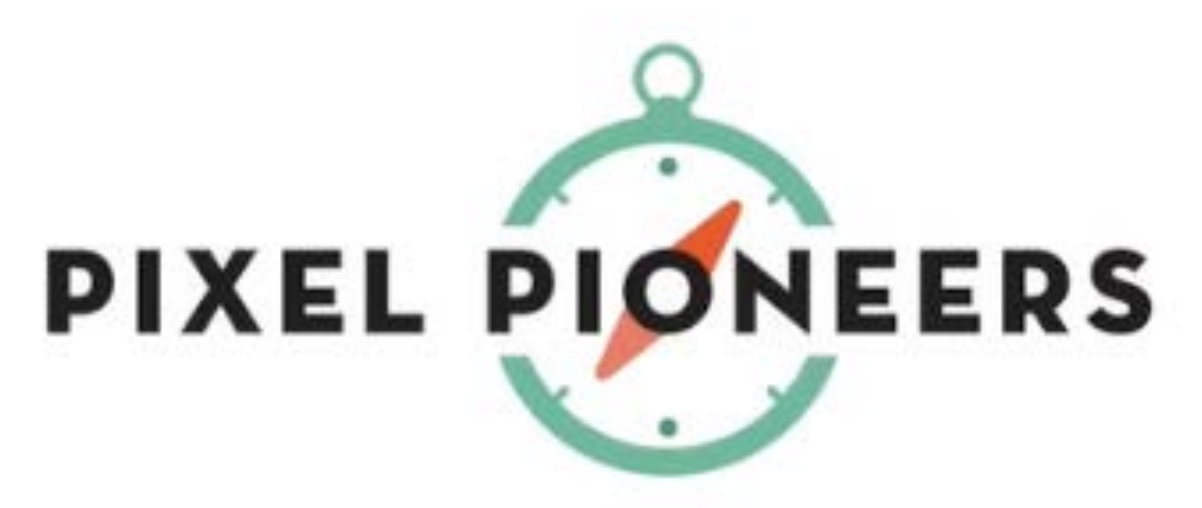

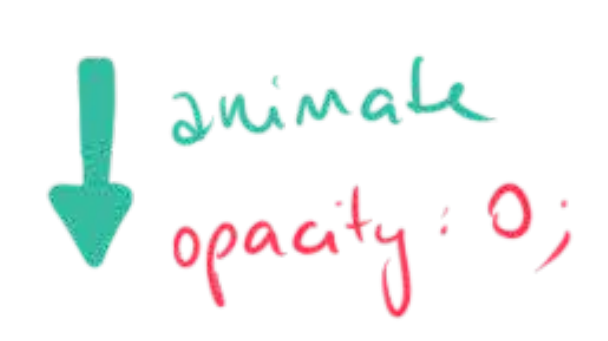

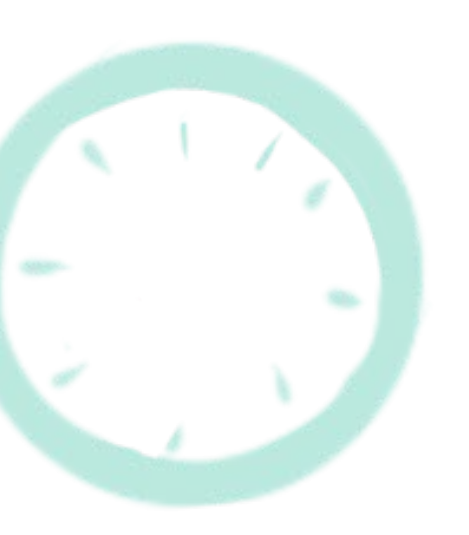

3 animate opecity<br>and<br>transform: rotate (300deg);

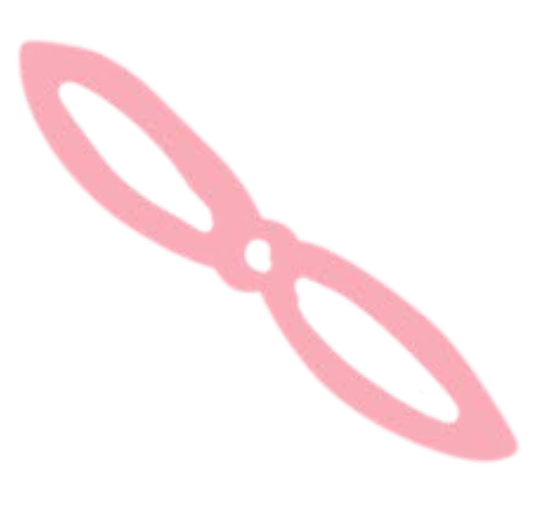

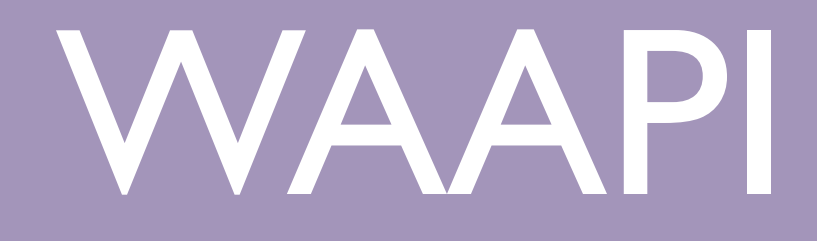

```
<svg viewBox="0 0 946.99 370.43" class="logo">
  <title>Pixel Pioneers</title>
  <defs><clipPath id="clip">
        <rect id="clip-rect" x="0" y="0" width="946.99" height="370.43"></rect>
     \langle clipPath>
  \lt/defs>
  <g class="logo__compass" transform="translate(532.821, 211.1785)">
      \begin{array}{ccccccccccccc} \bullet & \bullet & \bullet & \bullet & \bullet \end{array}</g>
  \leqg class="logo__text" clip-path="url(#clip)" fill="#231f20">
         \begin{array}{ccc} \bullet & \bullet & \bullet \end{array}</g>
</svg>
```
clip-path for text in order to animate transform: scaleX(0)

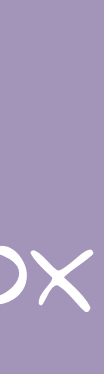

## WAAPI **EXAMPLE**

### width & height of view box

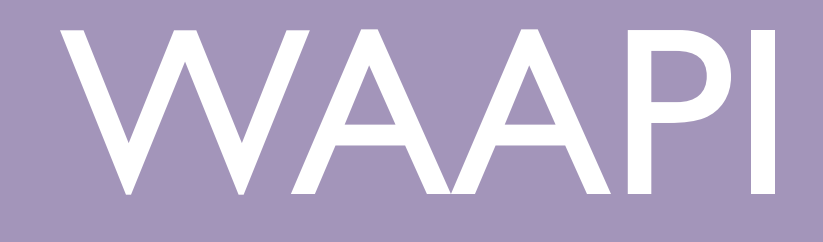

```
<svg viewBox="0 0 946.99 370.43" class="logo">
  <title>Pixel Pioneers</title>
  <defs><clipPath id="clip">
       <rect id="clip-rect" x="0" y="0" width="946.99" height="370.43"></rect>
    \langle clipPath>
  \lt/defs>
  <g class="logo__compass" transform="translate(532.821, 211.1785)">
     \bullet . \bullet . \bullet</g>
  <g class="logo__text" clip-path="url(#clip)" fill="#231f20">
       \mathbf{B} = \left\{ \mathbf{B} \in \mathcal{B} \right\}</g>
</svg>
```
## WAAPI **EXAMPLE**

text with applied clip-path

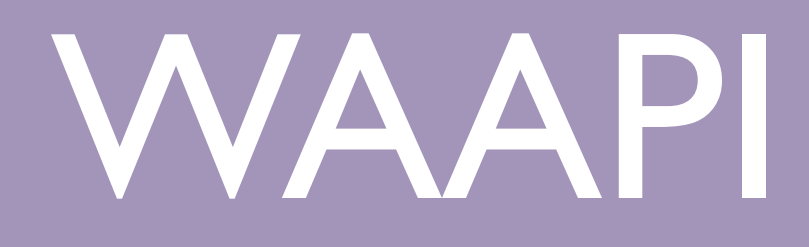

 $const$  clipPath = document.querySelector('#clip-rect');  $const$  needle = document.querySelector('.compass\_needle');  $const$  compass = document.querySelector('.compass\_outside');

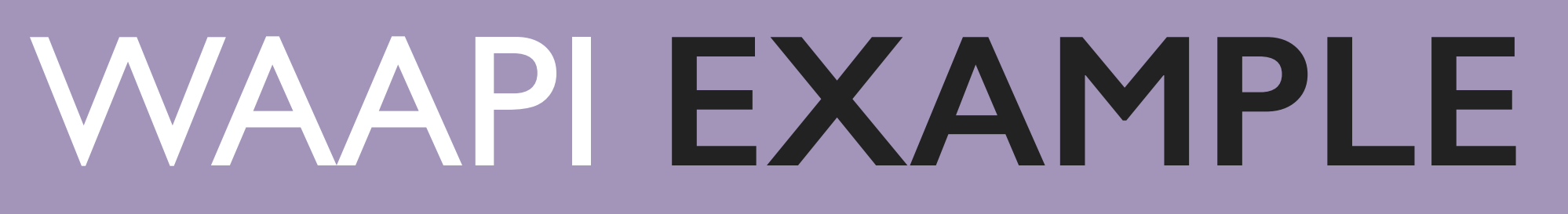

### getting the elements
$const$  clipPath = document.querySelector('#clip-rect');  $const$  needle = document.querySelector('.compass\_needle');  $const$  compass = document.querySelector('.compass\_outside');

const easingSineIn = 'cubic-bezier( $0.47, 0, 0.745, 0.715$ )'; const easingSineOut = 'cubic-bezier(0.39, 0.575, 0.565, 1)';

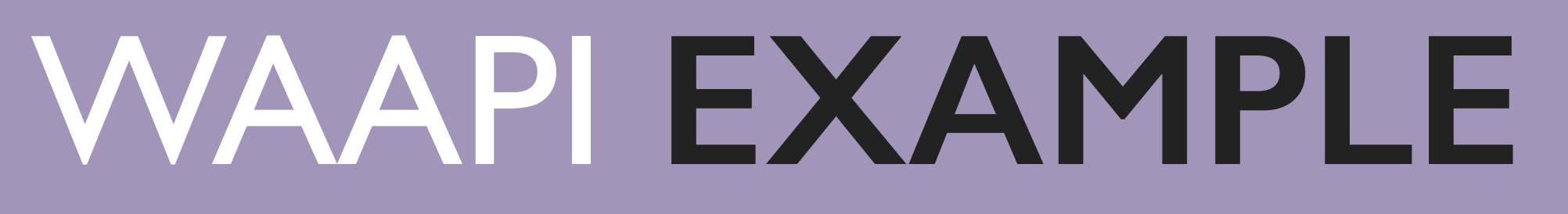

### getting the elements

defining some custom easing

 $const$  clipPath = document.querySelector('#clip-rect');  $const$  needle = document.querySelector('.compass\_needle');  $const$  compass = document.querySelector('.compass\_outside');

const easingSineIn = 'cubic-bezier( $0.47, 0, 0.745, 0.715$ )'; const easingSineOut = 'cubic-bezier(0.39, 0.575, 0.565, 1)';

const duration =  $\{$ duration: 2000, easing: easingSineOut, iterations: 'Infinity', direction: 'alternate',

};

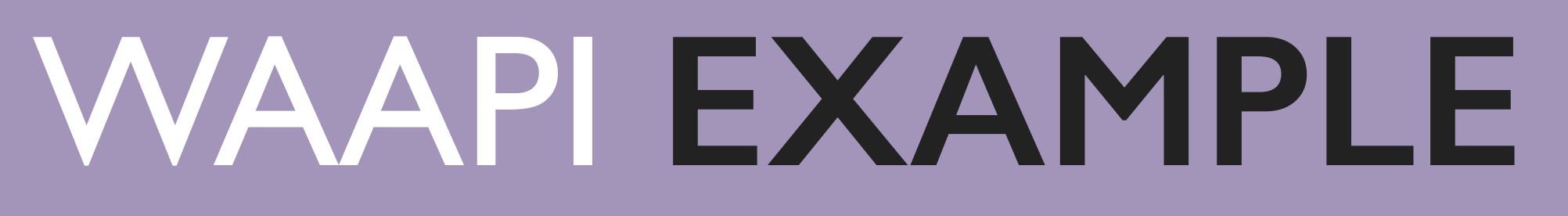

### getting the elements

defining some custom easing

defining timings object

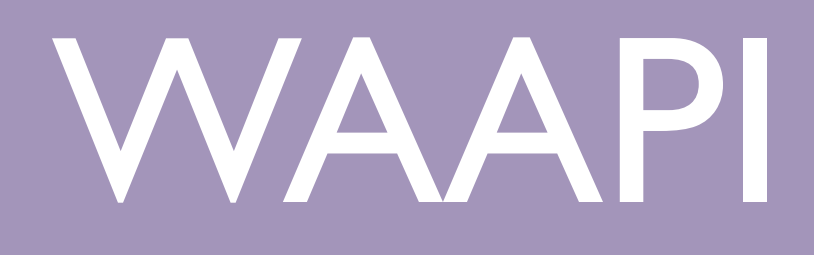

const clipPath = document.querySelector('#clip-rect');  $const$  needle = document.querySelector('.compass\_needle');  $const$  compass = document.querySelector('.compass\_outside');

const duration =  $\{$ duration: 2000, easing: easingSineOut, iterations: 'Infinity', direction: 'alternate',

 $\}$ ;

clipPath.animate([ ], duration);

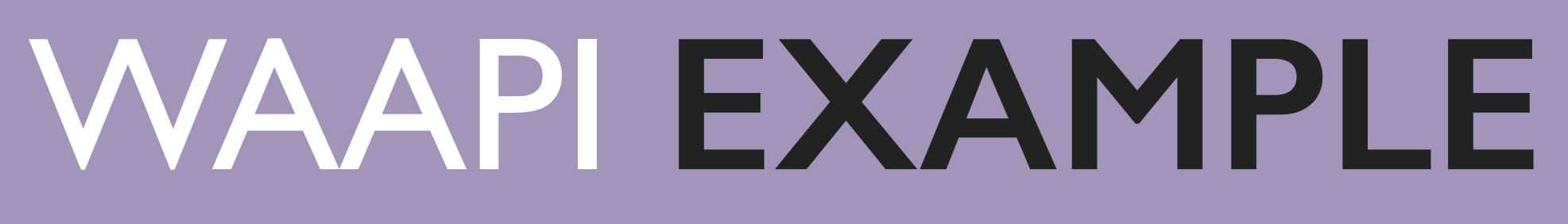

# calling the animations $\{$  transform: scaleX(0) }, //  $0\%$  $\{$  transform: scalex(1) } // 100%

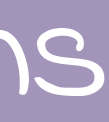

## need to be in every keyframe last keyframe

needle.animate([

{ opacity: 0, transform: 'rotate(0)', offset: 0 }, { opacity: 0, transform: 'rotate(0)', offset: 0.5 }, { opacity: 1, transform: 'rotate(380de)', offset: 1, easing: easingSineIn }

], duration);

### WAAPI EXAMPLE

all animated properties different easing on

the animation for the needle starts at 50%

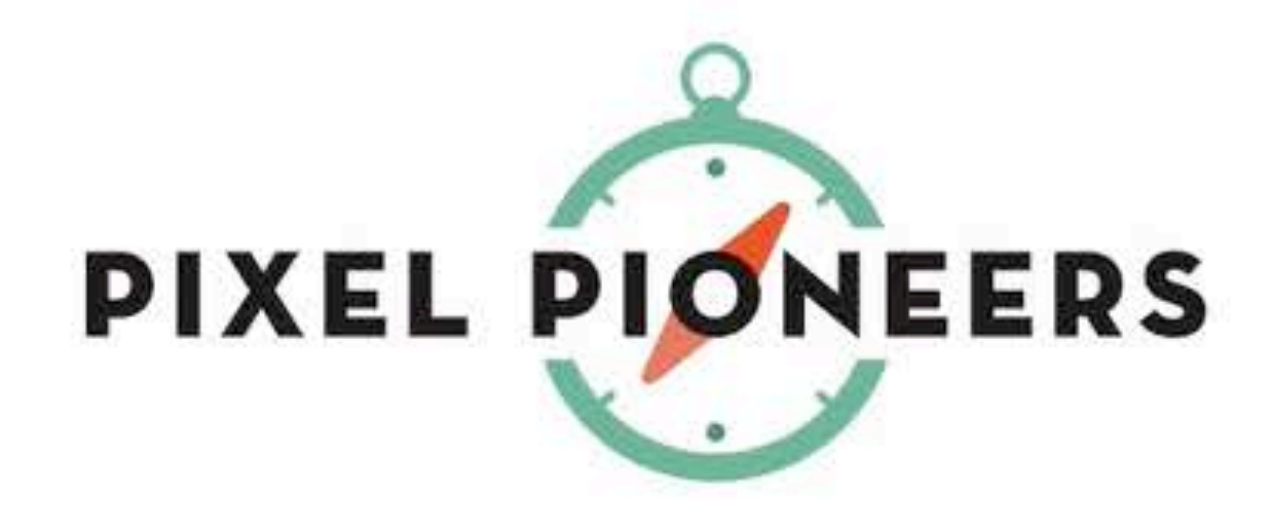

### [codepen.io/lisilinhart/full/PvgxEM](https://codepen.io/lisilinhart/full/PvgxEM)

## WAAPI **CONTROLS**

### $const$  needleAnimation = needle.animate([  $\{ \ldots \}$  $\{ \ldots \},$ ], duration);

### document

- .querySelector('body') .addEventListener('click', () =>  $\{$ 
	- $needed$  needleAnimation.playbackRate +=  $0.1$ ;

speeding up the animations when we click the body

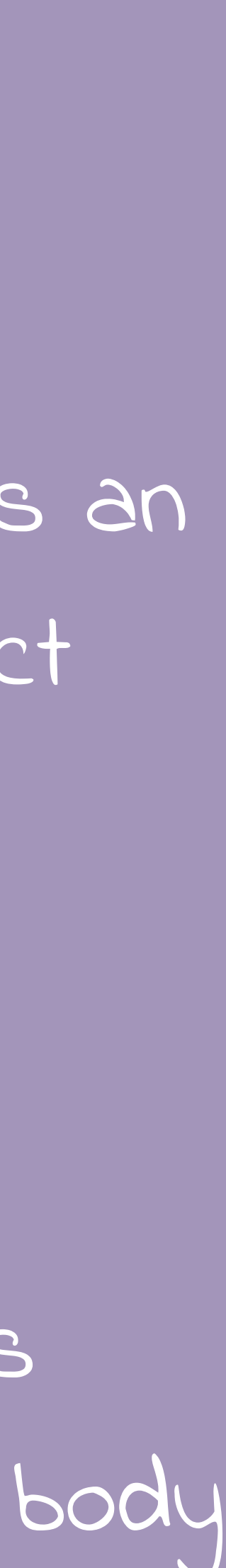

.animate() returns an animation object

### codepen.io/lisilinhart/full/PvgxEM

Y.

### WAAPI CONTROLS

*const* animation = element.animate(/\* animation \*/); console.log(animation.playState); //"running"

animation.pause();  $// "pauses"$ animation.play();  $// "running"$ 

animation.playbackRate = 1.5; // play faster

- 
- 
- animation.cancel();  $\frac{1}{2}$  idle"... jump to original state  $animation.finish();$  //"finished"...jump to end state animation.reverse();  $//$  play animation in reverse

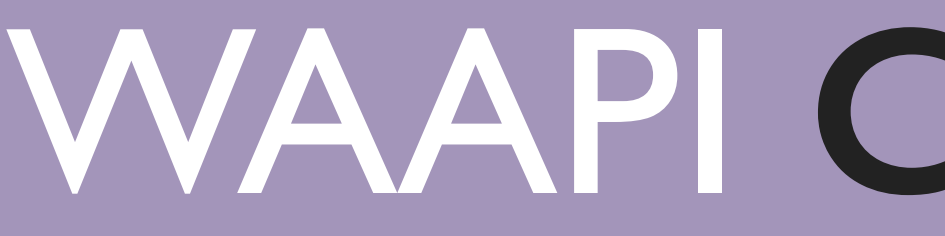

animation.onfinish =  $function() \in$ console log("Animation finished");  $\}$ ;

 $animation.oncancel = animation.effect.target.remove($ ;

### WAAPI CALLBACKS

const animation = element.animate(/\* animation \*/);

### WAAPI **ACCESSIBILITY**

```
: root f--animation-timing: 0.2s;
.btn {
@media (prefers-reduced-motion: reduce) {
  : root f--animation-time: 0;
```
### CSS Variables

transition: transform var(--animation-timing) ease-out;

### WAAPI **ACCESSIBILITY**

### const mediaQuery = window.matchMedia('(prefers-reduced-motion: reduce)');

mediaQuery.addEventListener('change', () => { document.getAnimations().forEach( function (animation) {  $animation.cancel();$  $);$  $\}$ );

cancelling animations in Javascript

## WHY THE **WEB ANIMATIONS API?**

- API provided by the browser
- no extra Javascript code like for libraries
- can render animations over the compositor thread (no JS stalling)
- choreographed & chained animations
- a native & more powerful alternative to CSS animations

### Web Animations API **B** - WD

Lets you create animations that are run in the browser, as well inspect and manipulate animations created through declarative means like CSS.

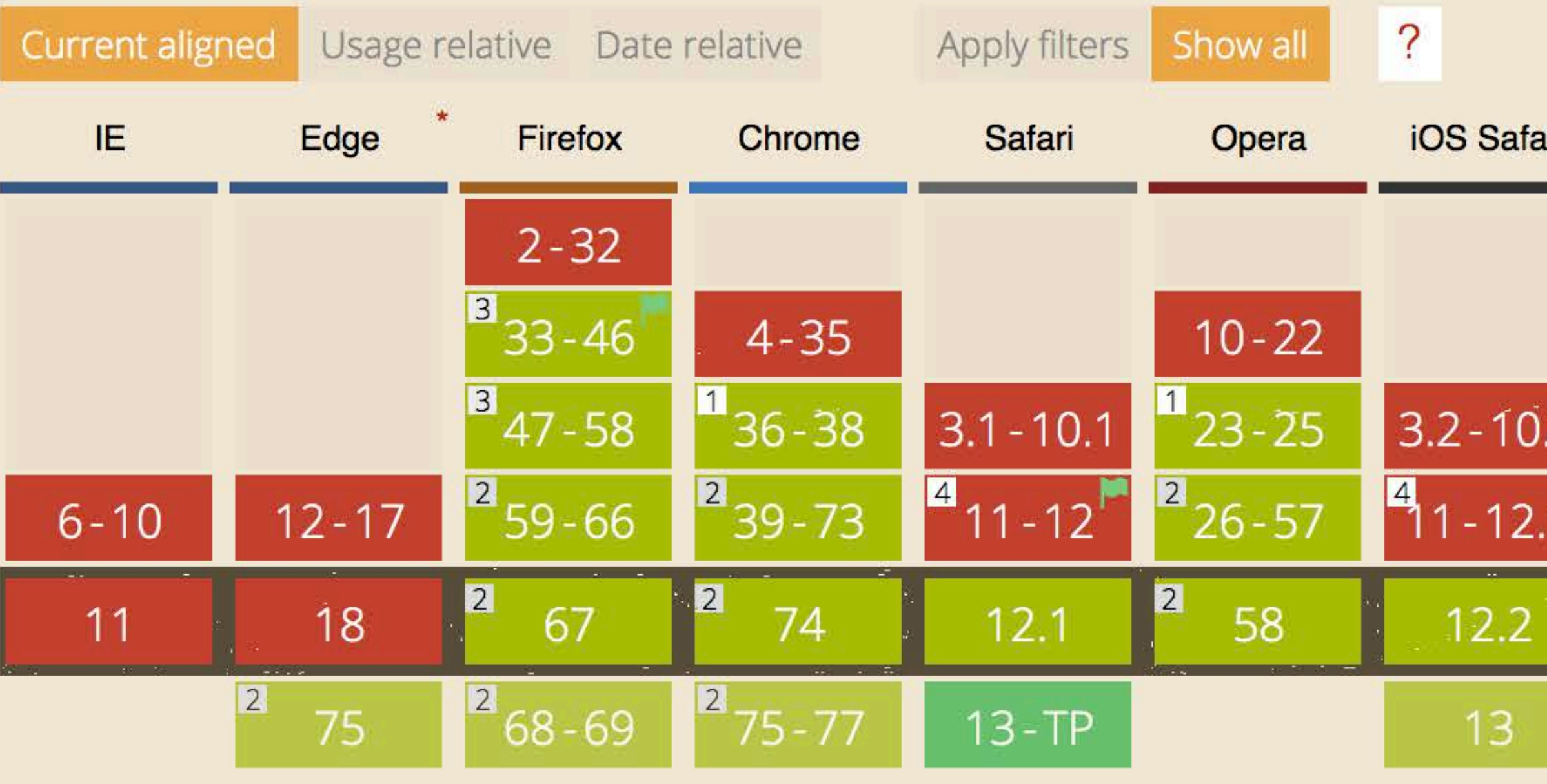

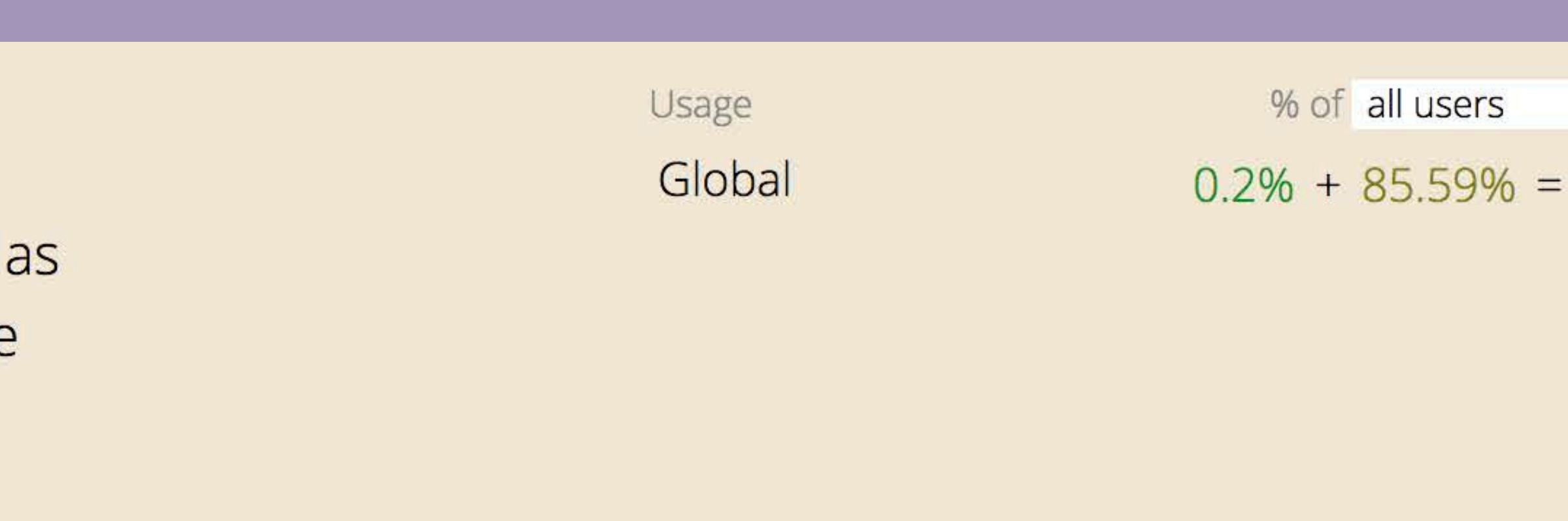

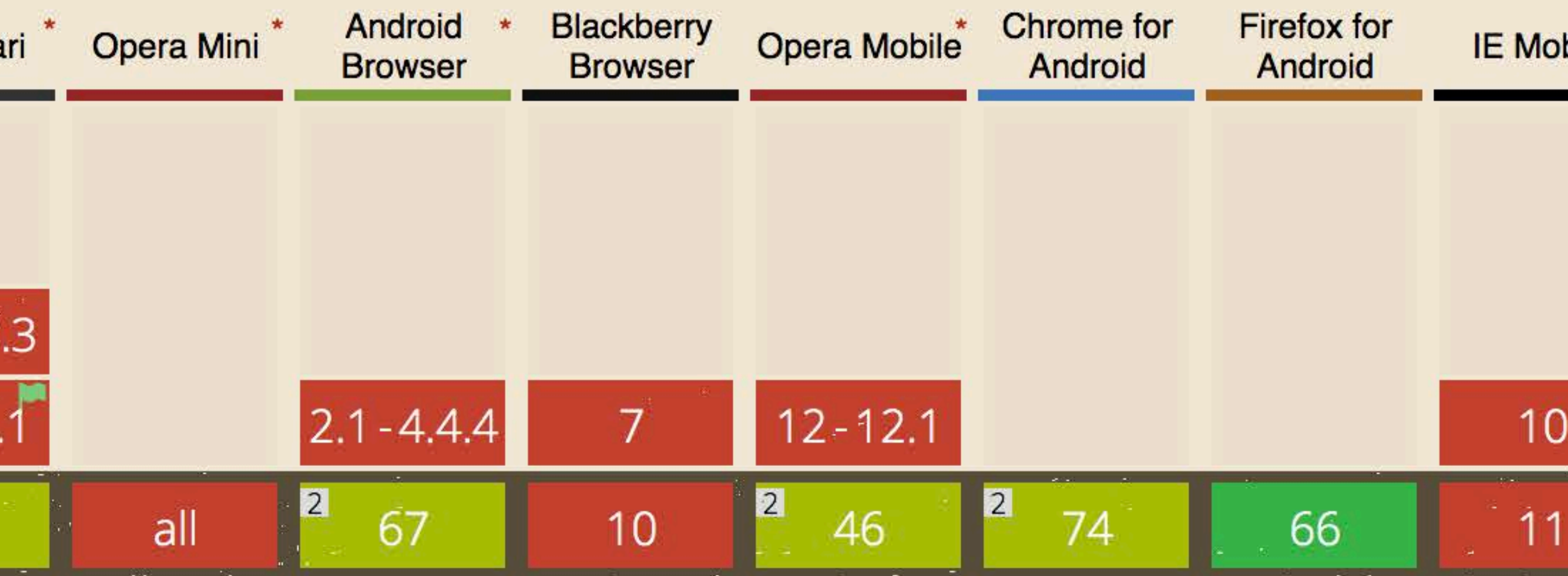

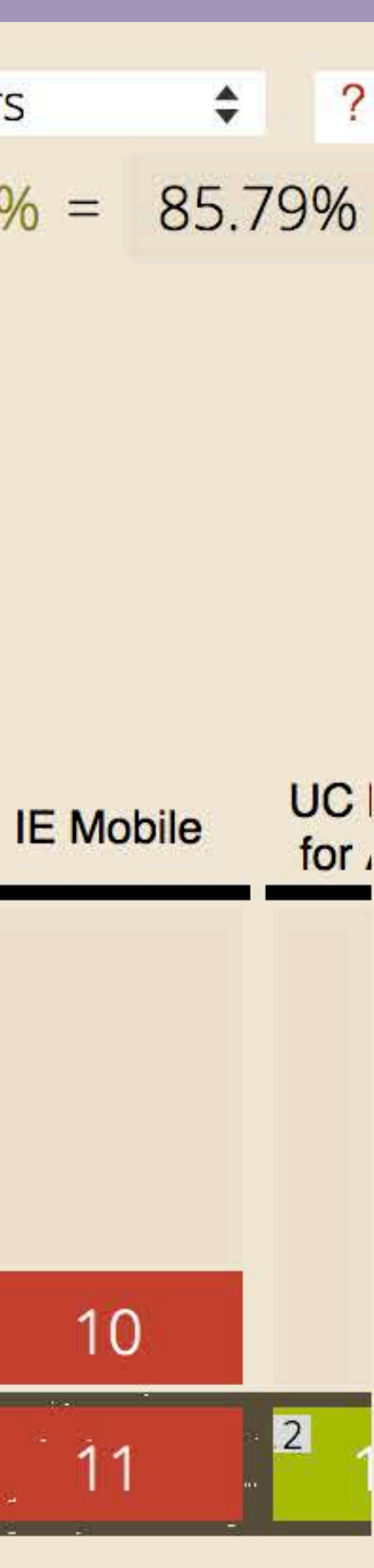

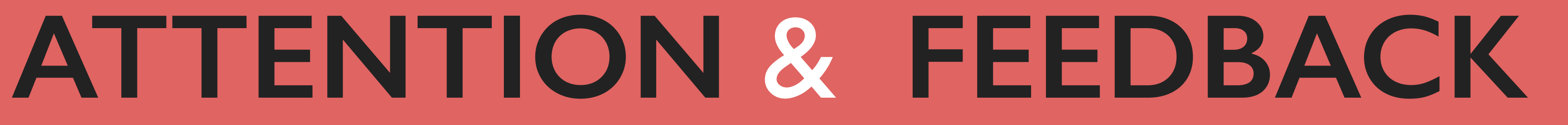

Rachel Nabors - Animation at Work

"Feedback indicates causation between two or more events, often used to connect a user's interaction with the interface's reaction"

## **FEEDBACK**

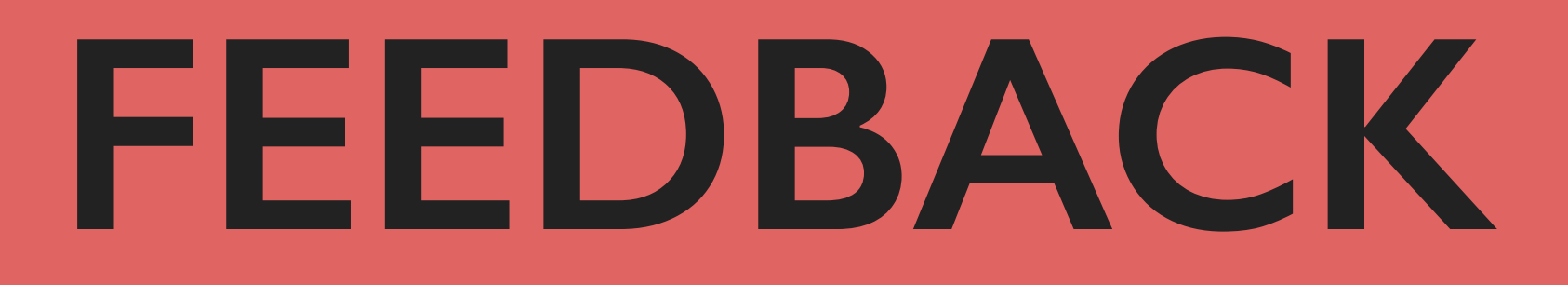

### I recognised that you clicked this button

giving a reaction to user input

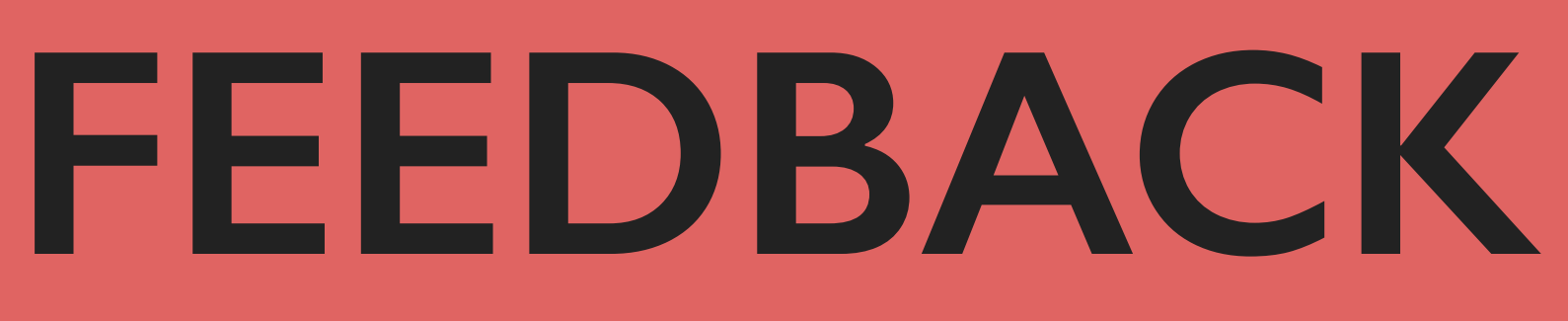

cause & effect of the users input

### I recognised that you clicked this button

You entered some information, but it's not correct

giving a reaction to user input

**FEEDBACK**

cause & effect of the users input

making system activity visible

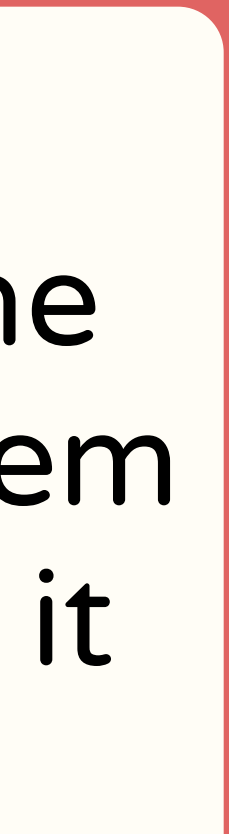

### I recognised that you clicked this button

a reaction to user input

### You entered some information, but it's not correct

You submitted the form, but our system is still processing it

codepen.io/davidkpiano/full/WKvPBP/

### This link is password-protected

 $\mathbb X$ 

Please enter the password to view this link.

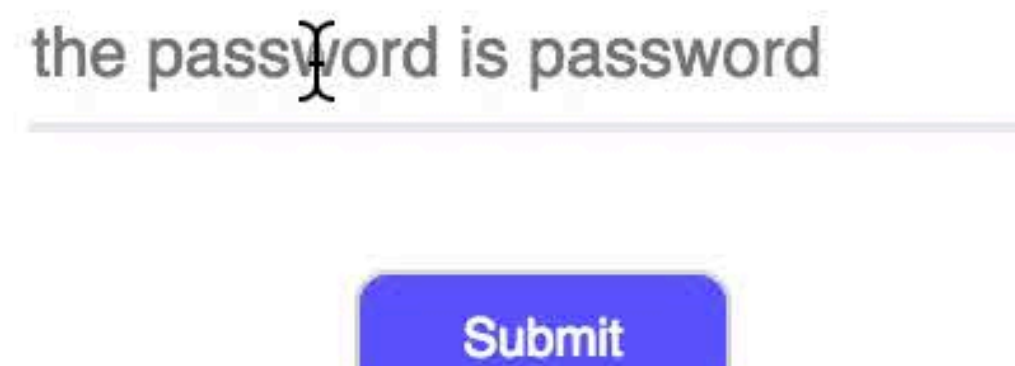

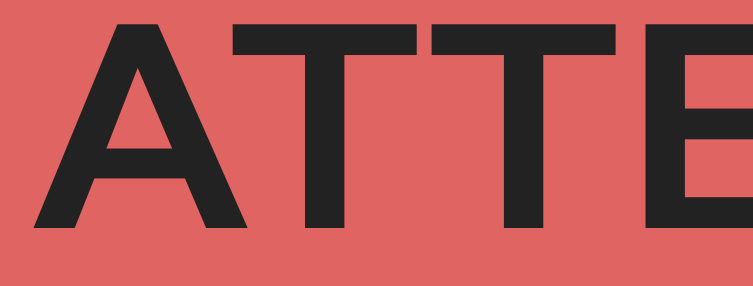

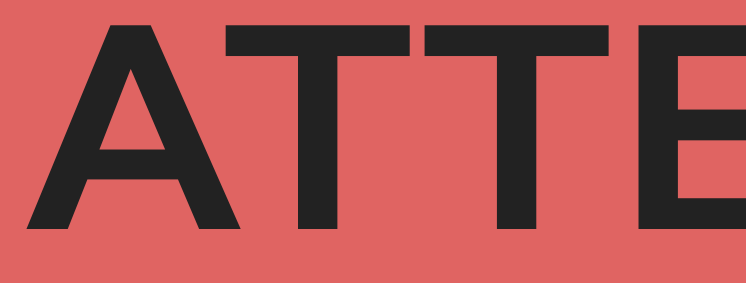

### To get to the next step, click this prominent item

showing possible actions

### To get to the next step, click this prominent item

showing possible actions

We created this explanatory animation in order for you to better understand our process

teaching the user about a process, storytelling

### To get to the next step, click this prominent item

showing possible actions

We created this explanatory animation in order for you to better understand our process

teaching the user about a process, storytelling

adding fun and reinforcing branding

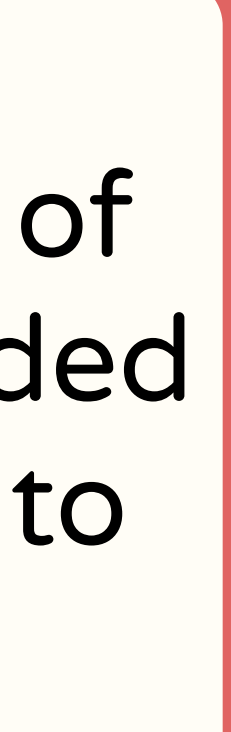

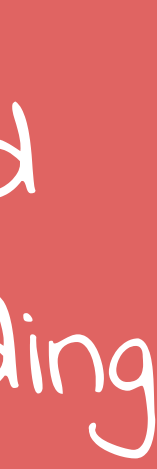

You had to read a lot of information, so we added this kitten animation to entertain you

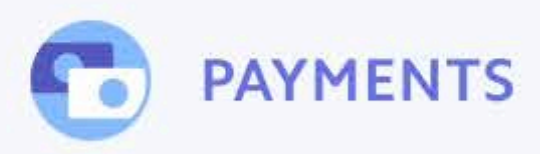

### A complete payments platform engineered for growth

it all with a fully integrated, global platform that can support online and in-person payments.

**CREATE ACCOUNT** 

**EXPLORE FEATURES** 

### stripe.com/us/payments

DOCS  $\rightarrow$ **OVERVIEW FEATURES** 

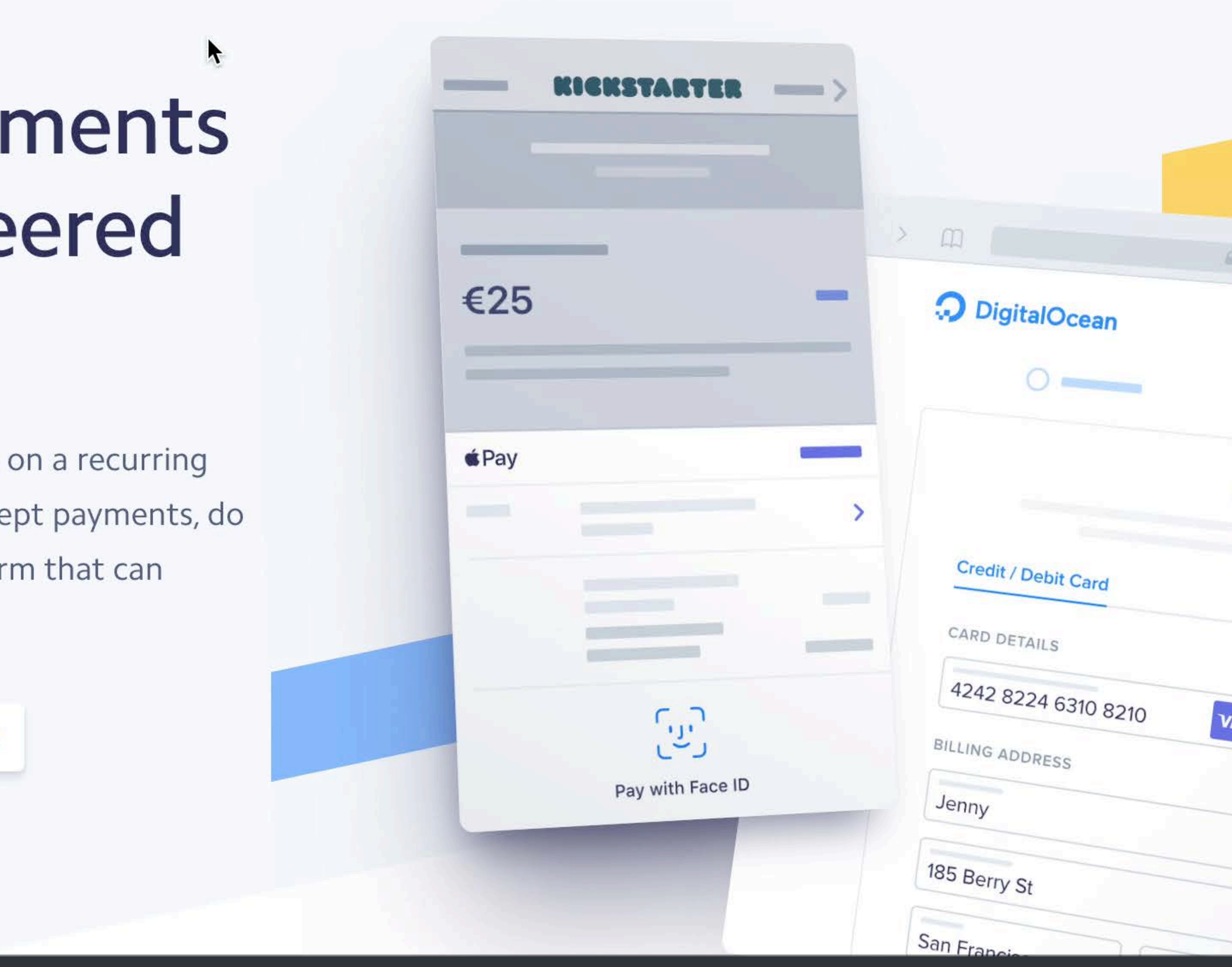

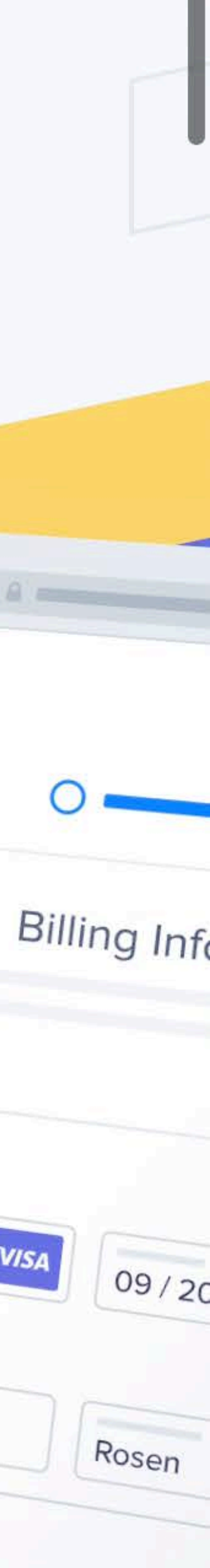

# **ATTENTION** & **FEEDBACK** Reactive Animation

Conal Elliott

### "A reactive animation is one involving discrete changes, due to events."

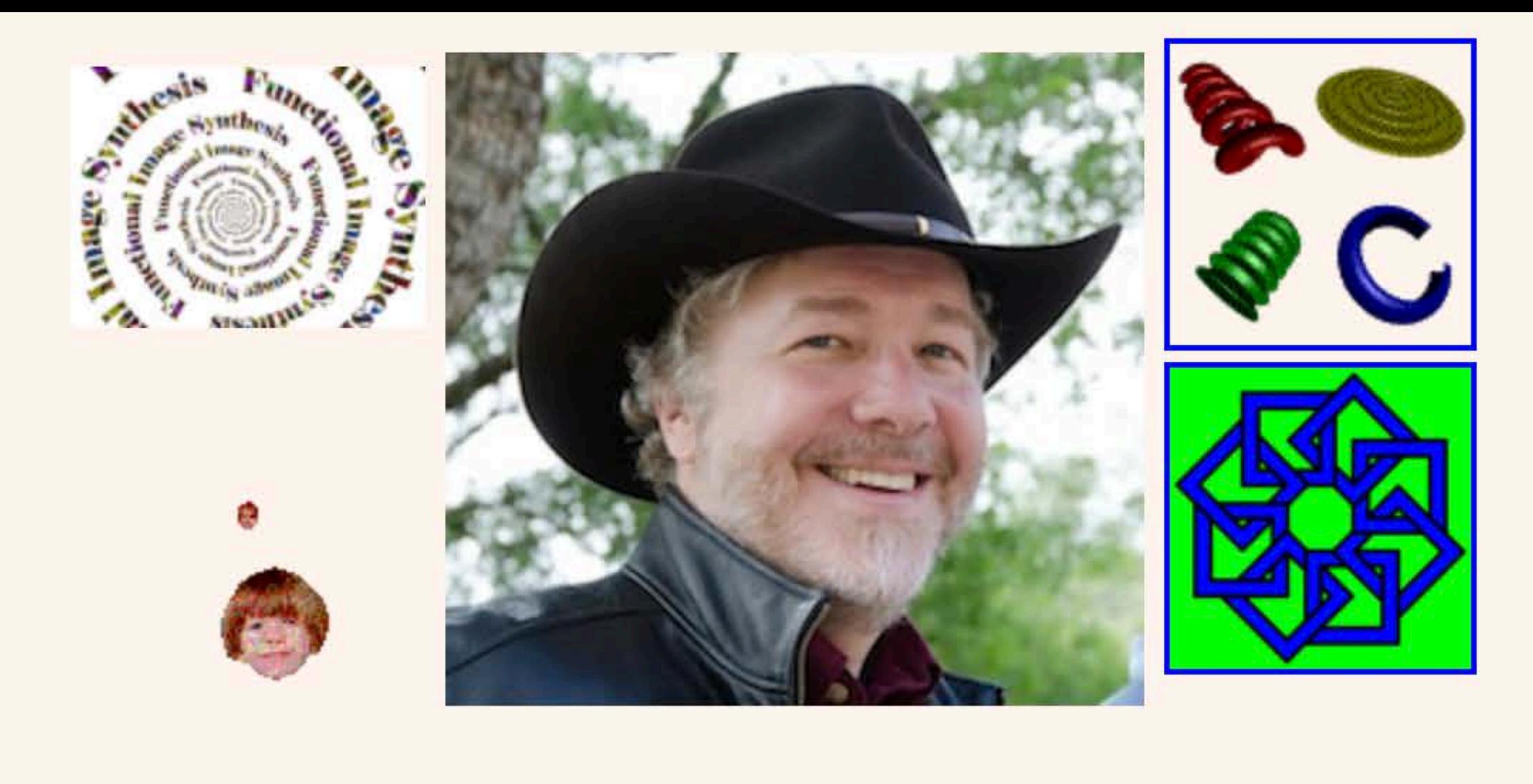

### **Conal Elliott**

### **Recent**

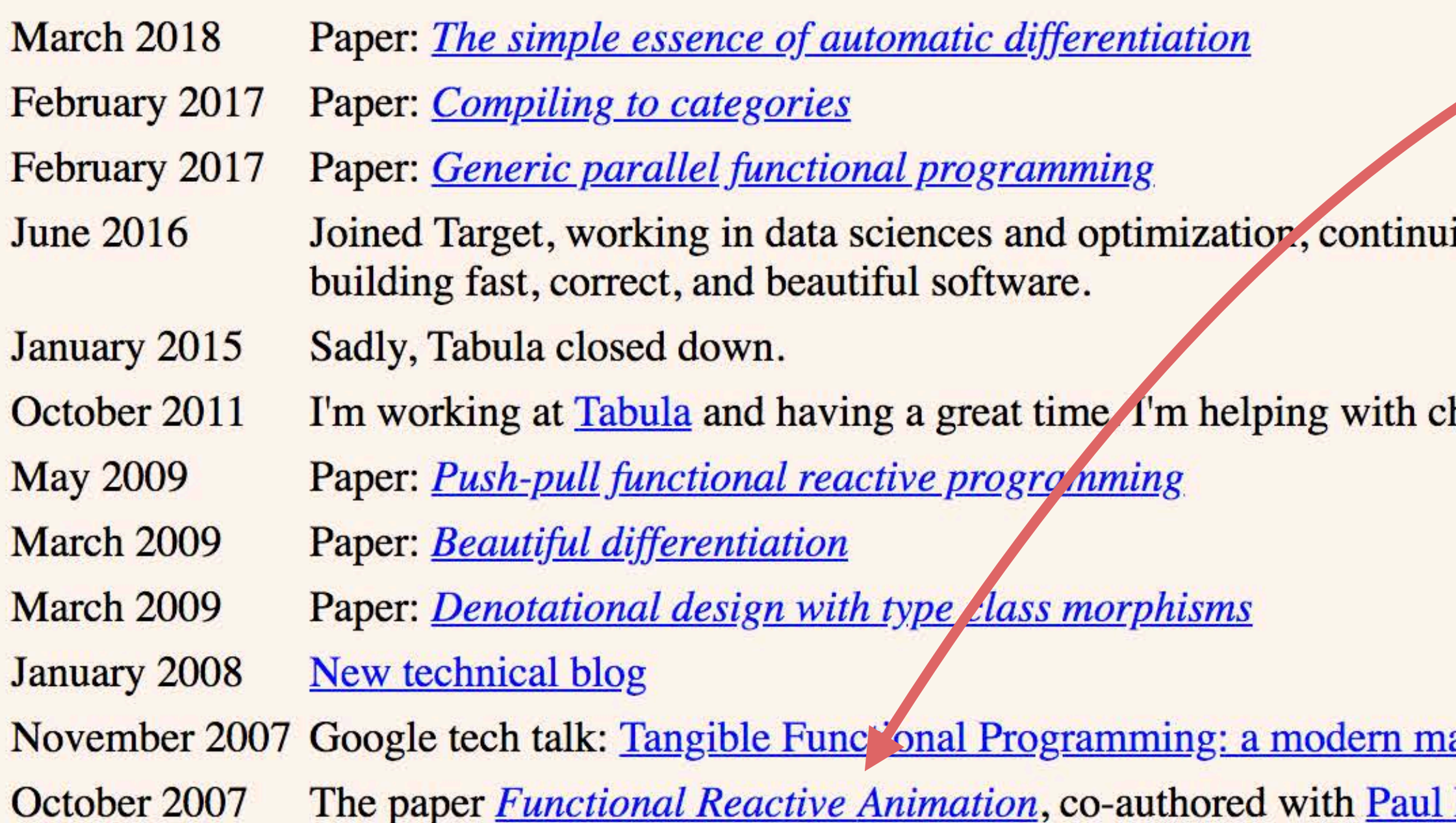

### read here

ing to explore elegant and principled techniques from math and programming language theory for

hip specification and working out how to compile Haskell to hardware.

arriage of usability and composability. co-authored with Paul Hudak, was awarded as the most influential paper of ICFP '97.

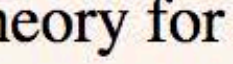

## JS + **CSS VARIABLES**

element.style.setProperty('--x', '10%');

- const element = document.querySelector('.foo');
- element.style.setProperty('--rotation', '30deg');

setting a CSS Variable via JS

### const element = document.querySelector('.foo');

element.style.setProperty('--x', '10%'); element.style.setProperty('--rotation', '30deg');

## $. \text{FoO}$  {

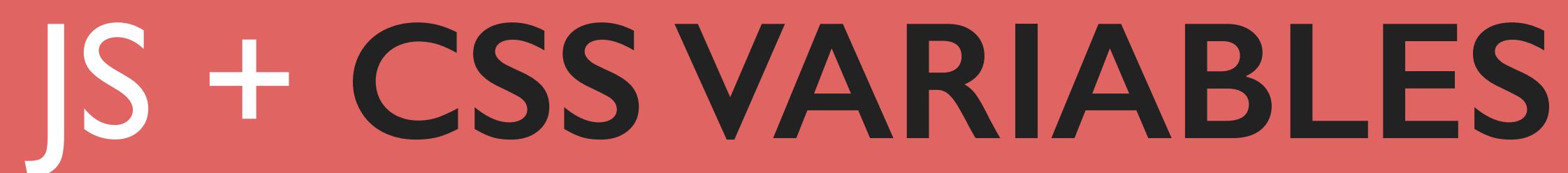

using the set variables in your CSS

transform: translateX(var(--x)) rotate(var(--rotation));

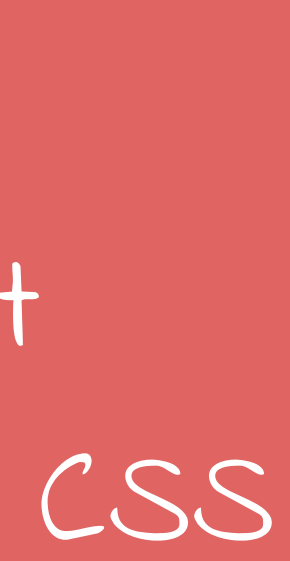

## JS + **CSS VARIABLES**

element.style.setProperty('--x', '10%'); element.style.setProperty('--rotation', '30deg');

CSS Variables are inherited from their parent, for better performance set them at the most specific level

const element = document.querySelector('.foo');

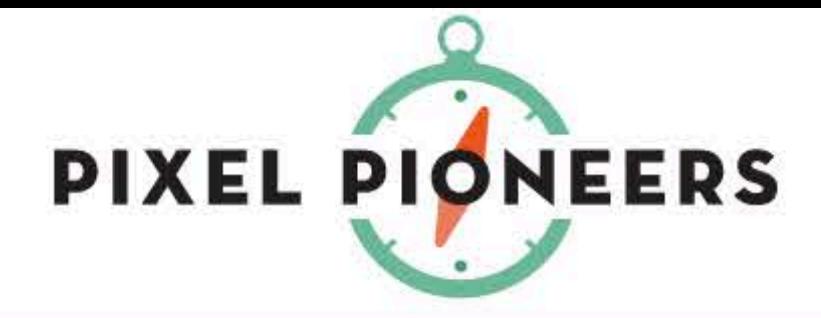

### Conferences, workshops, and advice for a better web

Pixel Pioneers is a series of affordable events bringing world-class advice from the brightest minds in digital JK.<br>In of net the  $\begin{bmatrix} 1 & 1 \\ 1 & 1 \end{bmatrix}$ magazine with more than 15 years experience in the web industry, the events are tailored to the web's vibrant community.

Thank you for your amazing support. We're back in Bristol on 7 June 2019!

### [pixelpioneers.co](http://pixelpioneers.co)

**BLOG ABOUT CONFERENCE** 

### Next event: 7 June 2019 **PIXEL PIONEERS BRISTOL CONFERENCE**

**MORE INFO** 

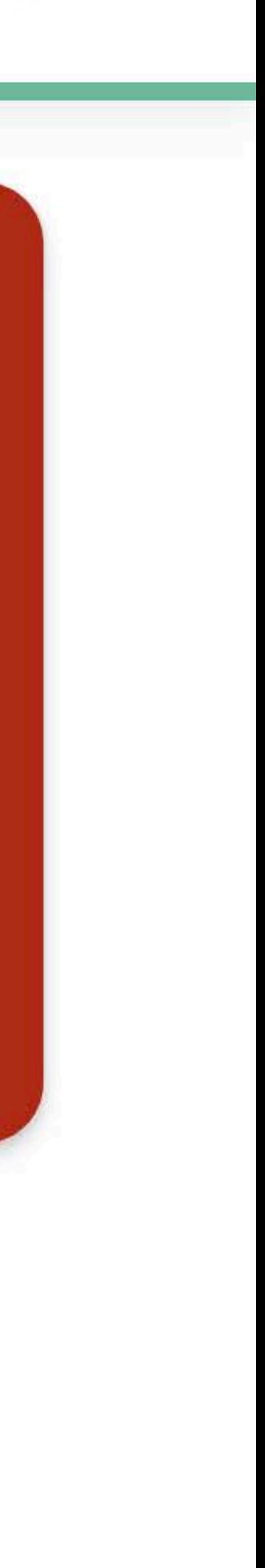

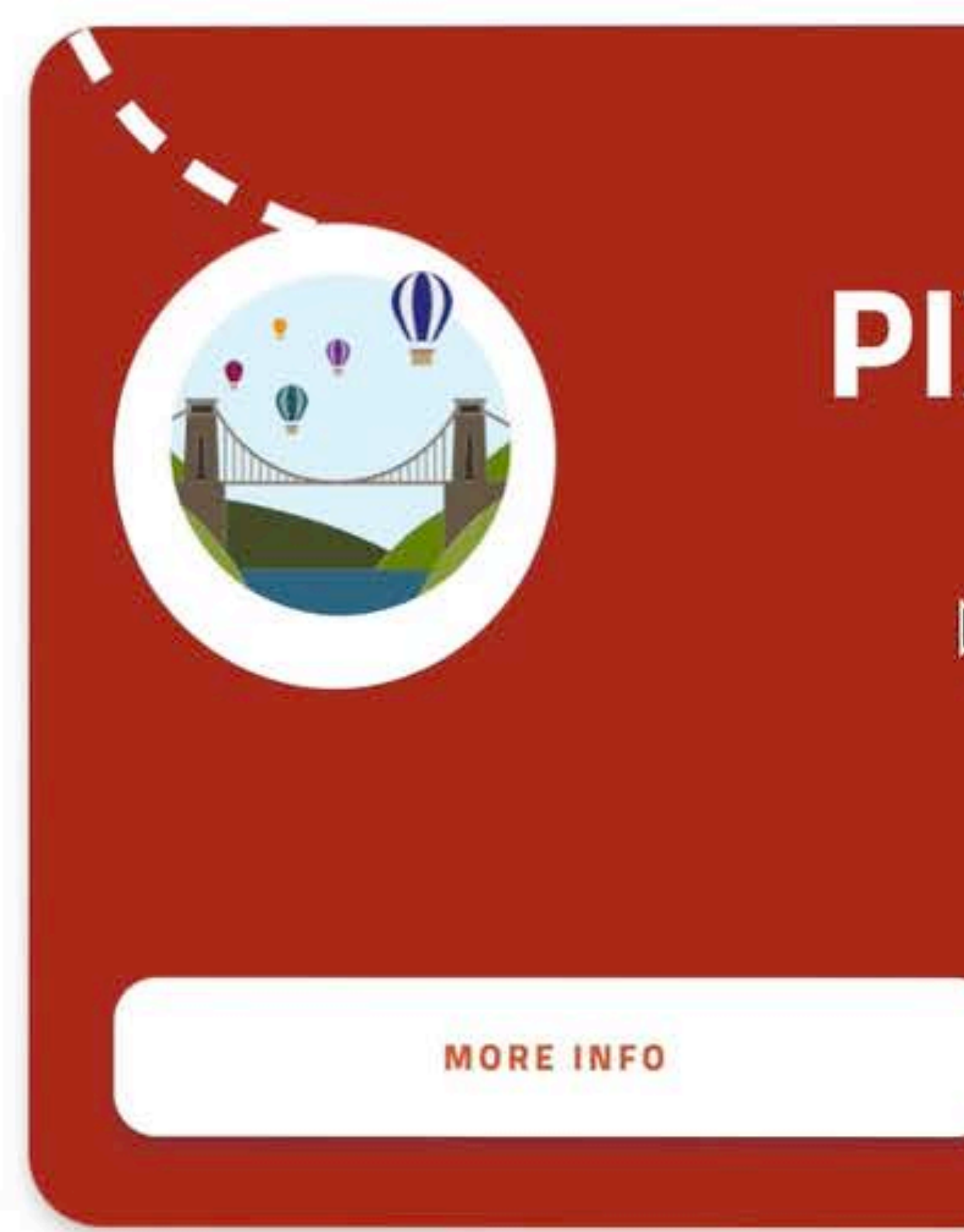

### [codepen.io/lisilinhart/full/oROmWB](https://codepen.io/lisilinhart/full/oROmWB)

## Next event: 7 June 2019 **PIXEL PIONEERS BRISTOL**

**TICKETS** 

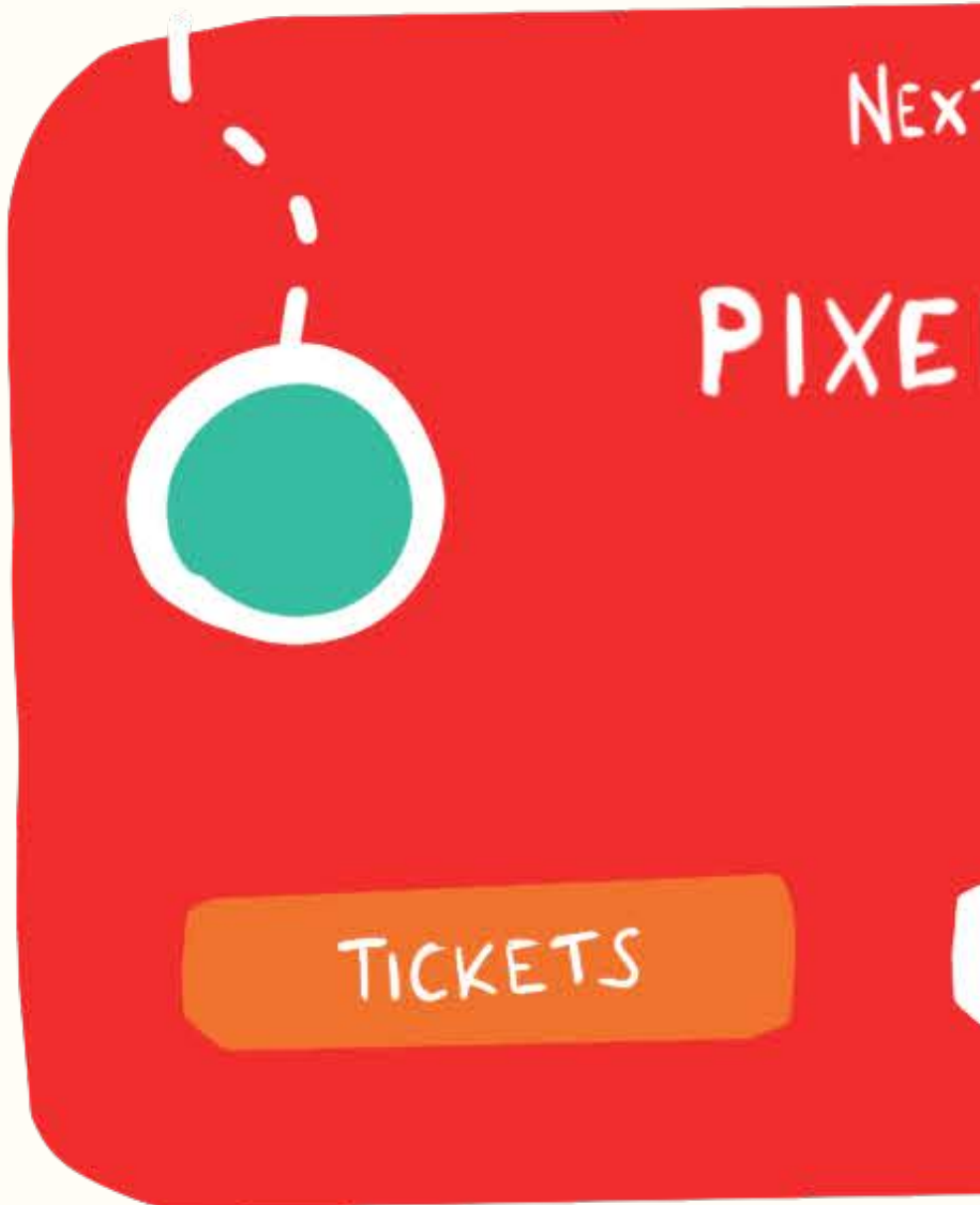

 $r = \frac{1}{\sqrt{2}} \cdot \frac{1}{\sqrt{2}}$ NEXT EVENT : 7, June PIXEL PIONEERS BRISTOL

CONFERENCE

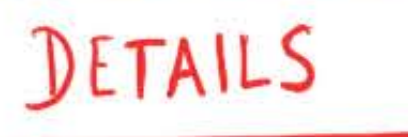

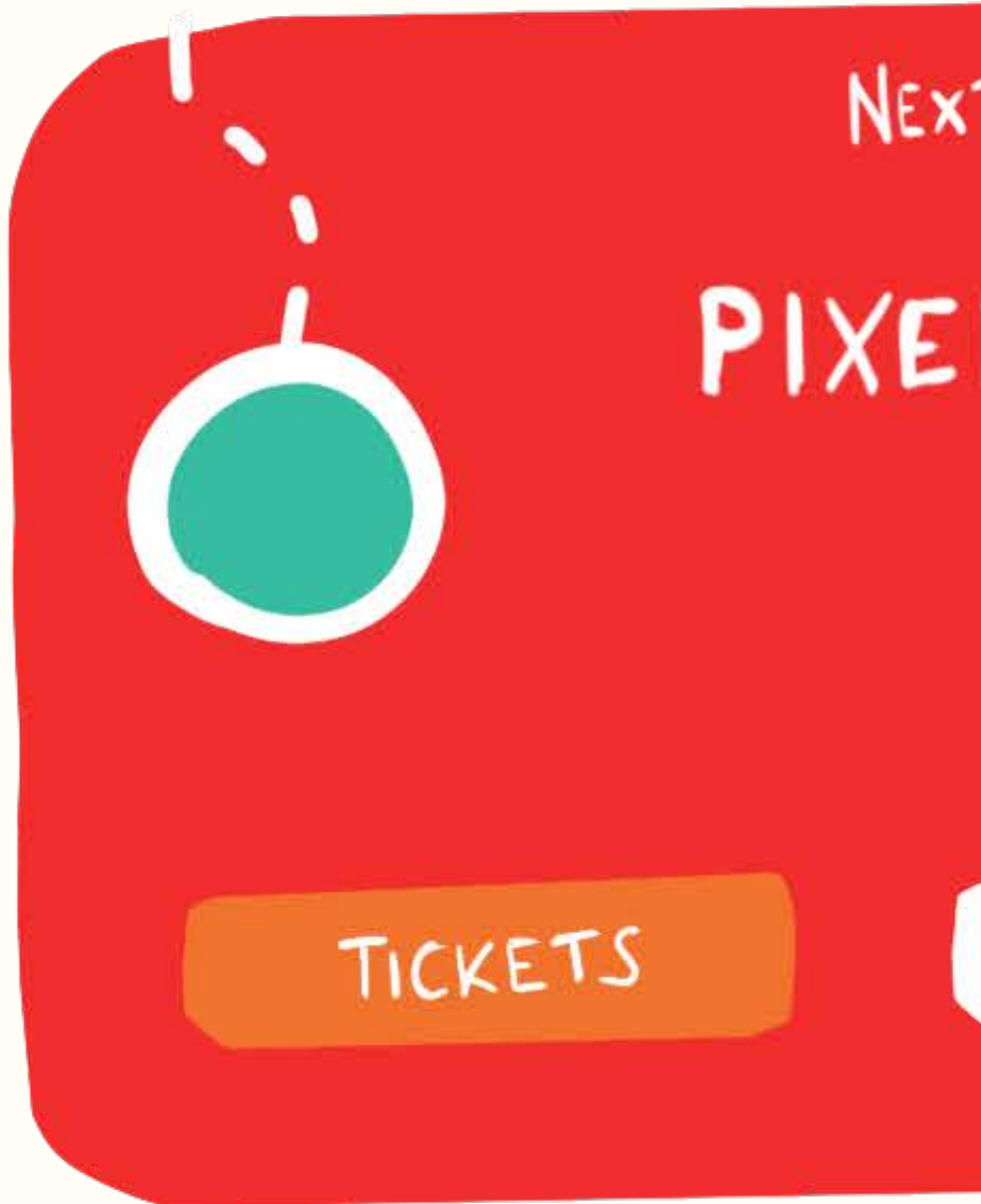

NEXT EVENT : 7, June PIXEL PIONEERS BRISTOL CONFERENCE

DETAILS

panel -- details<br>transform:<br>tonslak x (calc(var(--x)\* 6px))<br>translak y (calc (var(--y) \* 6px))

 $\int e^{-\gamma t} \frac{\rho a_1 e_1}{\gamma} dx = \frac{1}{4}$ 

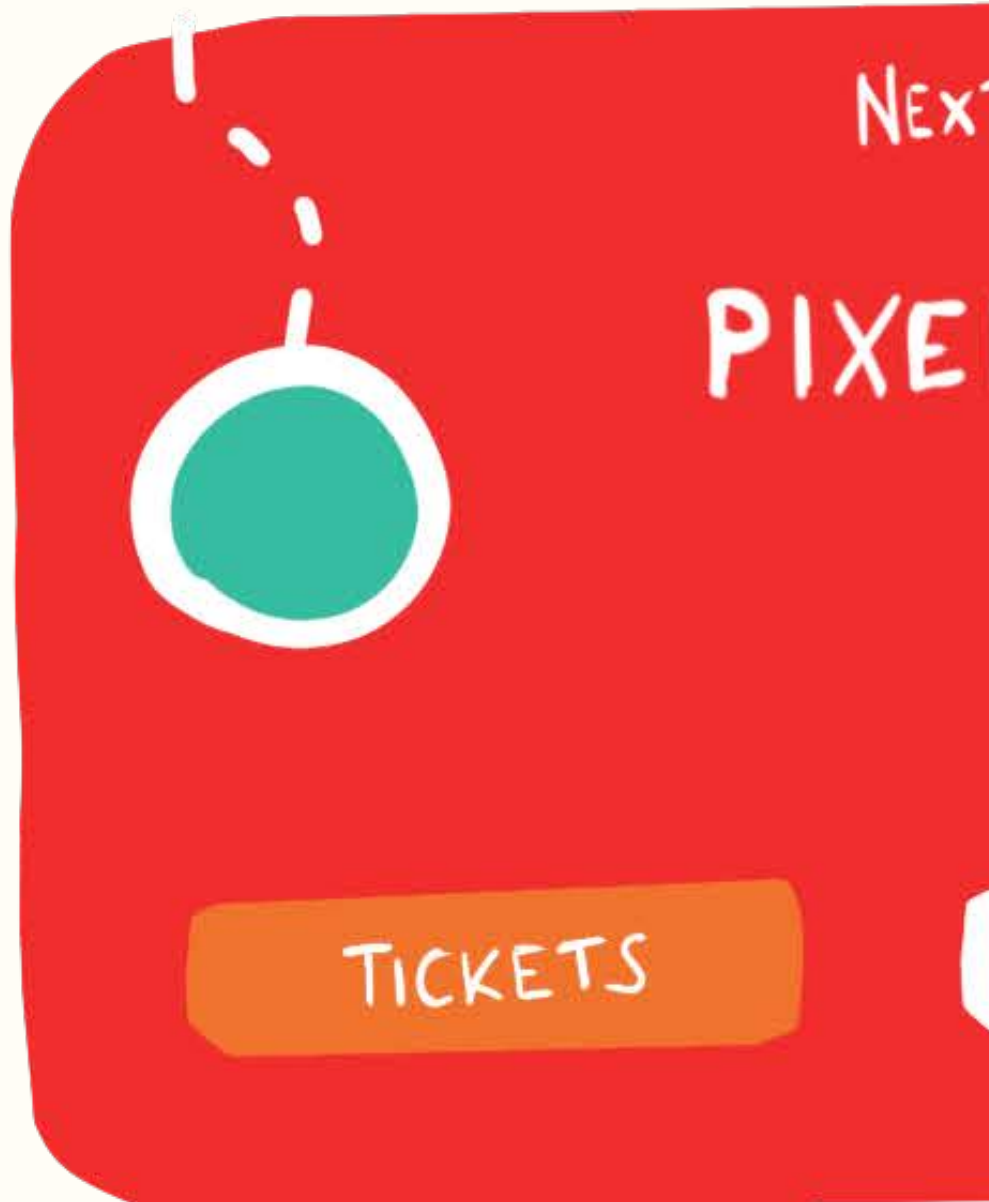

 $r \cdot \frac{\rho}{\sqrt{2}}$ NEXT EVENT : 7, June PIXEL PIONEERS panel -- details<br>transform:<br>translak x (calc (var(--x)\* 6px))<br>translak y (calc (var(--y) \* 6px)) BRISTOL CONFERENCE DETAILS panel - bottons  $t$  anslate  $X$  (calc (var  $(-x)$  \* 30px))  $t$ lanslate  $Y(celc(var(-y) * 3opx))$ 

## JS + **CSS VARIABLES**

### let x, y, rAF;  $const$  panel = document.querySelector('.panel');

### define variables for changes and requestAnimationFrame

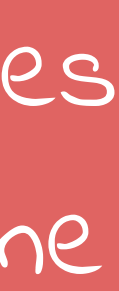
let x, y, rAF; const panel = document.querySelector('.panel');

document.addEventListener('mousemove',  $(e)$  => {  $x = (e.$ clientX / window.innerWidth) - 0.5) \* 2;  $y = (e.$ clientY / window.innerHeight) - 0.5) \* 2;

// update the DOM performantly with rAF  $rAF = rAF || requestAnimationFrame (update);$  $\}$ );

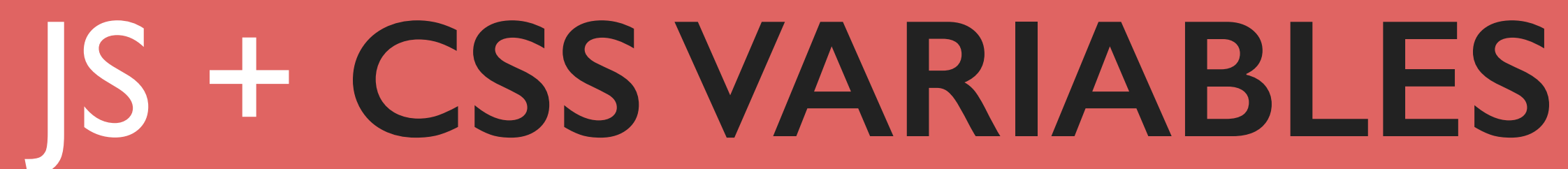

define EventListener and calculate  $\times$  &  $\vee$  from event values that are pixels

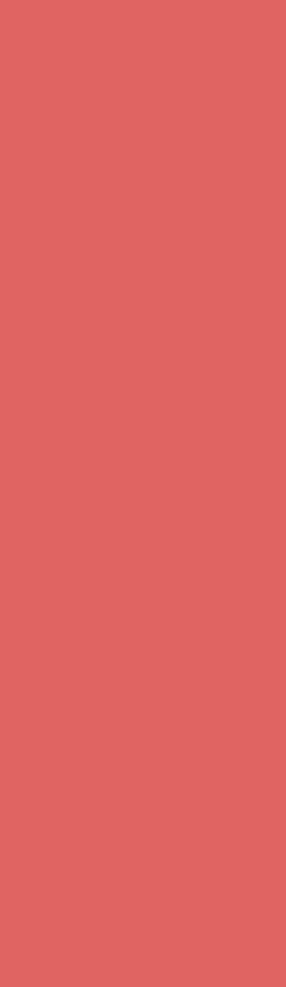

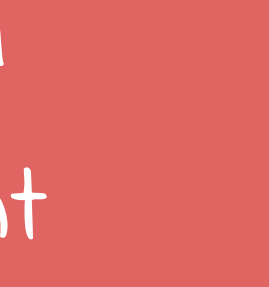

# JS + **CSS VARIABLES**

let x, y, rAF;  $const$  panel = document.querySelector('.panel');

document.addEventListener('mousemove',  $(e)$  => {  $x = (e.$ clientX / window.innerWidth) - 0.5) \* 2;  $y = (e.$ clientY / window.innerHeight) - 0.5) \* 2;

// update the DOM performantly with rAF  $rAF = rAF || requestAnimationFrame (update);$  $\}$ );

values need to be between 1 and -1 for easier usage with CSS calc()

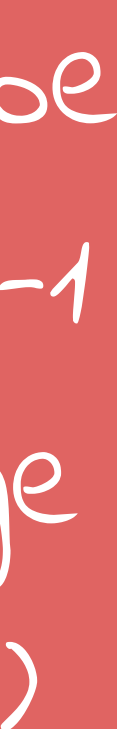

let x, y, rAF; const panel = document.querySelector('.panel');

document.addEventListener('mousemove',  $(e)$  => {  $x = (e.$ clientX / window.innerWidth) - 0.5) \* 2;  $y = (e.$ clientY / window.innerHeight) - 0.5) \* 2;

// update the DOM performantly with rAF  $rAF = rAF || requestAnimationFrame (update)$ ;  $\}$ );

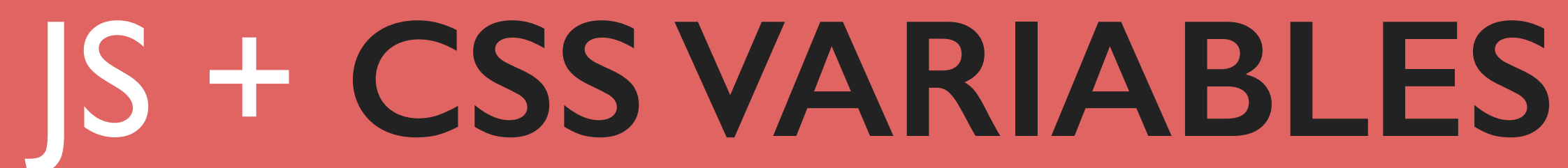

update DOM inside requestAnimationFrame

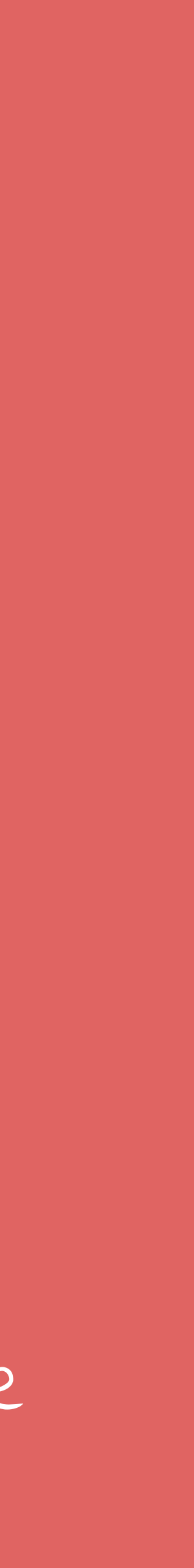

let x, y, rAF; const panel = document.querySelector('.panel');

document.addEventListener('mousemove',  $(e)$  => {  $x = (e.$ clientX / window.innerWidth) - 0.5) \* 2;  $y = (e.$ clientY / window.innerHeight) - 0.5) \* 2;

// update the DOM performantly with rAF  $rAF = rAF || requestAntmationFrame(update);$  $\}$ );

function update(){ panel.style.setProperty('--x', x ); panel.style.setProperty('--y', y );  $rAF = null;$ 

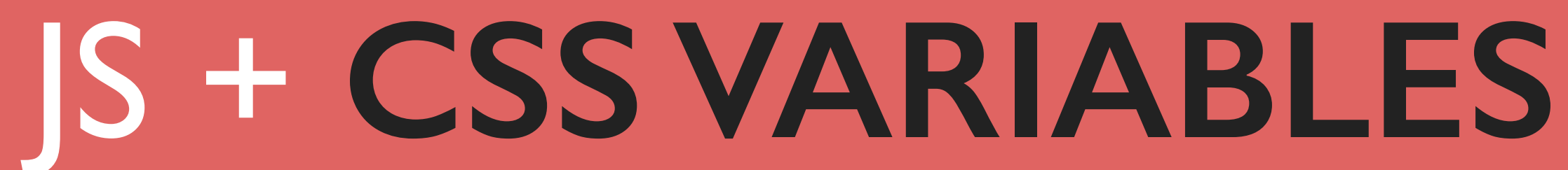

### set CSS variables and reset requestAnimationFrame when done

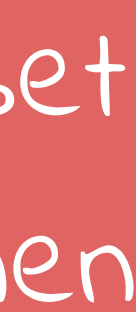

# JS + **CSS VARIABLES**

.panel { transform: matrix3d( 1,  $0$ ,  $0$ , calc(var(--x) \* 0.0002),  $0, 1, 0, calc(var(-y) * 0.0002),$  $0, 0, 1, 1,$  $0, 0, 0, 1);$ transition: transform 0.3s ease-out;

rotate panel according to the variables

.panel { transform: matrix3d( 1,  $0$ ,  $0$ , calc(var(--x) \* 0.0002),  $0, 1, 0, calc(var(-y) * 0.0002),$  $0, 0, 1, 1,$  $0, 0, 0, 1);$ transition: transform 0.3s ease-out;

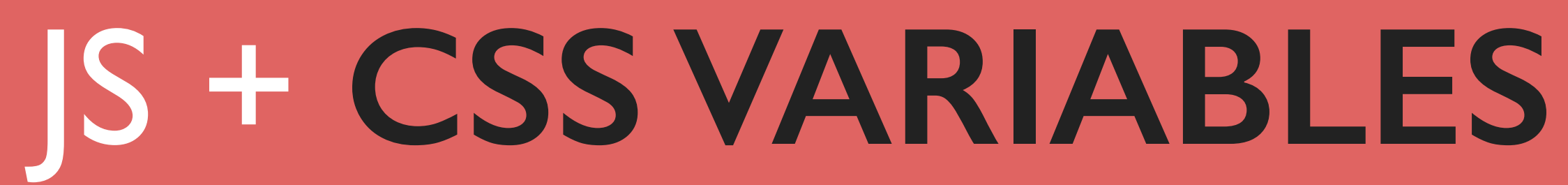

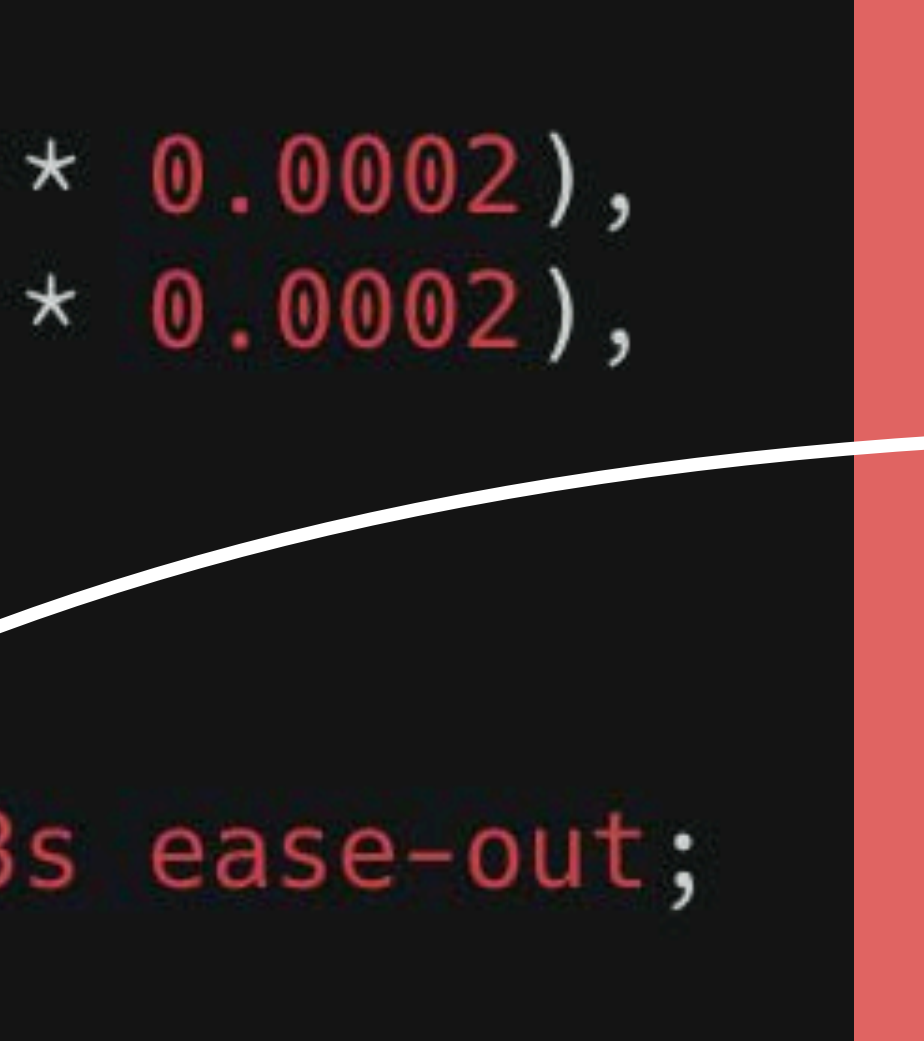

transition the transform so the card gets animated smoothly

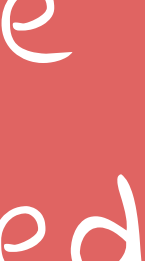

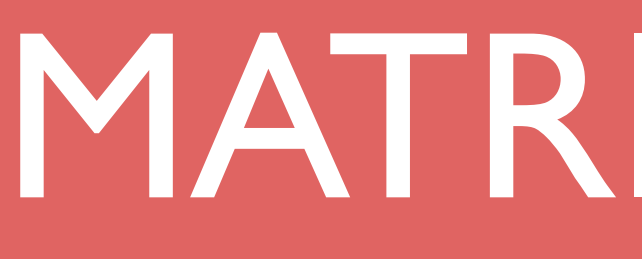

MATRIX 3D ????

## THE MATRIX RESOLUTIONS

I imedine that right now, you're feeling a bit like Alice. Hmm? Transforming down the rabbit hole?

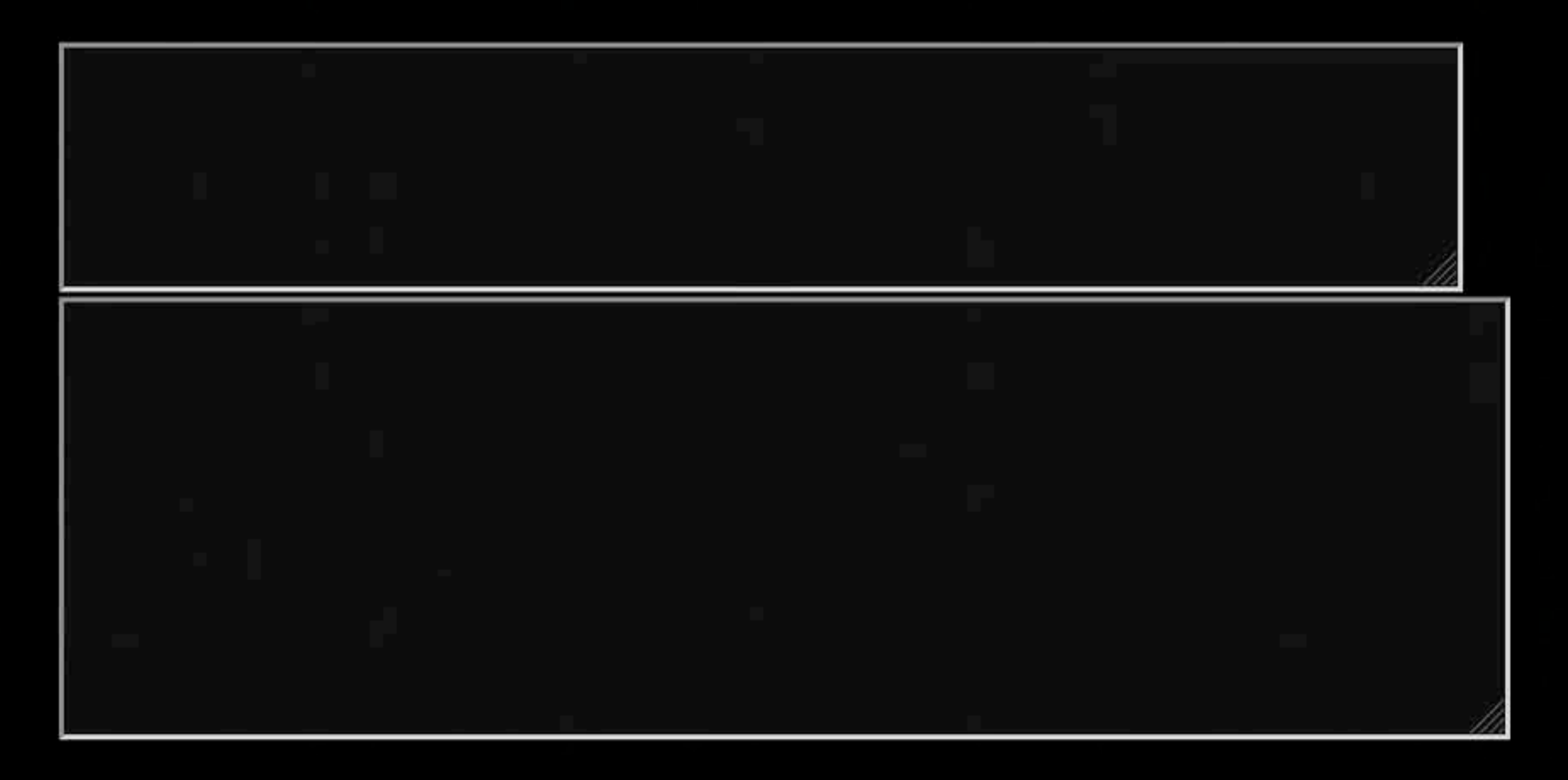

This is your last chance. After this, there is no turning back. You take the blue pill-the story ends, you wake up in your bed and believe whatever you want to believe. You take the red pill-you stay in Wonderland and I show you how deep the rabbit-hole goes.

The Red Pill

The Blue Pill

### meyerweb.com/eric/tools/matrix/

A helpful tool from the addled minds of Eric Meyer and Aaron Gustafson

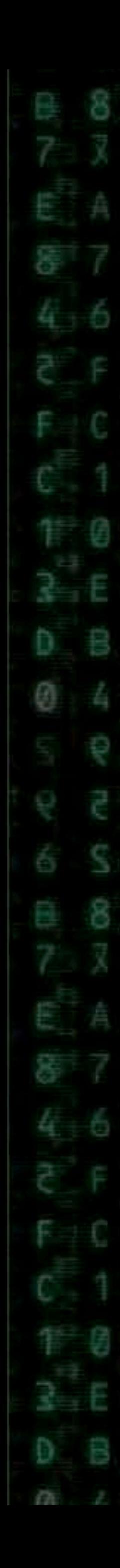

# MATRIX 3D

The matrix3d() function is an alternative to the three dimensional transform functions [rotate3d\(\)](https://www.quackit.com/css/functions/css_rotate3d_function.cfm), [rotateX\(\)](https://www.quackit.com/css/functions/css_rotatex_function.cfm), [rotateY\(\)](https://www.quackit.com/css/functions/css_rotatey_function.cfm), [rotateZ\(\)](https://www.quackit.com/css/functions/css_rotatez_function.cfm), [translate3d\(\)](https://www.quackit.com/css/functions/css_translate3d_function.cfm), [translateZ\(\)](https://www.quackit.com/css/functions/css_translatez_function.cfm), [scale3d\(\)](https://www.quackit.com/css/functions/css_scale3d_function.cfm), [scaleZ\(\)](https://www.quackit.com/css/functions/css_scalez_function.cfm), and [perspective\(\)](https://www.quackit.com/css/functions/css_perspective_function.cfm).

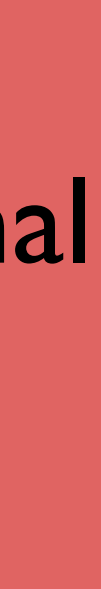

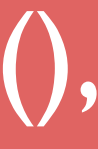

ix3d(  $1);$ 

`ix3d(  $1),$ sinX,  $1)$ ,  $1)$ osX),  $0, 1);$ 

doesn't need perspective on parent .panel { transform: matrix3d(  $1, 0, 0, 0.002,$  $0, 1, 0, 1,$  $0, 0, 1, 1,$  $0, 0, 0, 1);$ 

### needs perspective on parent

.parent { } .panel {

## MATRIX 3D

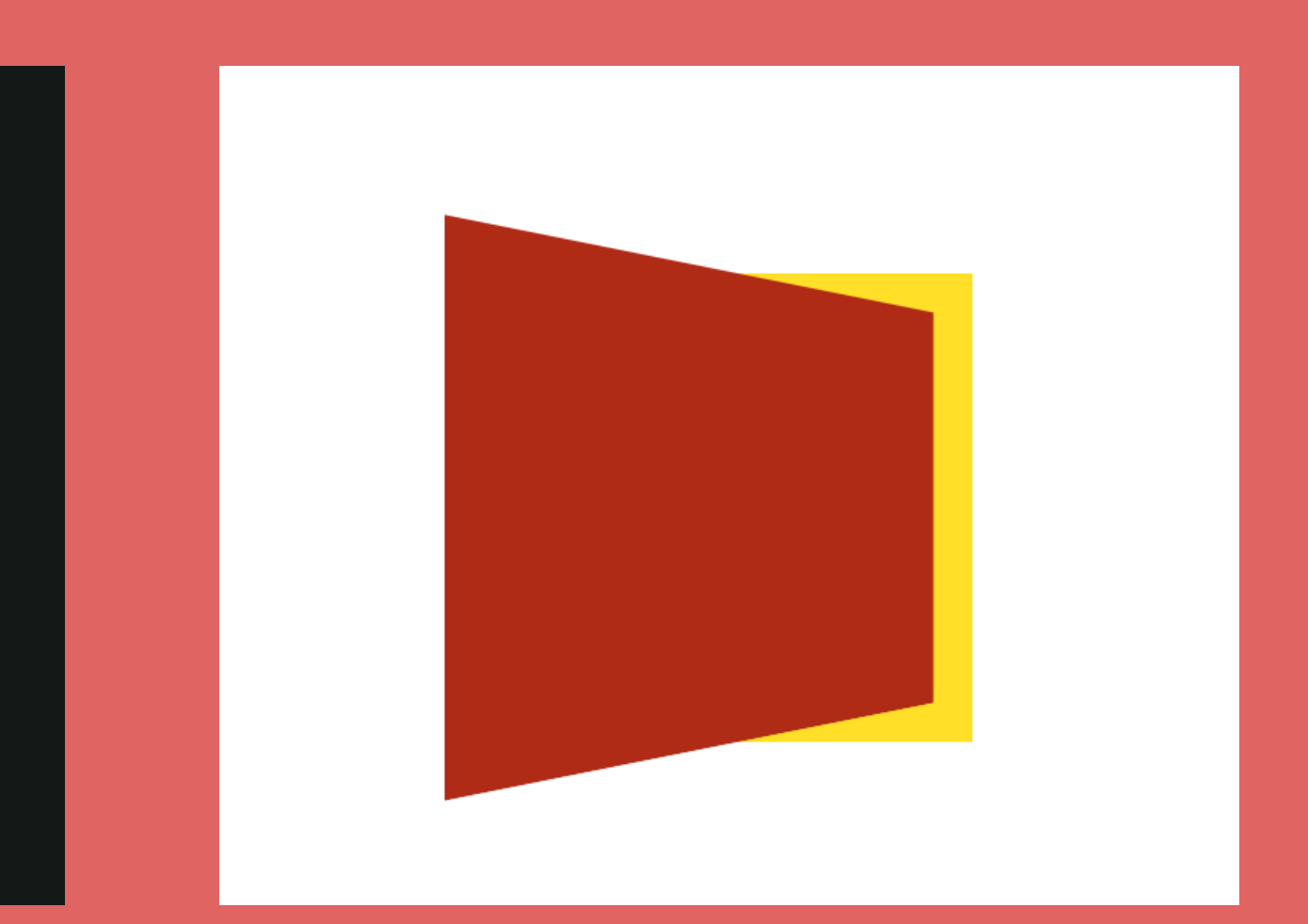

### perspective: 200px;

### transform: rotateY(30deg);

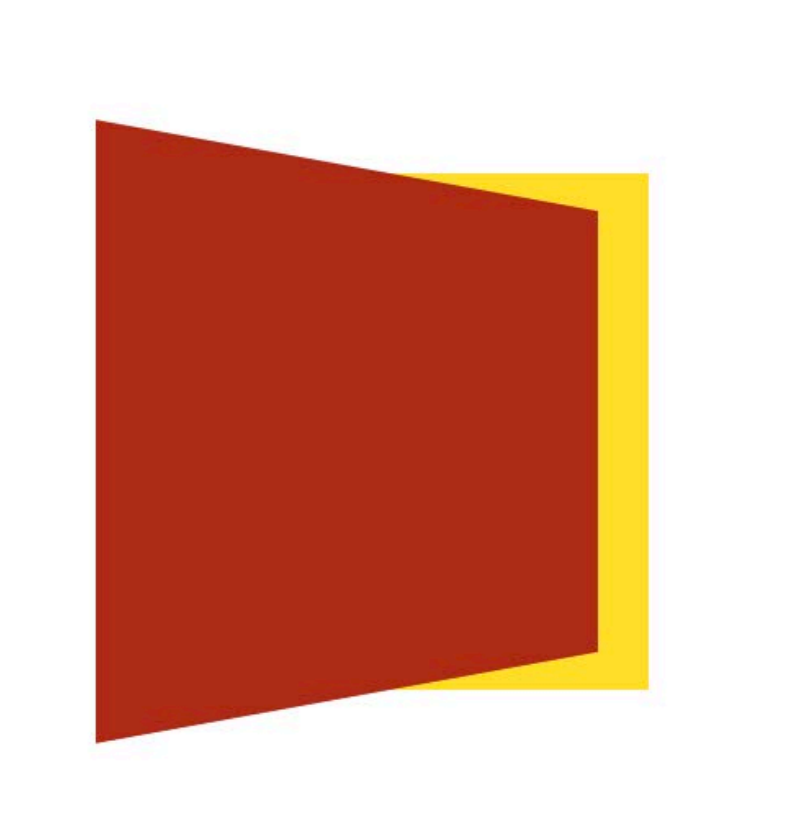

doesn't need perspective on parent .panel { transform: matrix3d(  $1, 0, 0, 0.002,$  $0, 1, 0, 1,$  $0, 0, 1, 1,$  $0, 0, 0, 1);$ 

.panel {

without perspective

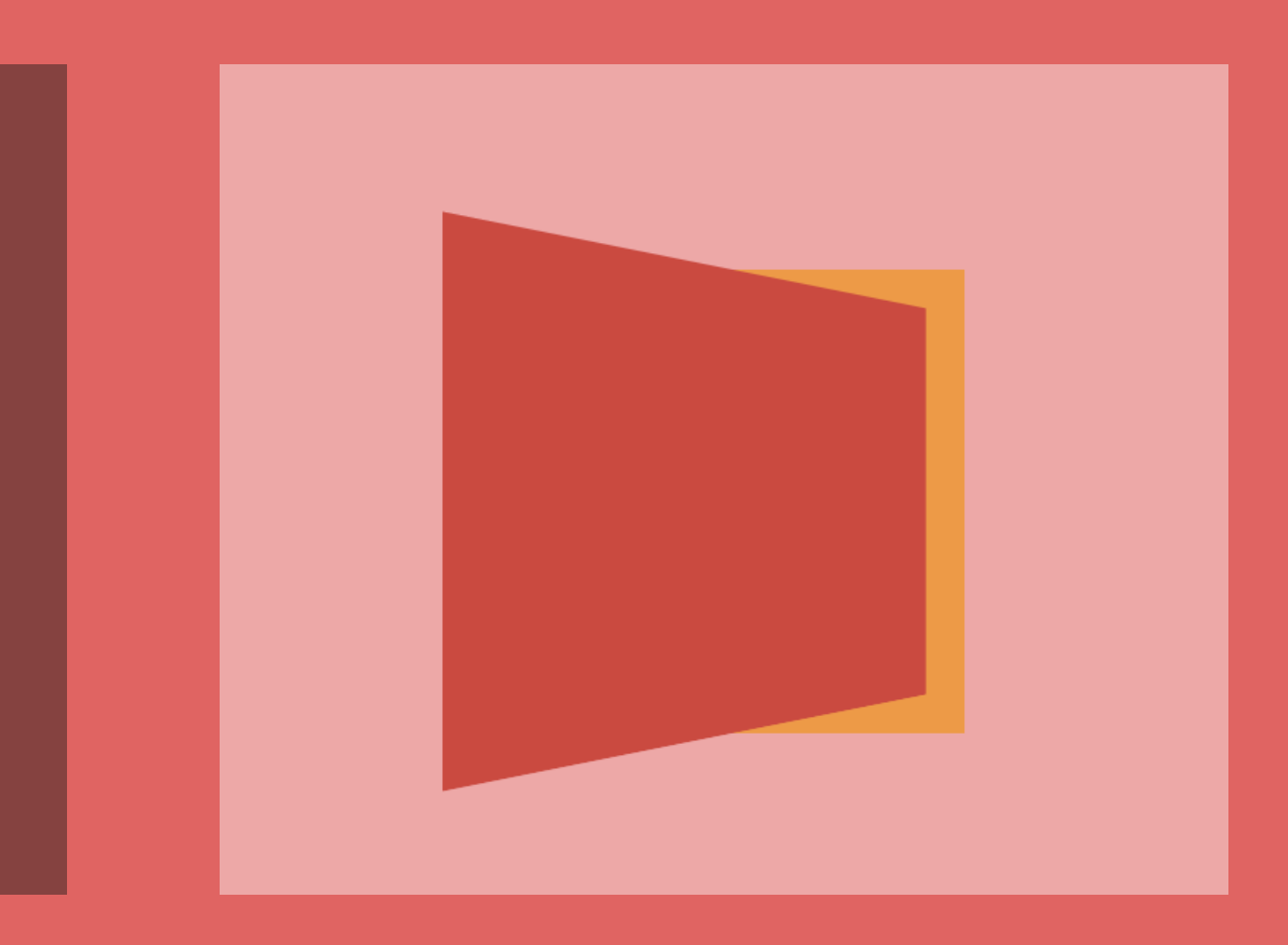

### transform: rotateY(30deg);

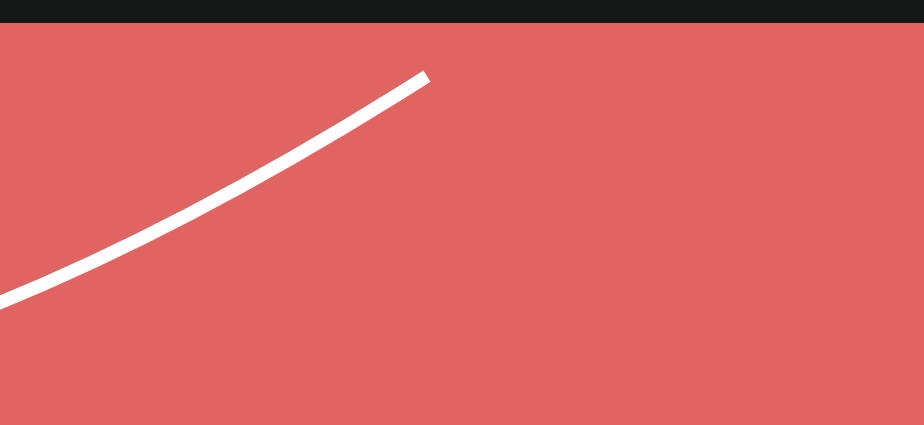

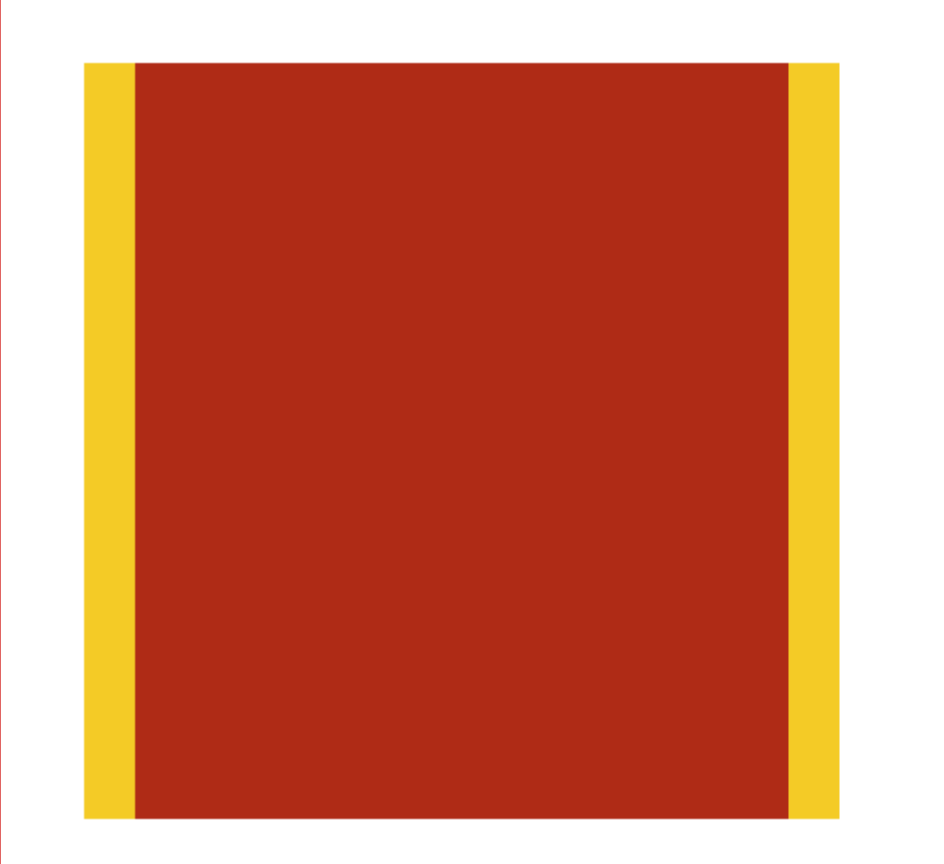

## MATRIX 3D

.panel\_\_details { transform: translate(  $calc(var(--x) * 4px)$ ,  $calc(var(--y) * 4px)$  $);$ .panel\_\_icon  $\{$ transform: translate(  $calc(var(-x) * 30px)$ ,  $calc(var(--y) * 30px)$ ) ;

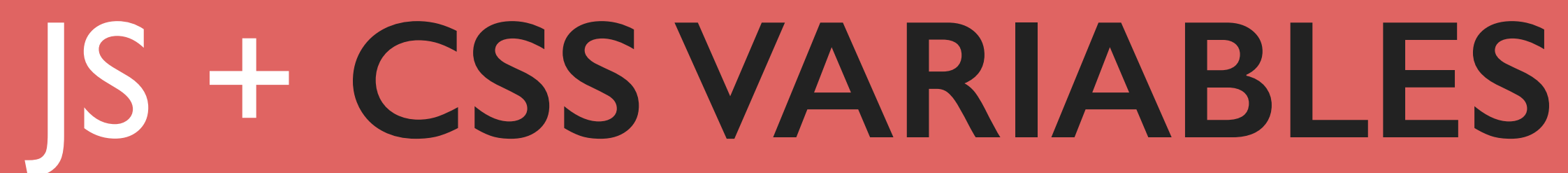

### difference in translation creates a 3D parallax effect

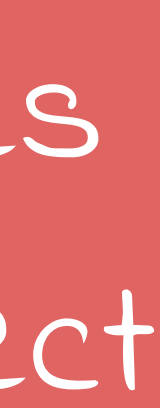

.panel\_\_details { transform: translate( calc(var(--x)  $\star$  4px),  $calc(var(--y) * 4px)$  $);$ .panel\_\_icon { transform: translate(  $calc(var(--x) * 30px)$ ,  $calc(var(--y) * 30px)$ ) ;

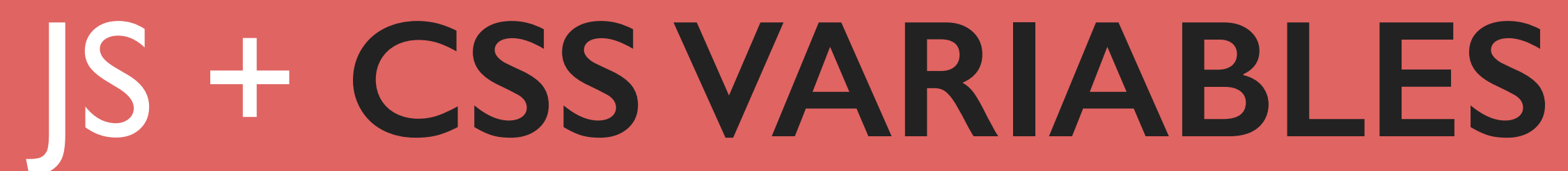

## higher values look like they're closer

# Next event: 7 June 2019 **PIXEL PIONEERS** Title Text

**TICKETS** 

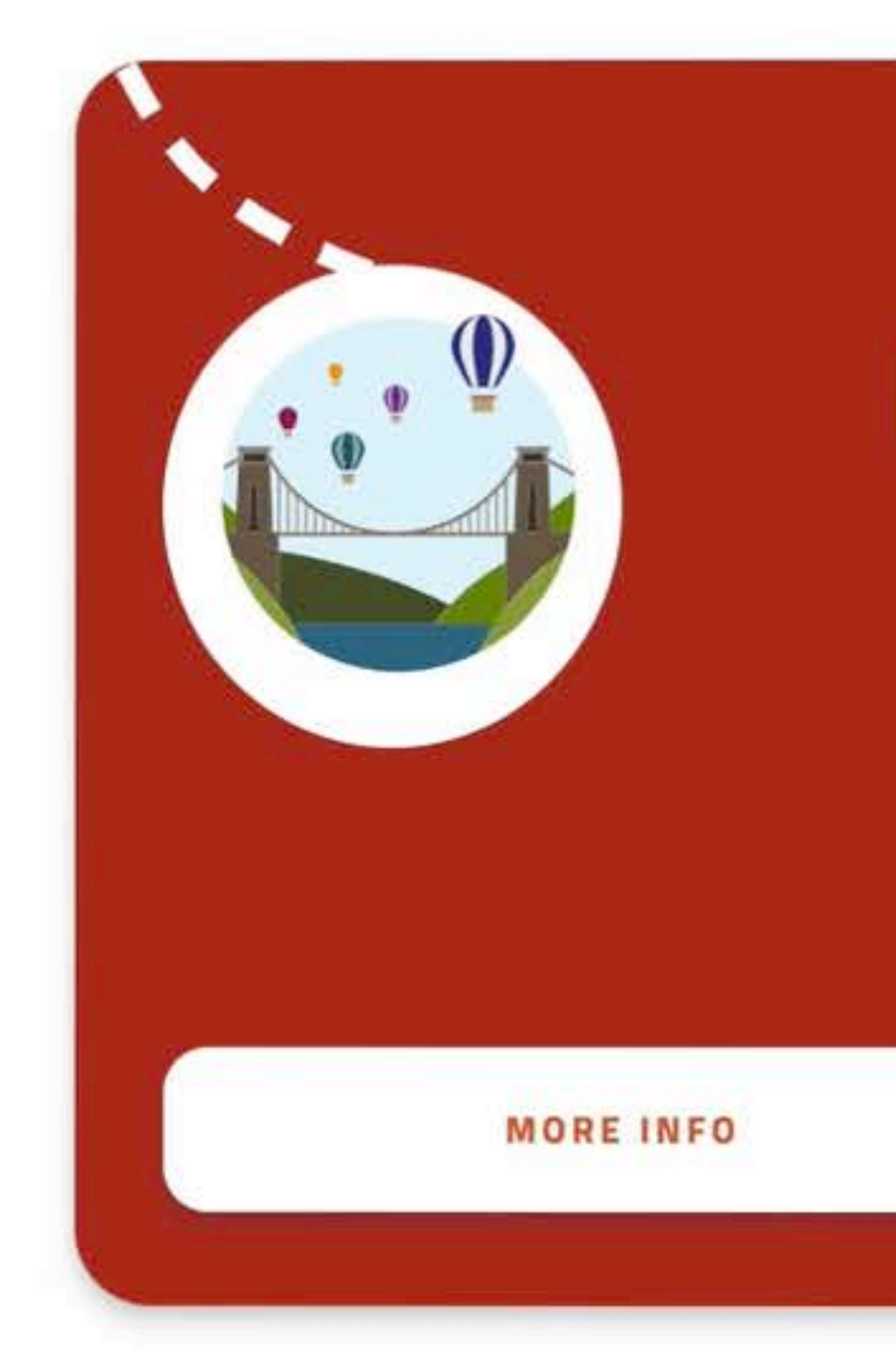

### [codepen.io/lisilinhart/full/oROmWB](https://codepen.io/lisilinhart/full/oROmWB)

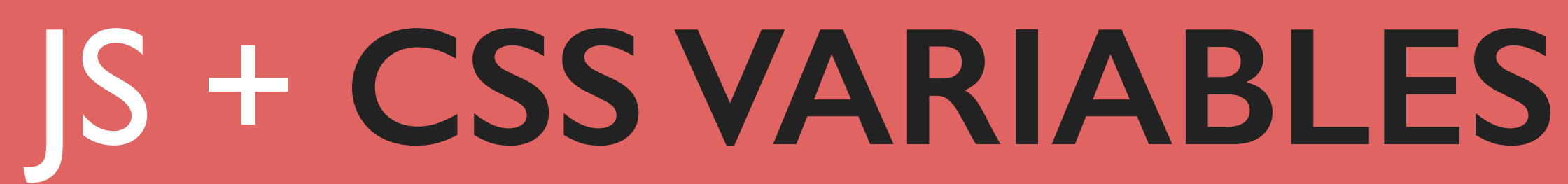

• easily debuggable • no excessive DOM manipulation •DOM node independent • great for reactive & physics animation •Transform: Individual Properties

- 
- 
- great if you animate multiple child elements
	-
	-

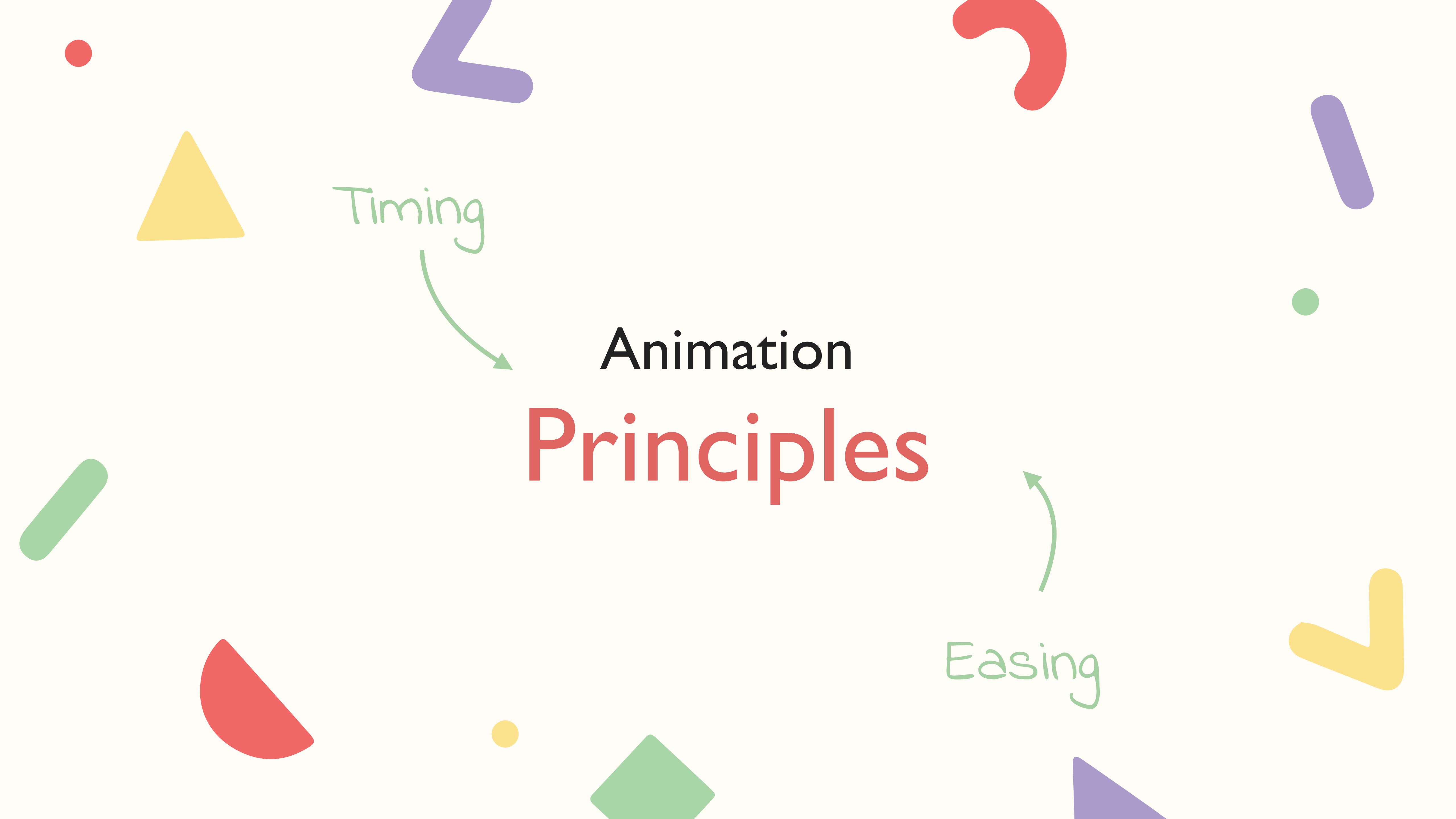

## **EASI**

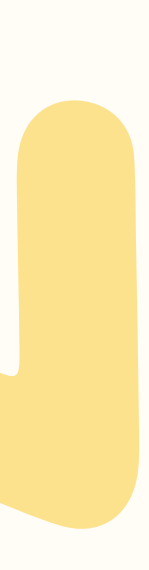

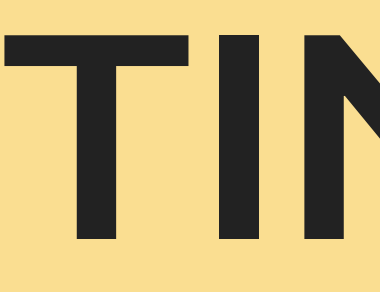

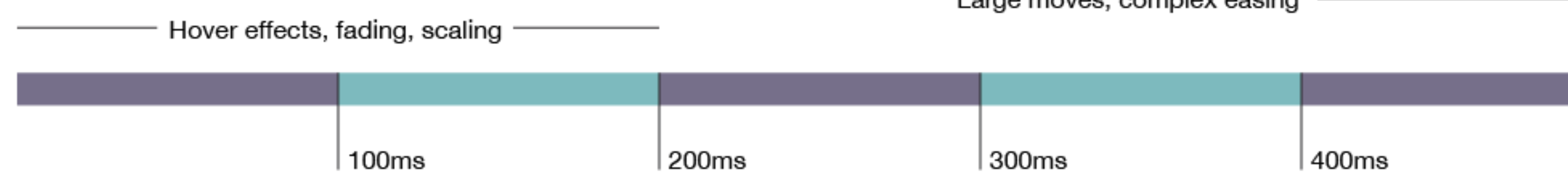

valhead.com/2016/05/05/how-fast-should-your-ui-animations-be

# **TIMING**

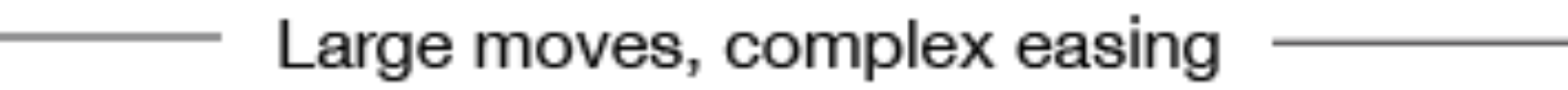

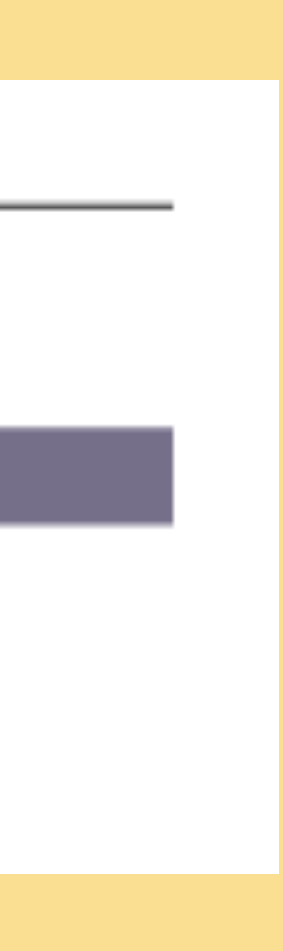

valhead.com/2016/05/05/how-fast-should-your-ui-animations-be/

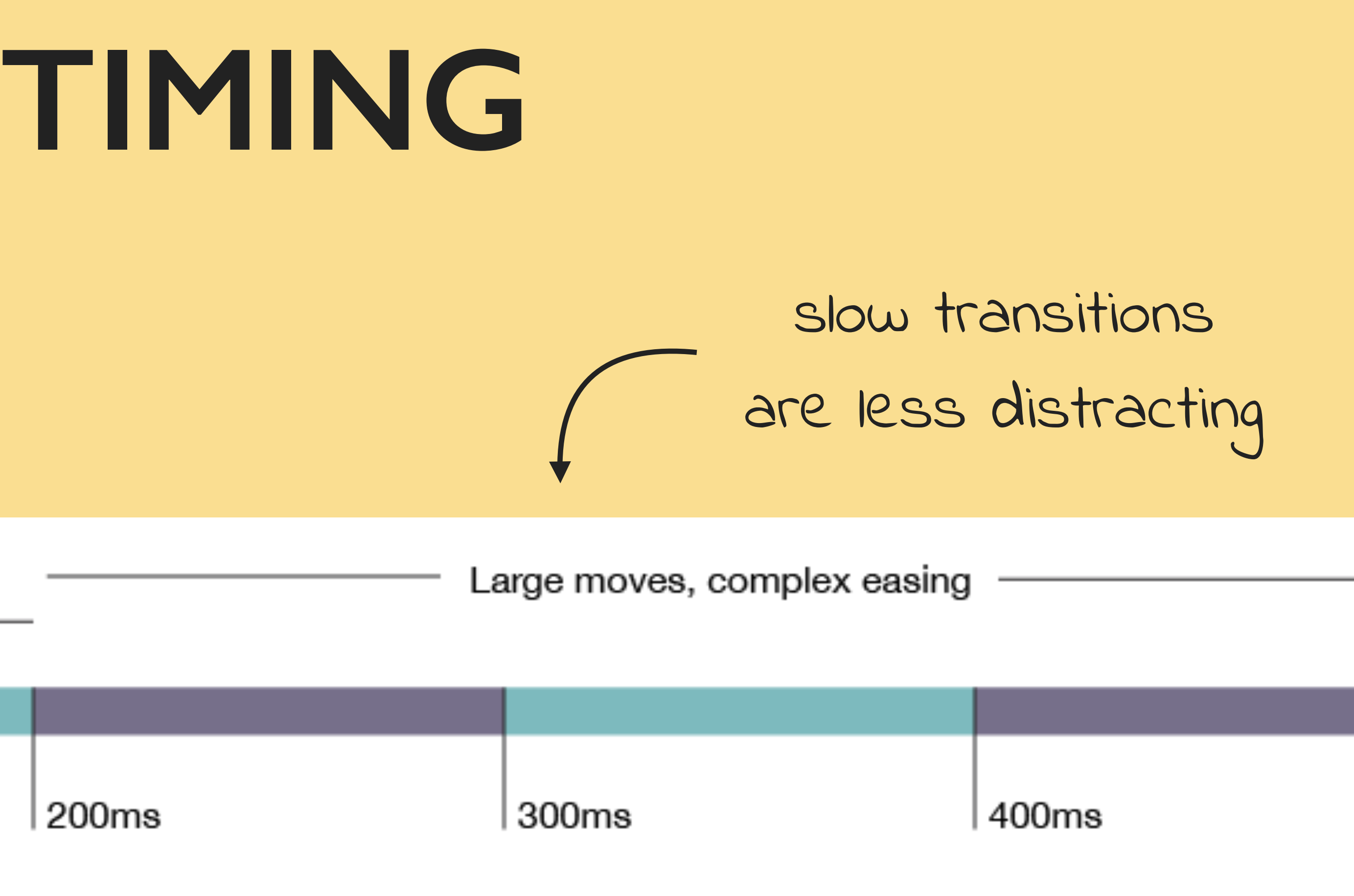

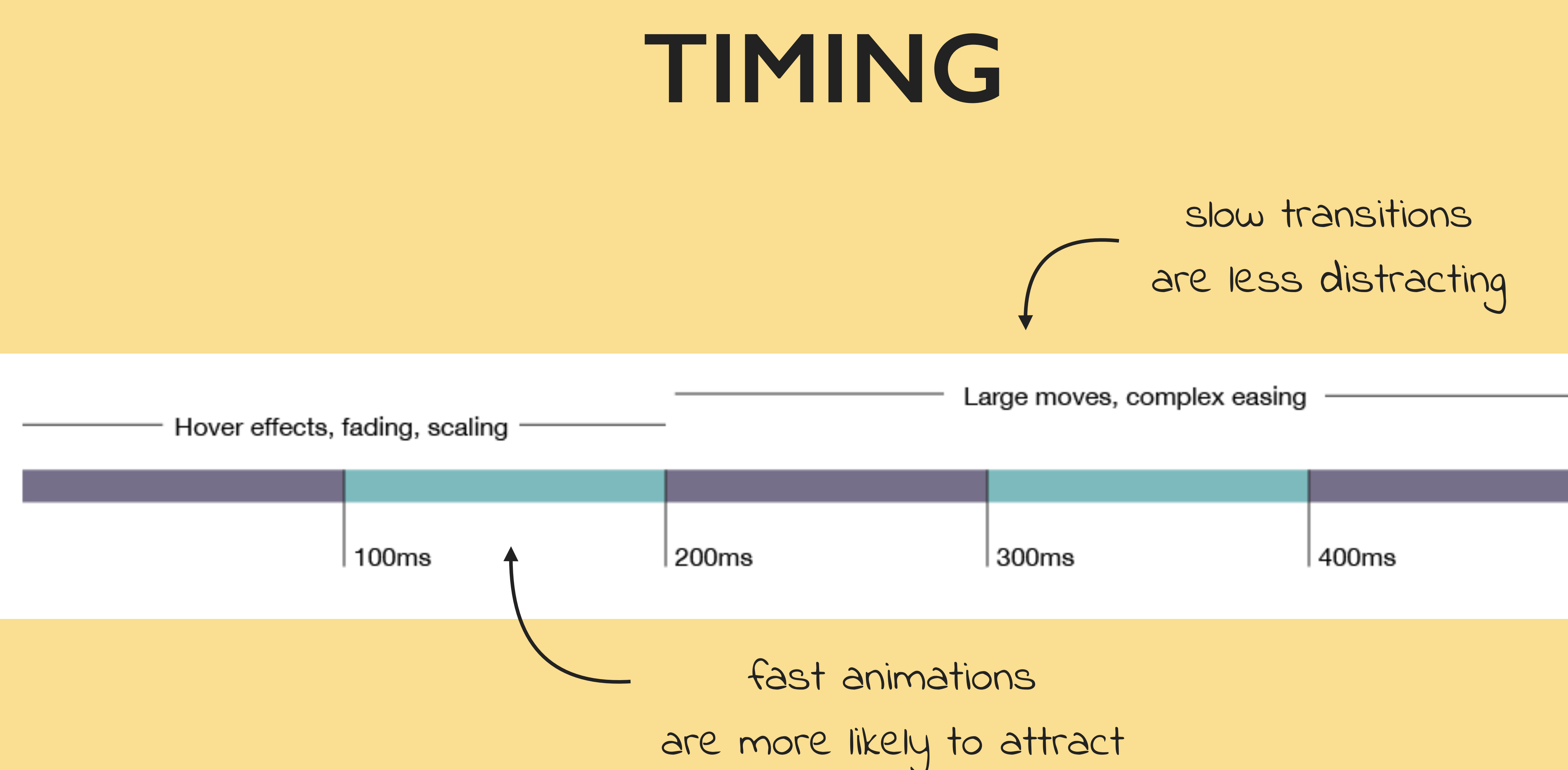

- attention
- 

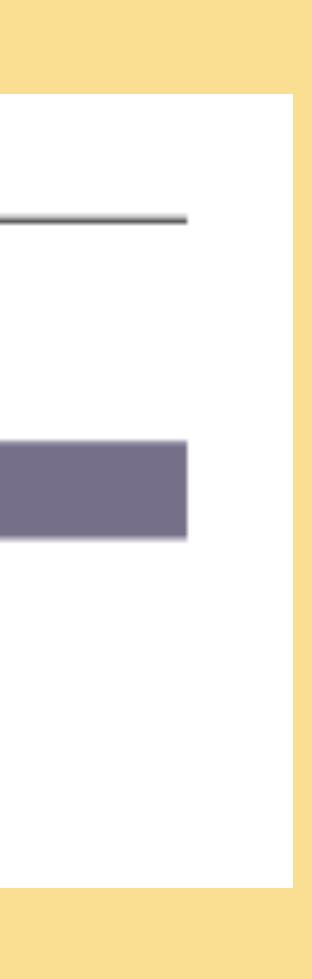

# **EASINGS.NET**

easeInQuad

easeInQuart

easeInExpo

easeInBack

Easing functions specify the rate of change of a parameter over time. Objects in real life don't just start and stop instantly, and almost never move at a constant speed. When we open a drawer, we first move it quickly, and slow it down as it comes out. Drop something on the floor, and it will first accelerate downwards, and then bounce back up after hitting the floor.

This page helps you choose the right easing function.

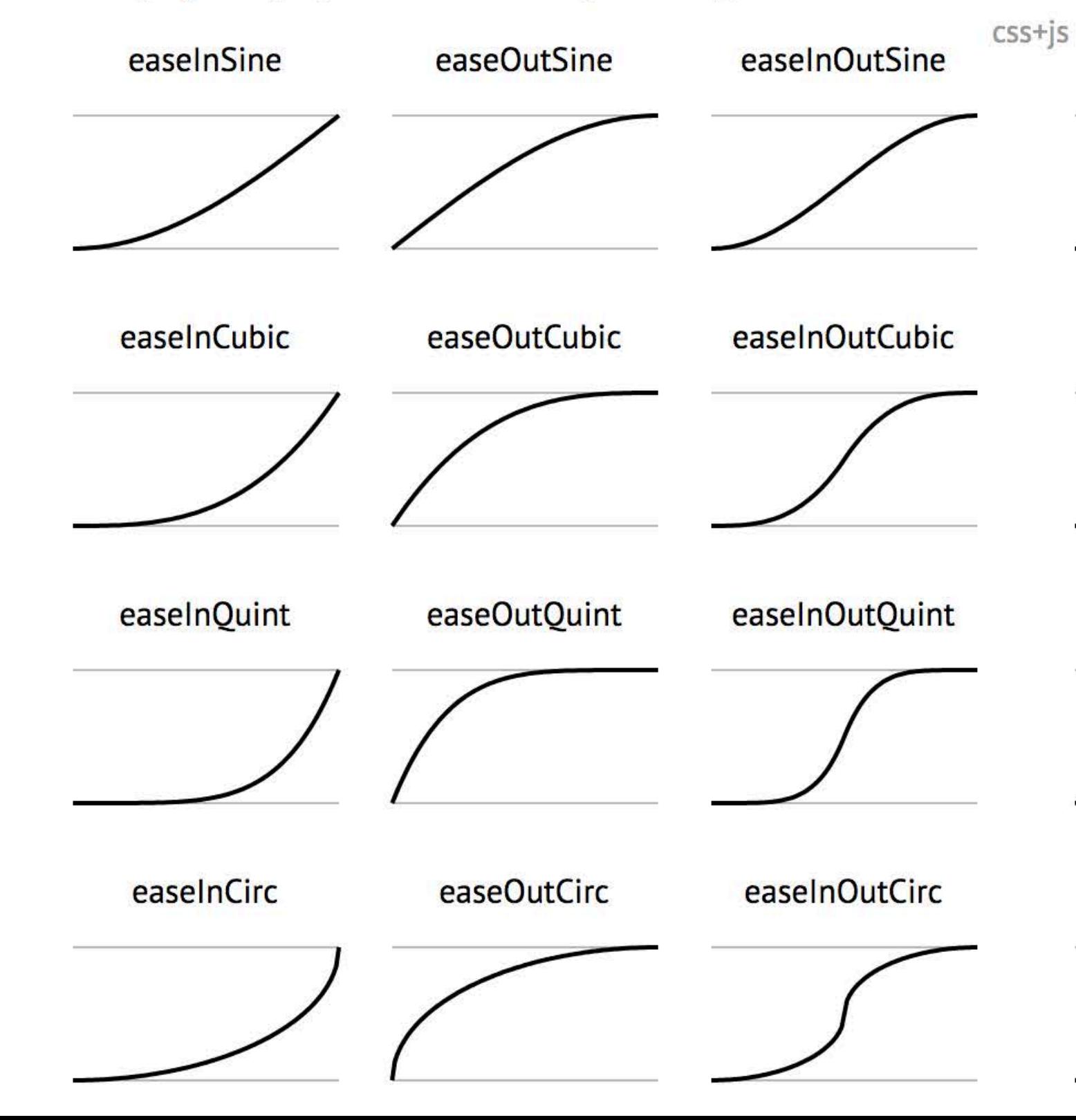

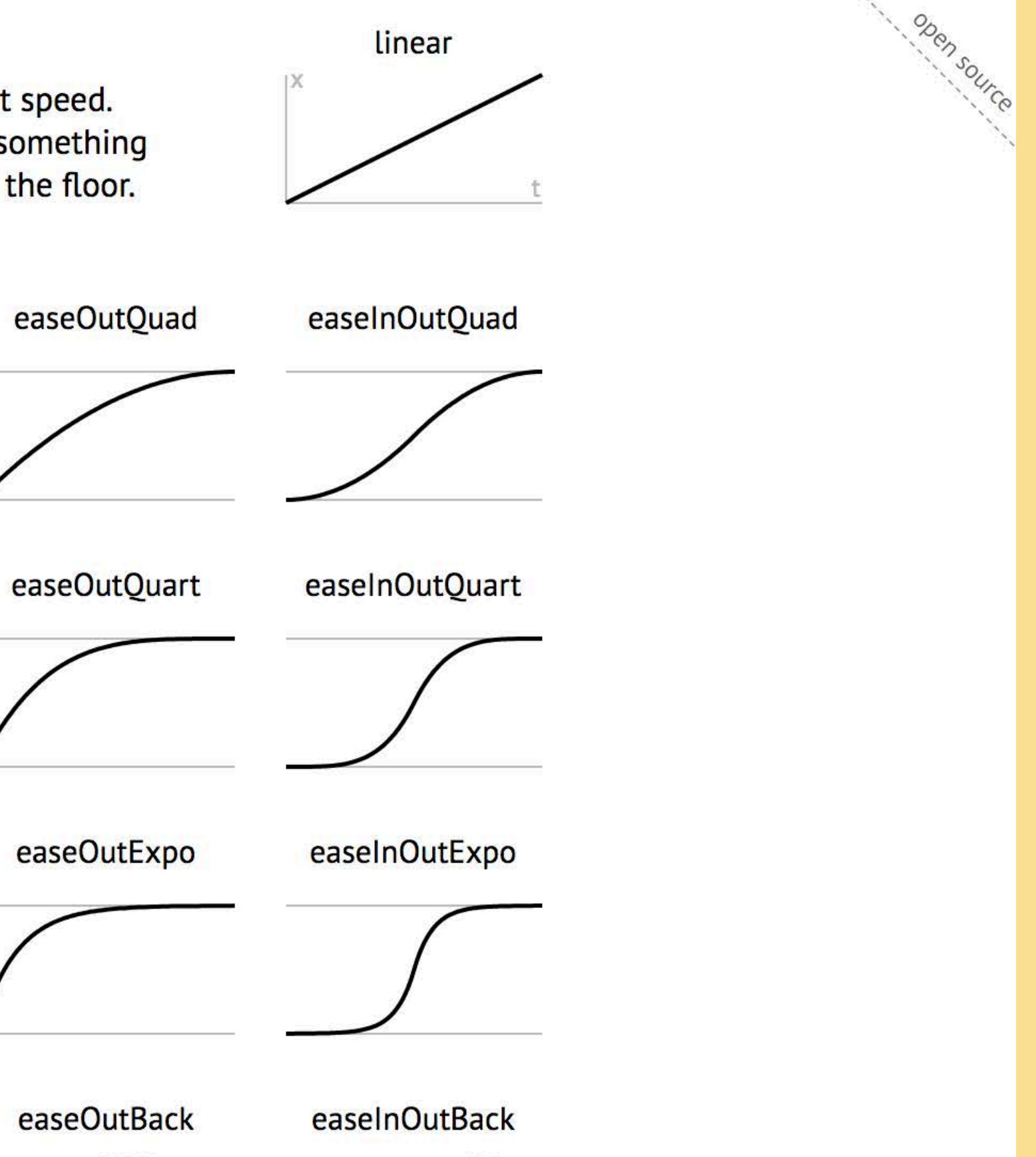

# **EASINGS.NET**

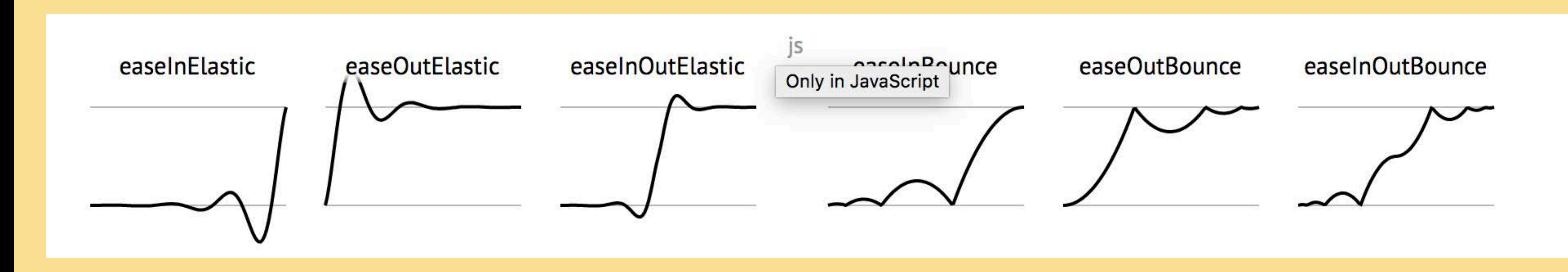

### **GreenSock Ease Visualizer**

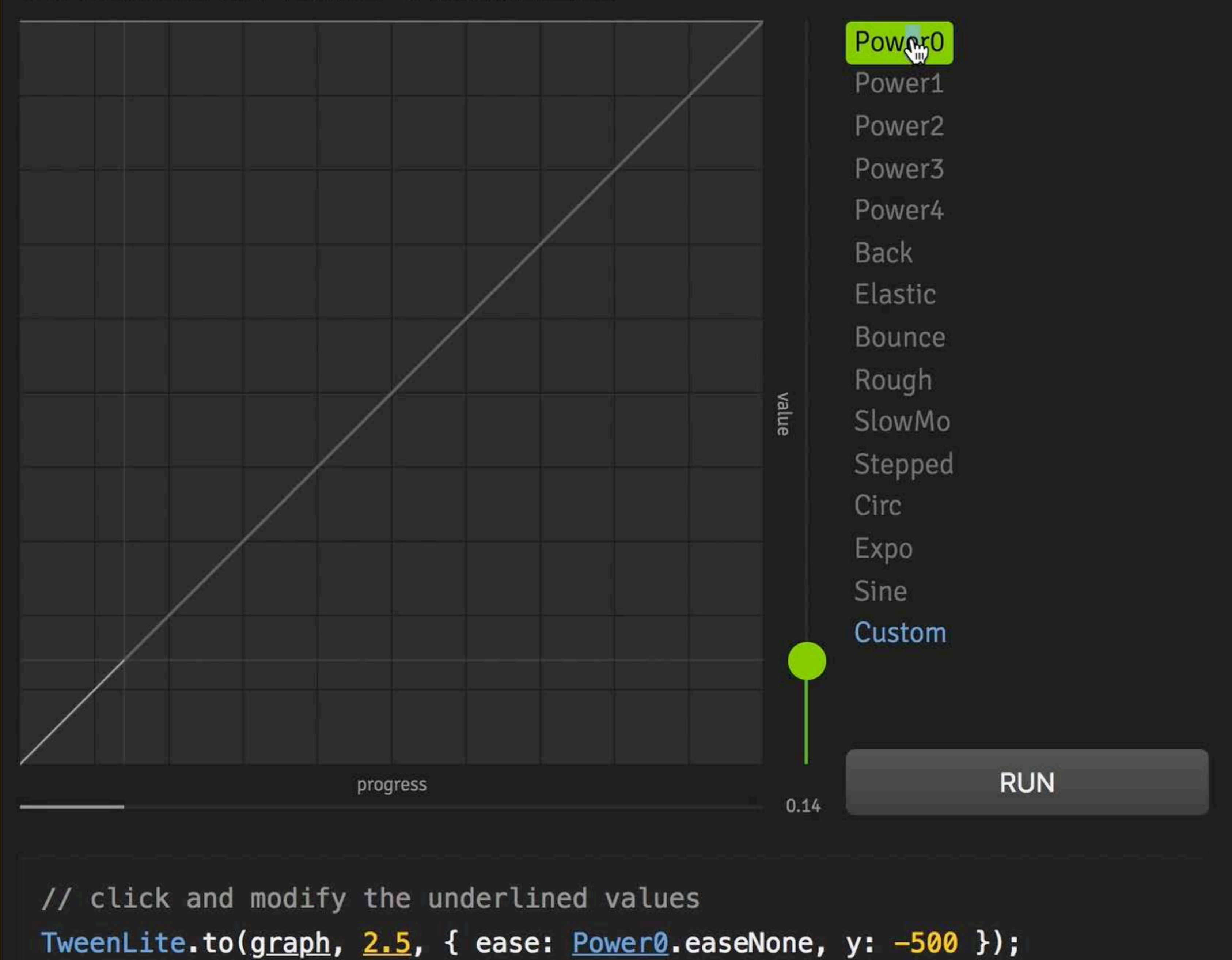

# **EASING**

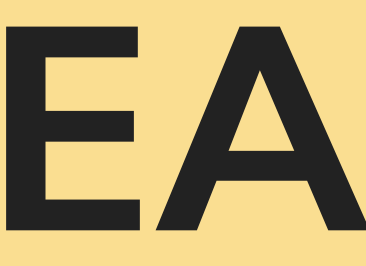

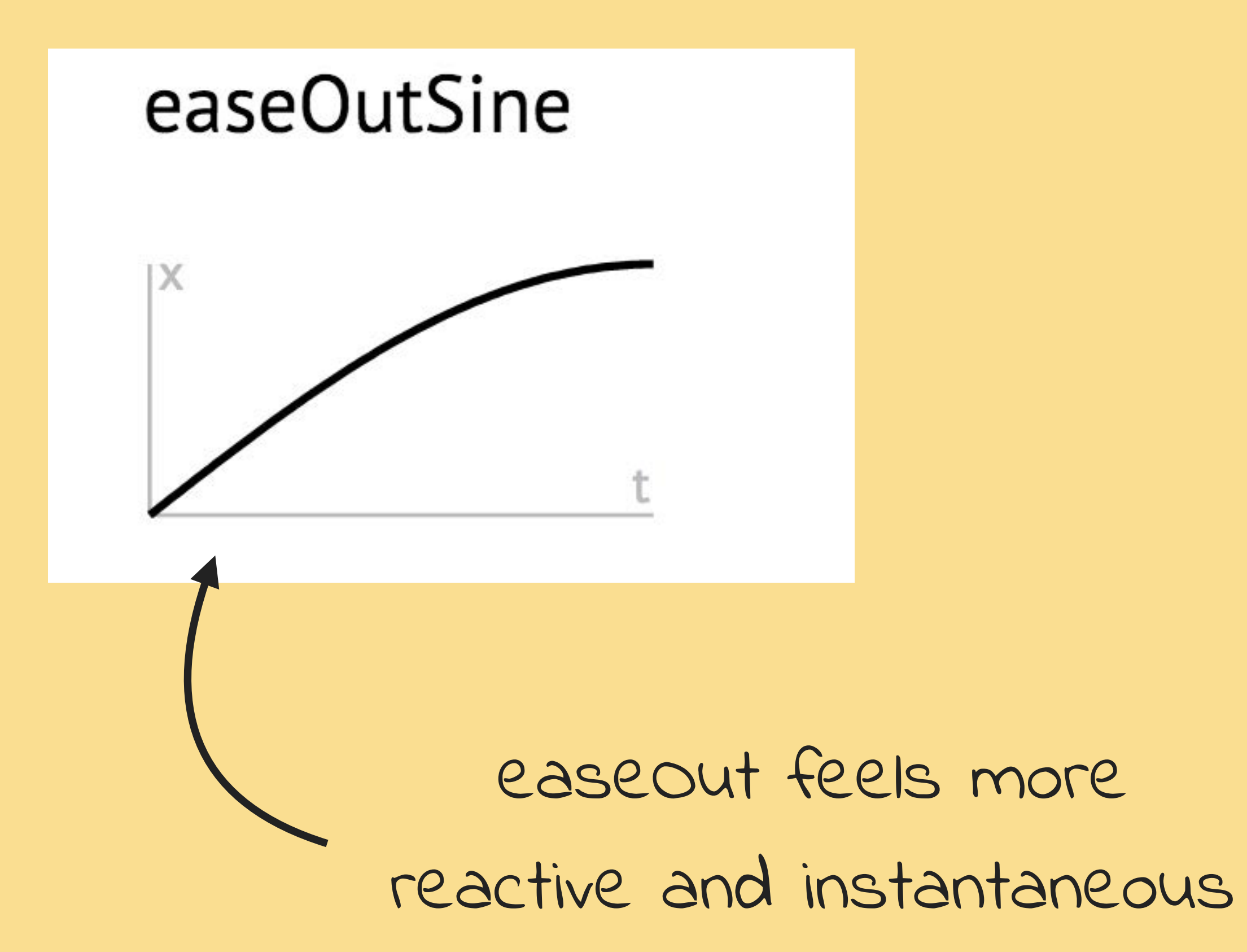

# **EASING**

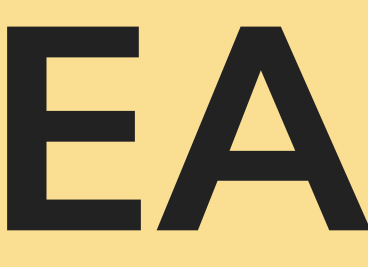

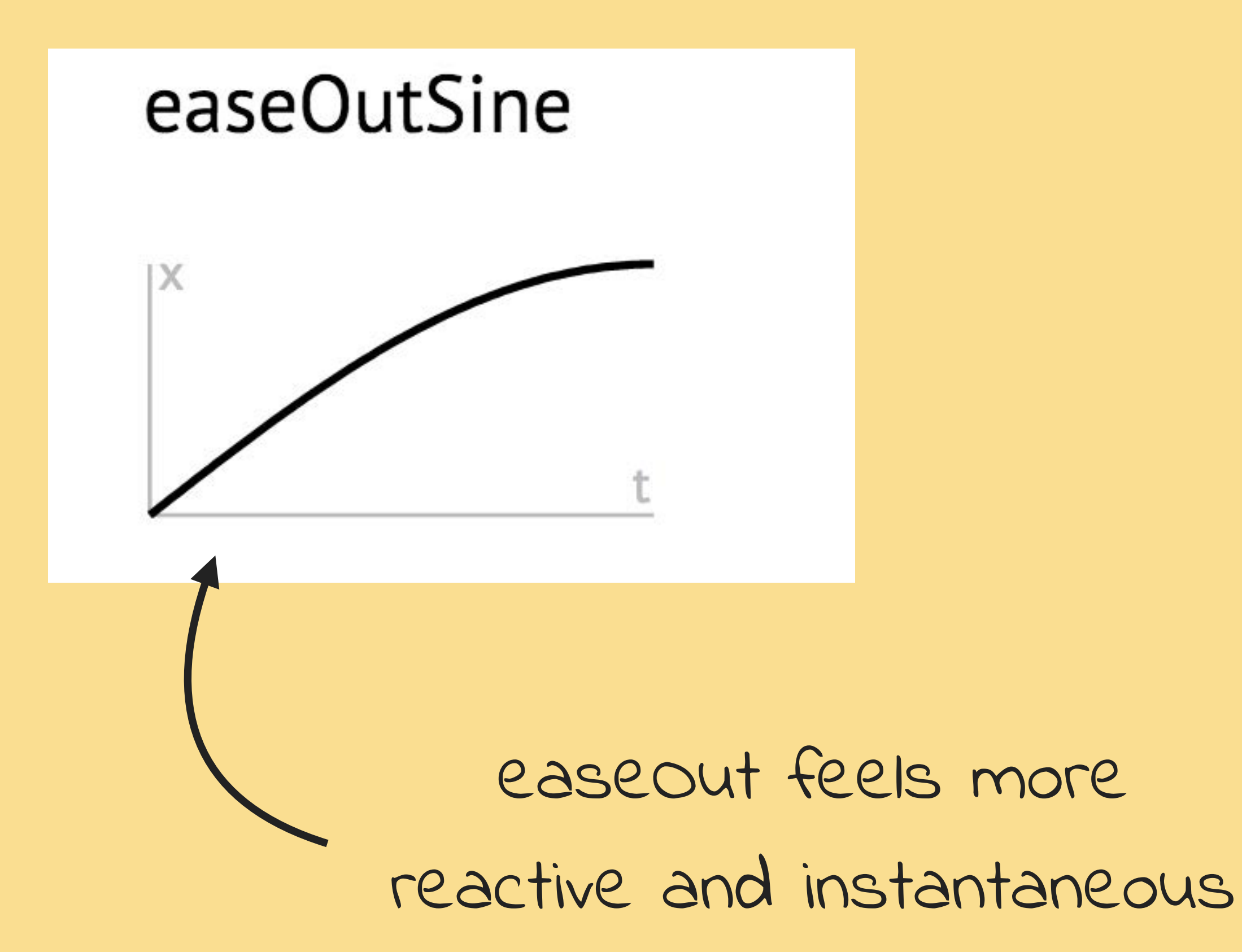

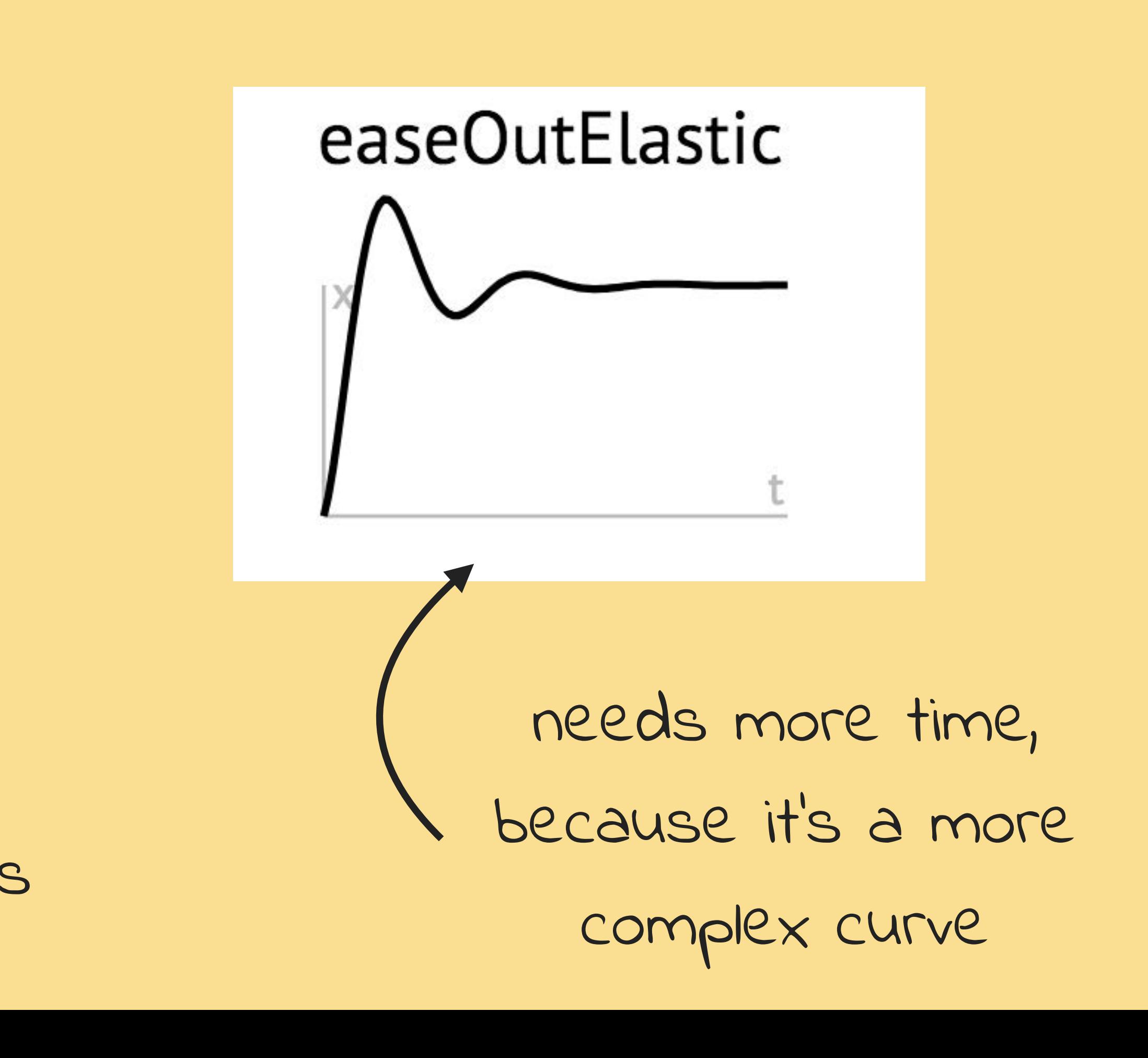

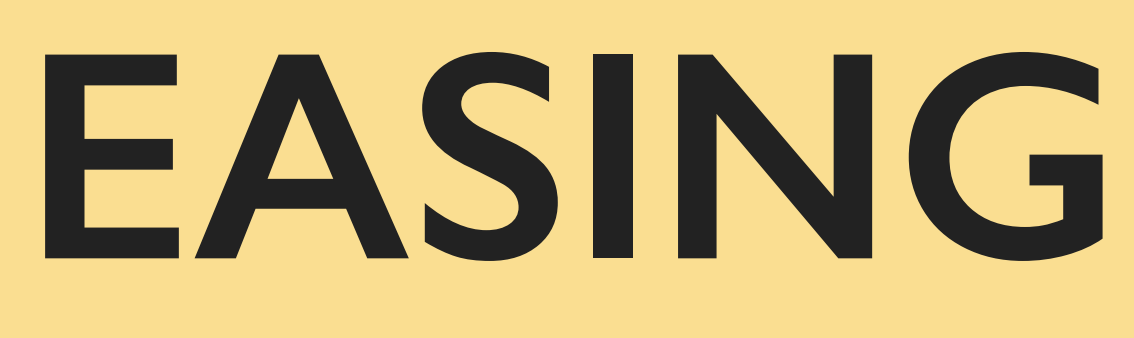

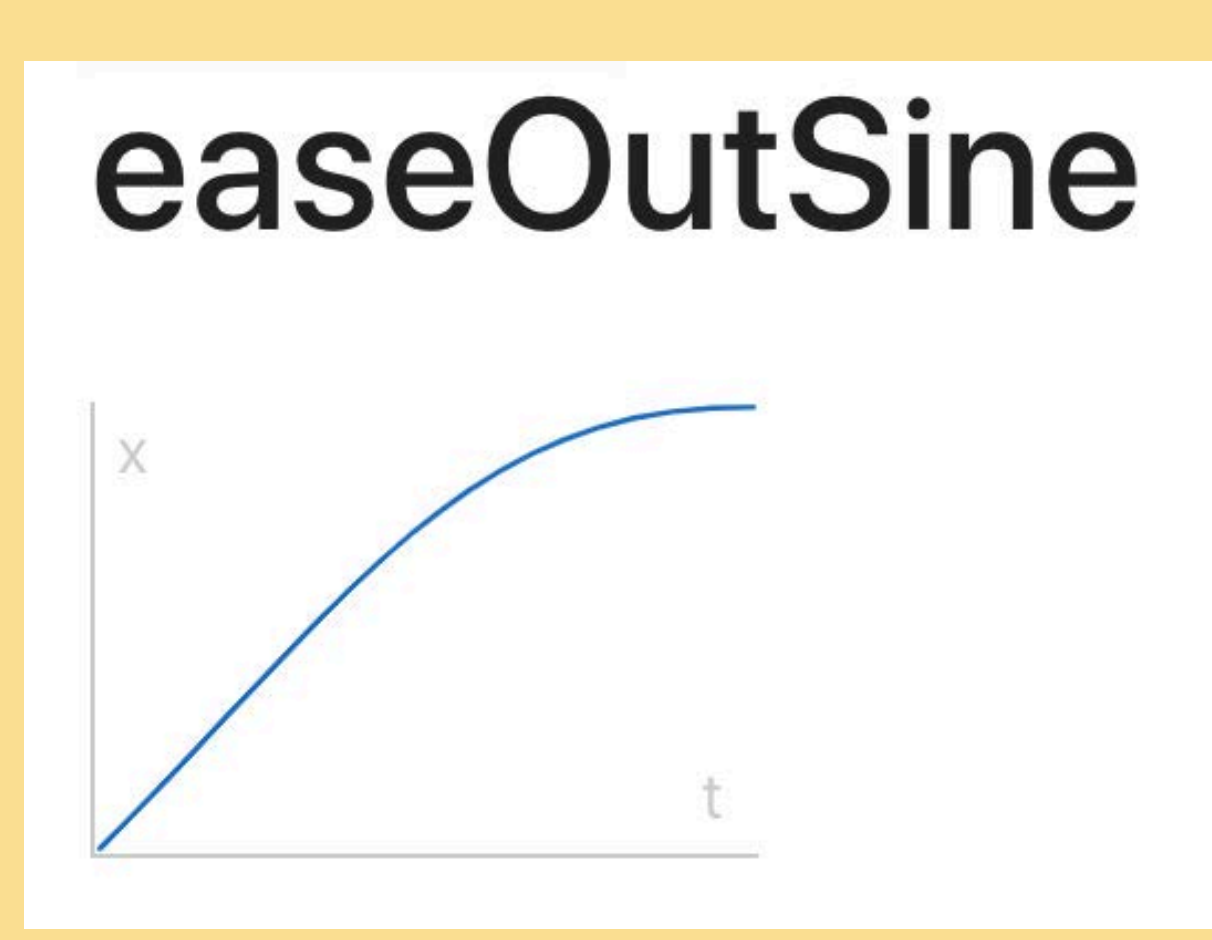

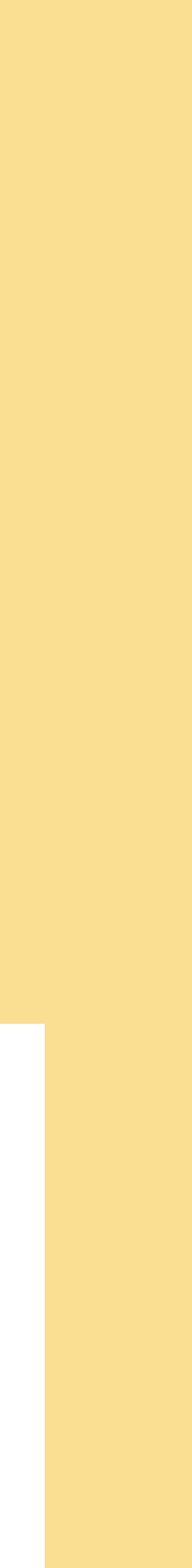

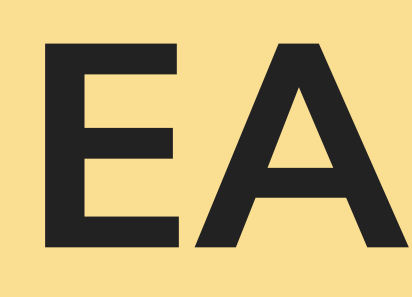

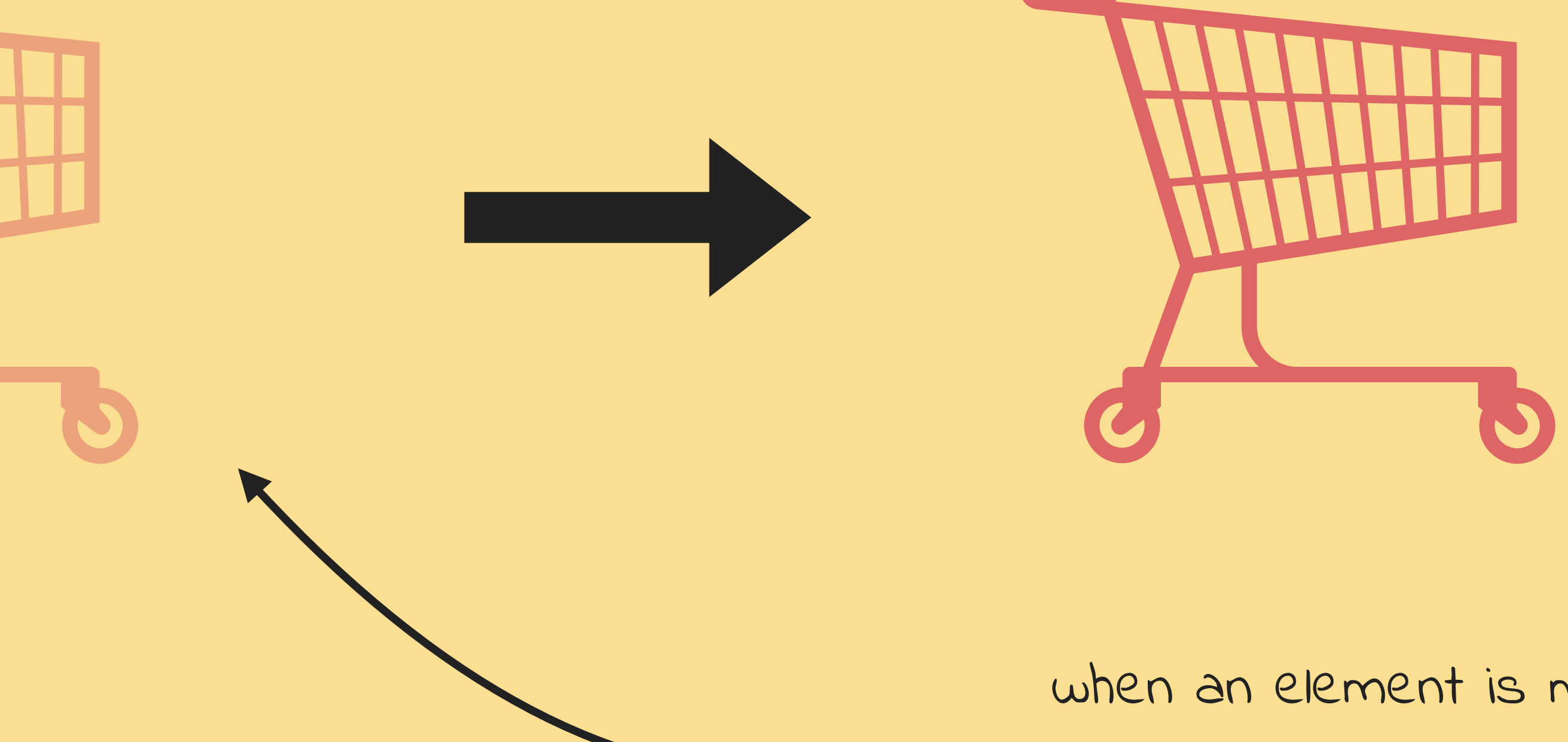

when an element is moving into the screen it should start quick and slow down towards the center

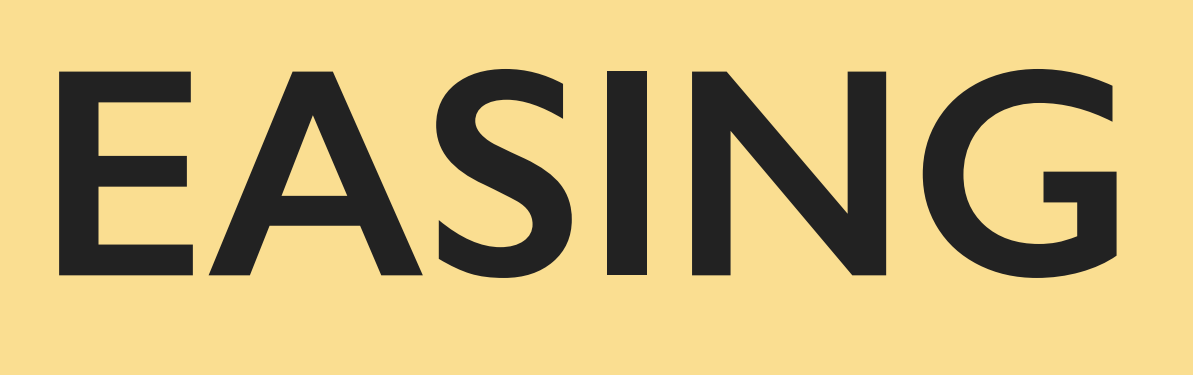

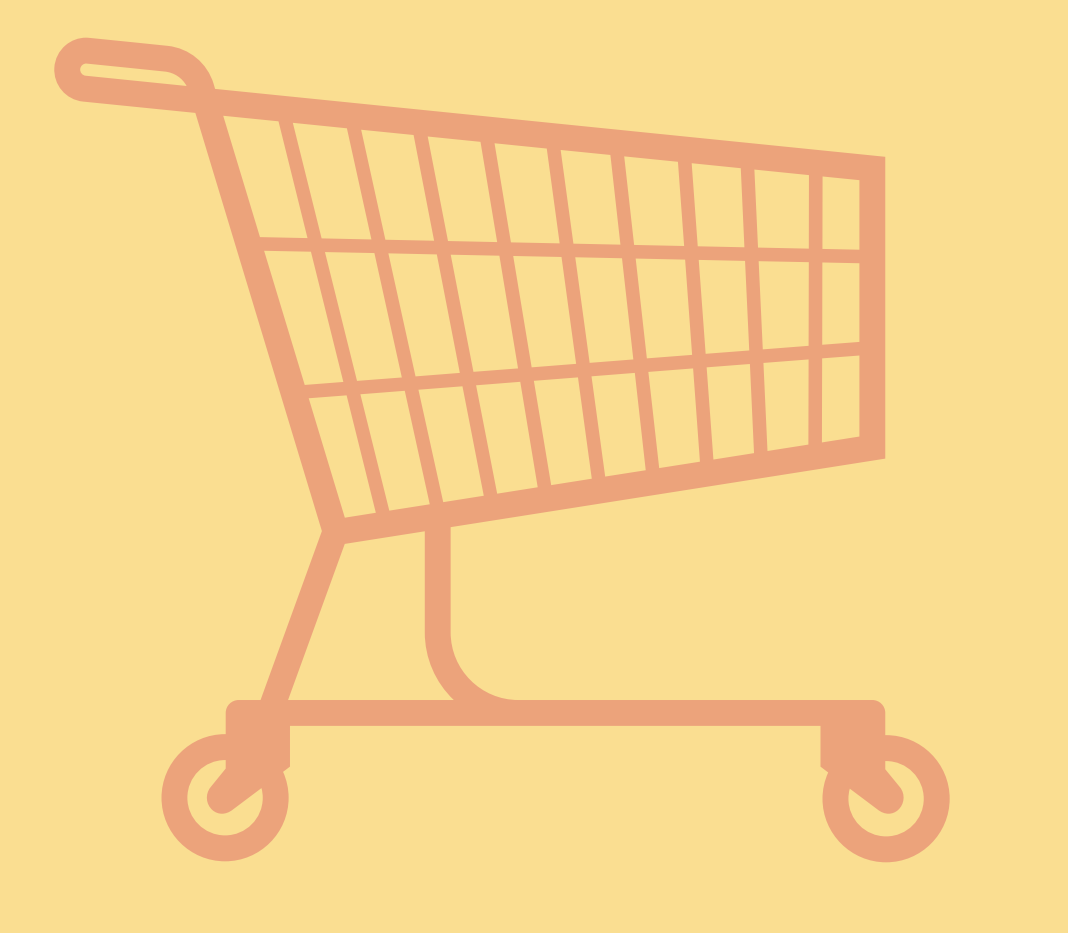

when an element is moving out of the screen it should start slow and speed up towards the end

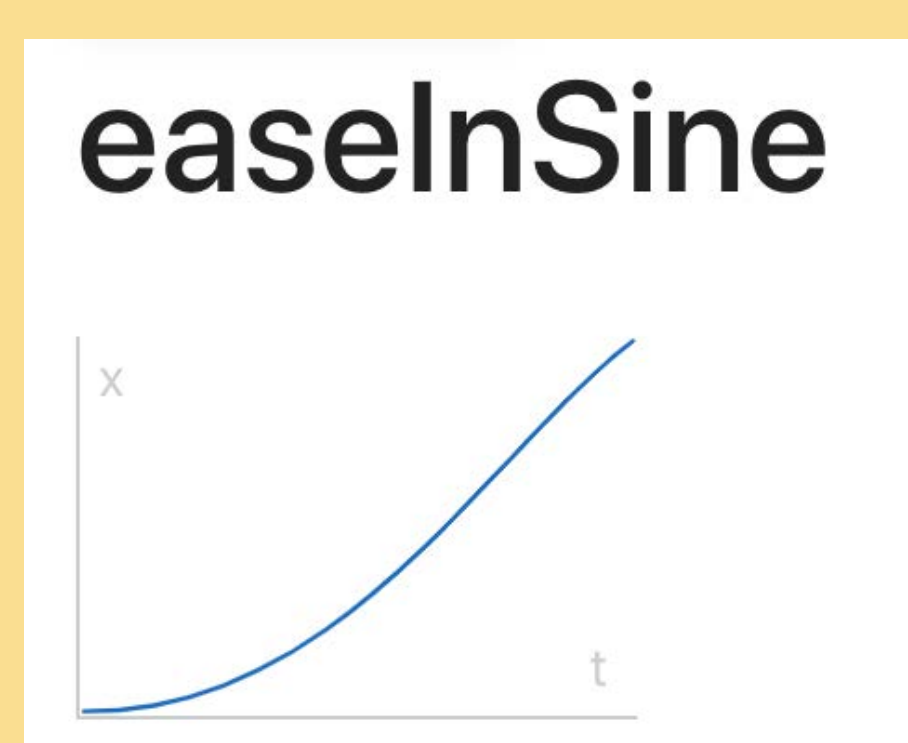

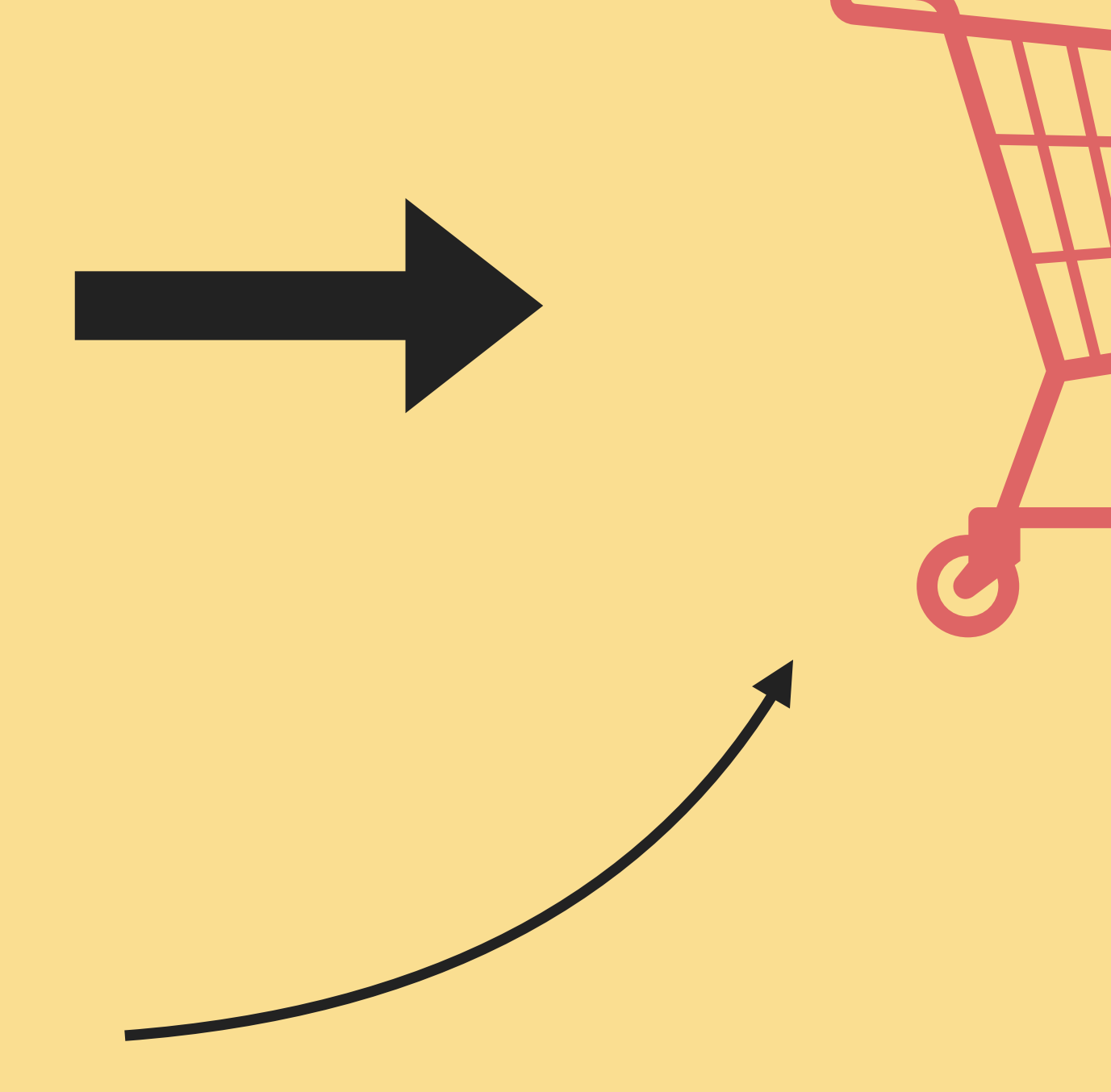

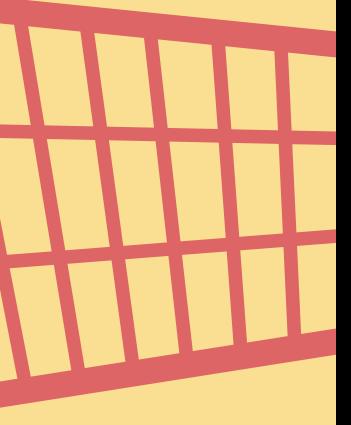

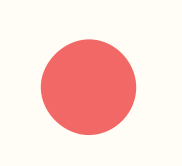

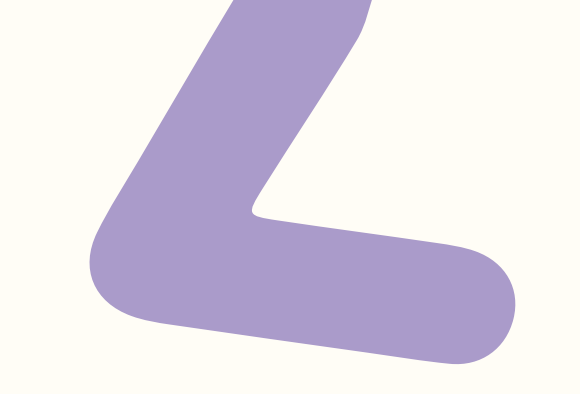

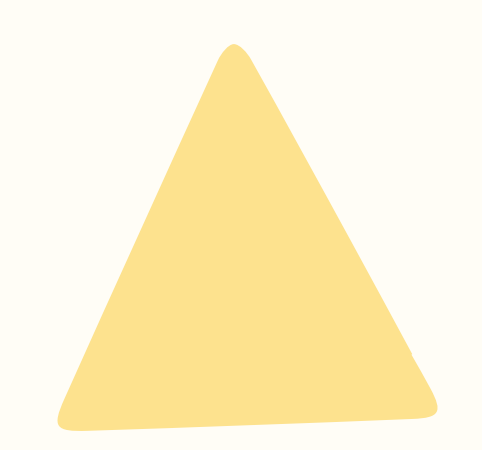

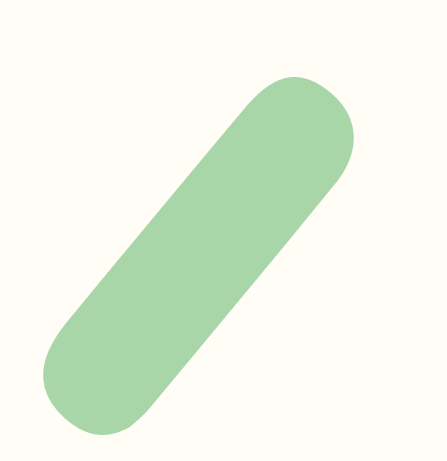

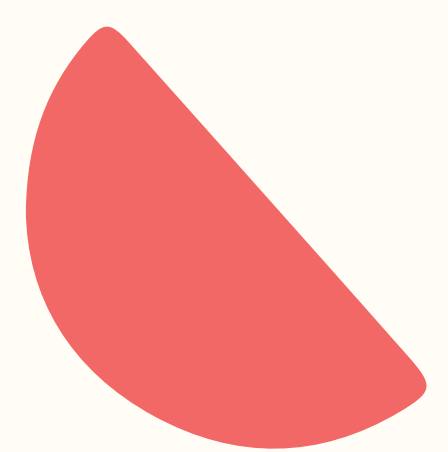

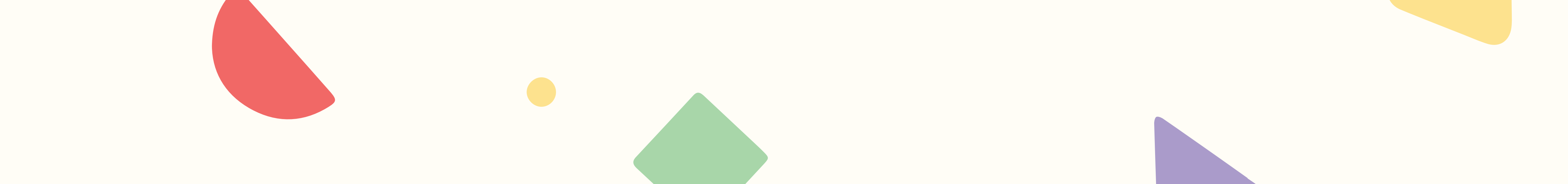

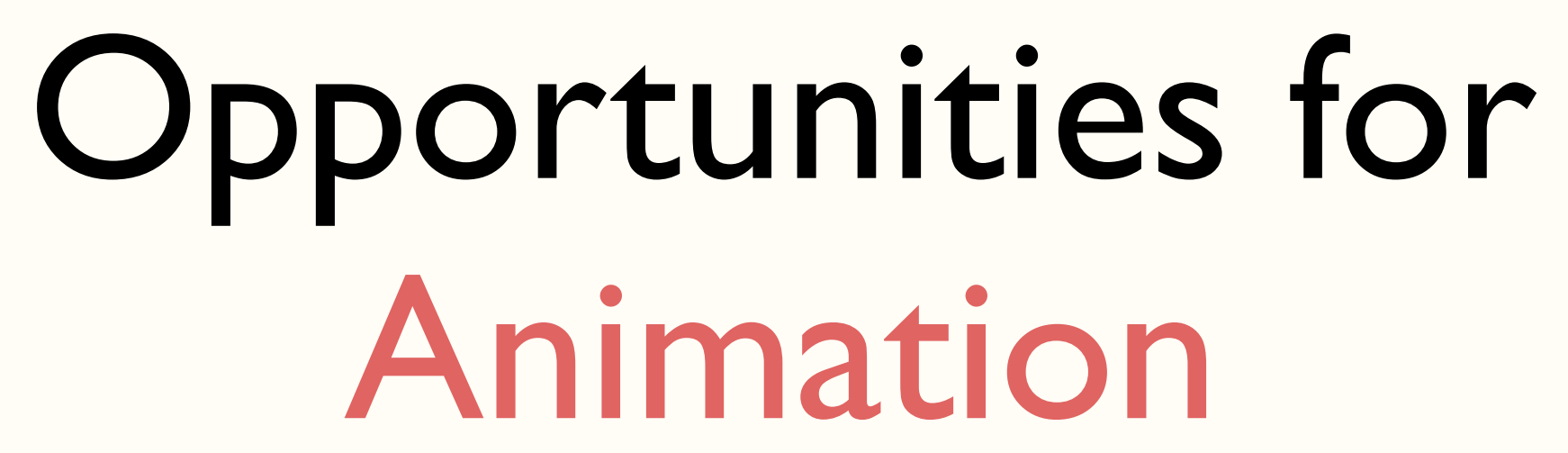

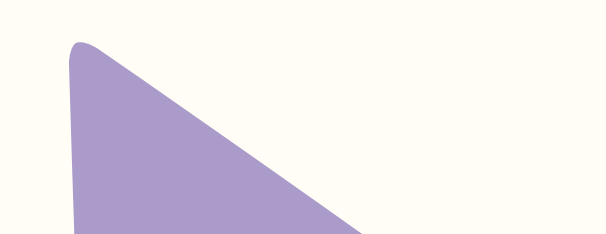

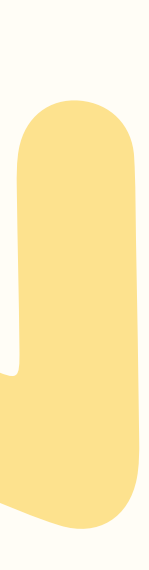

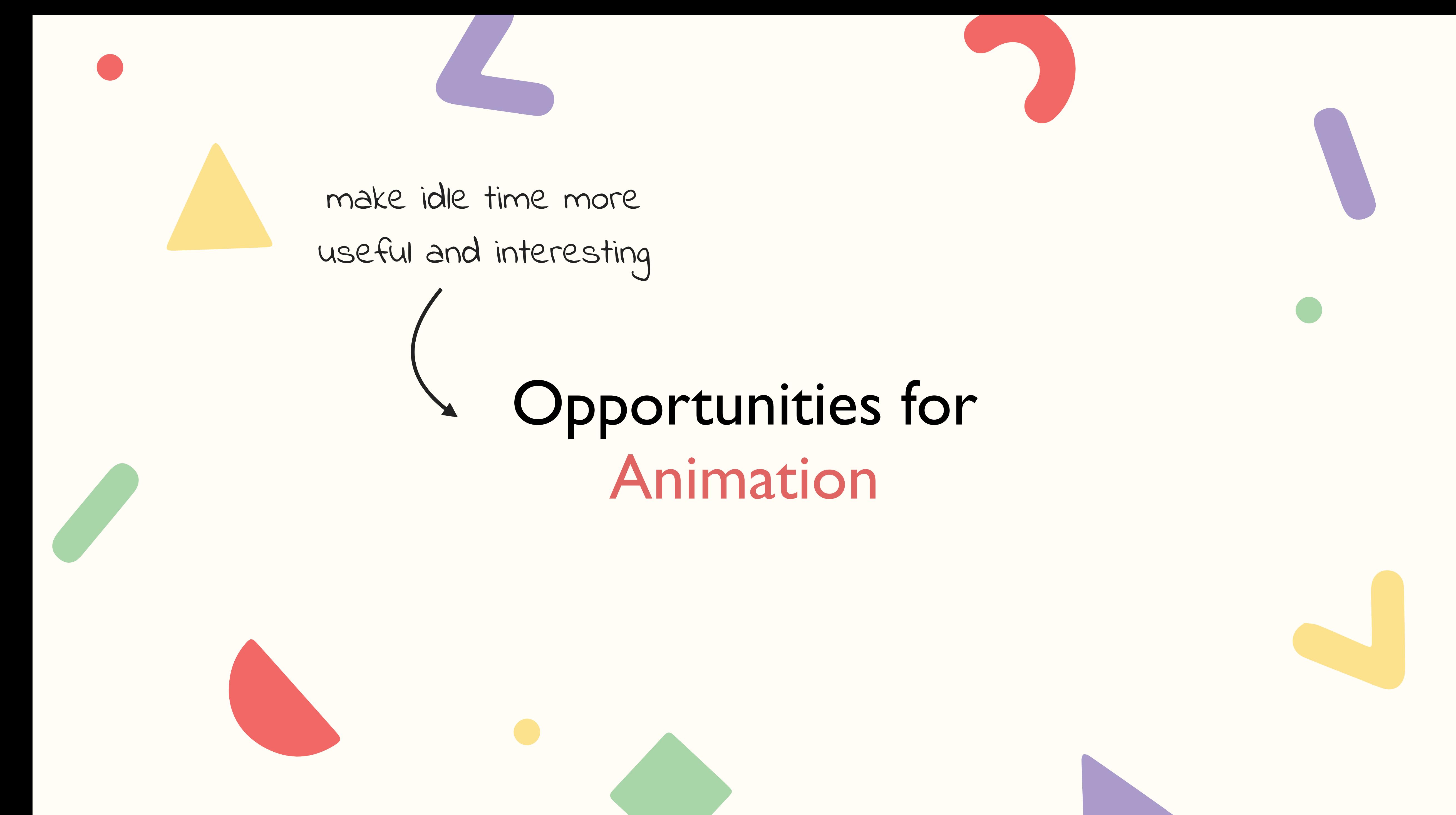

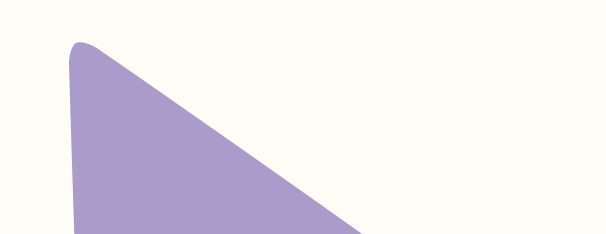

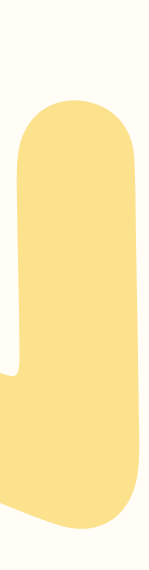

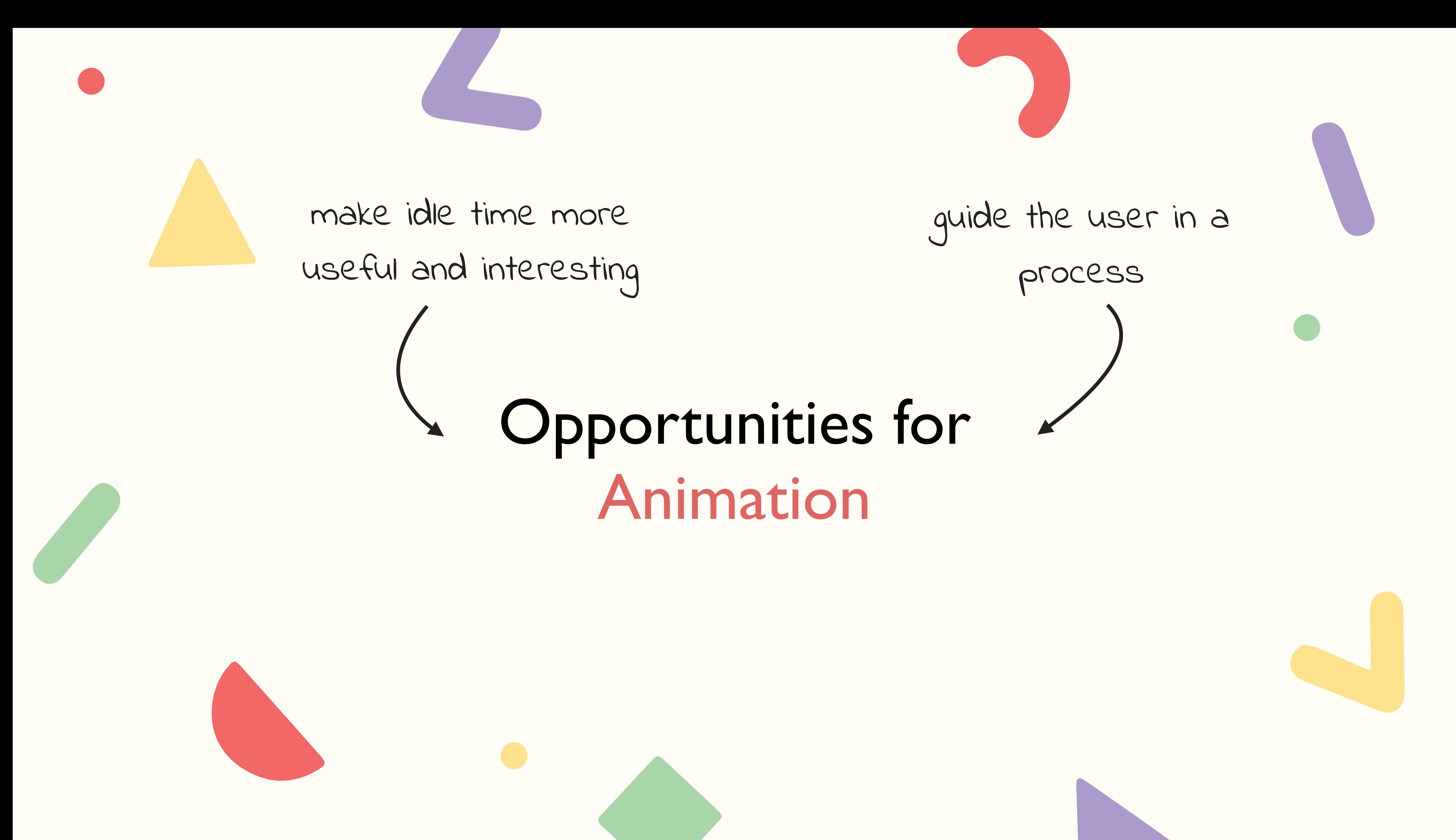

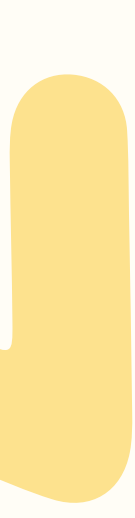

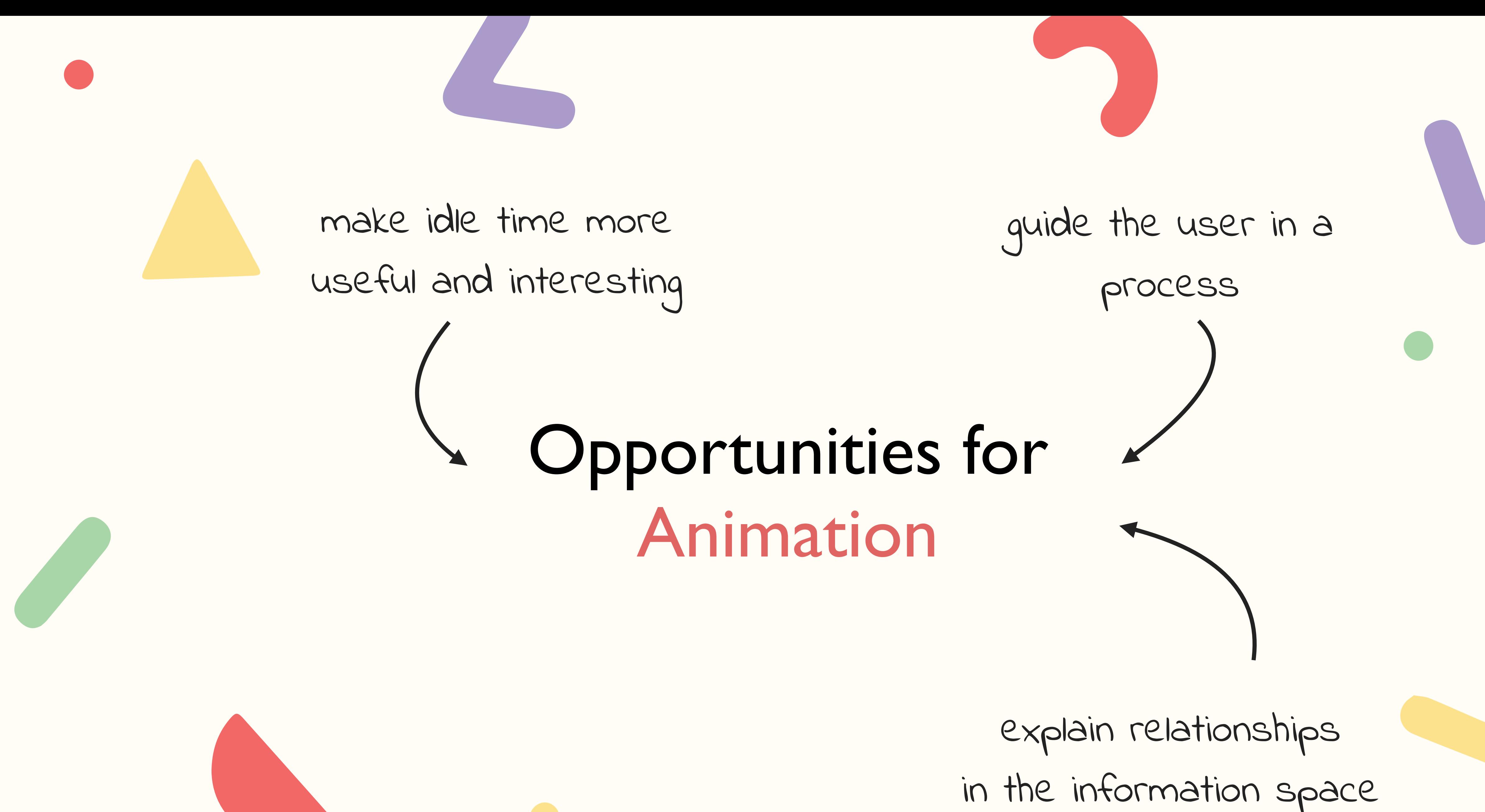

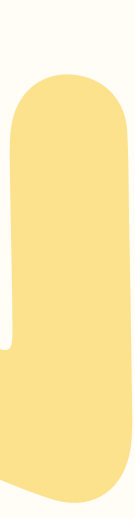

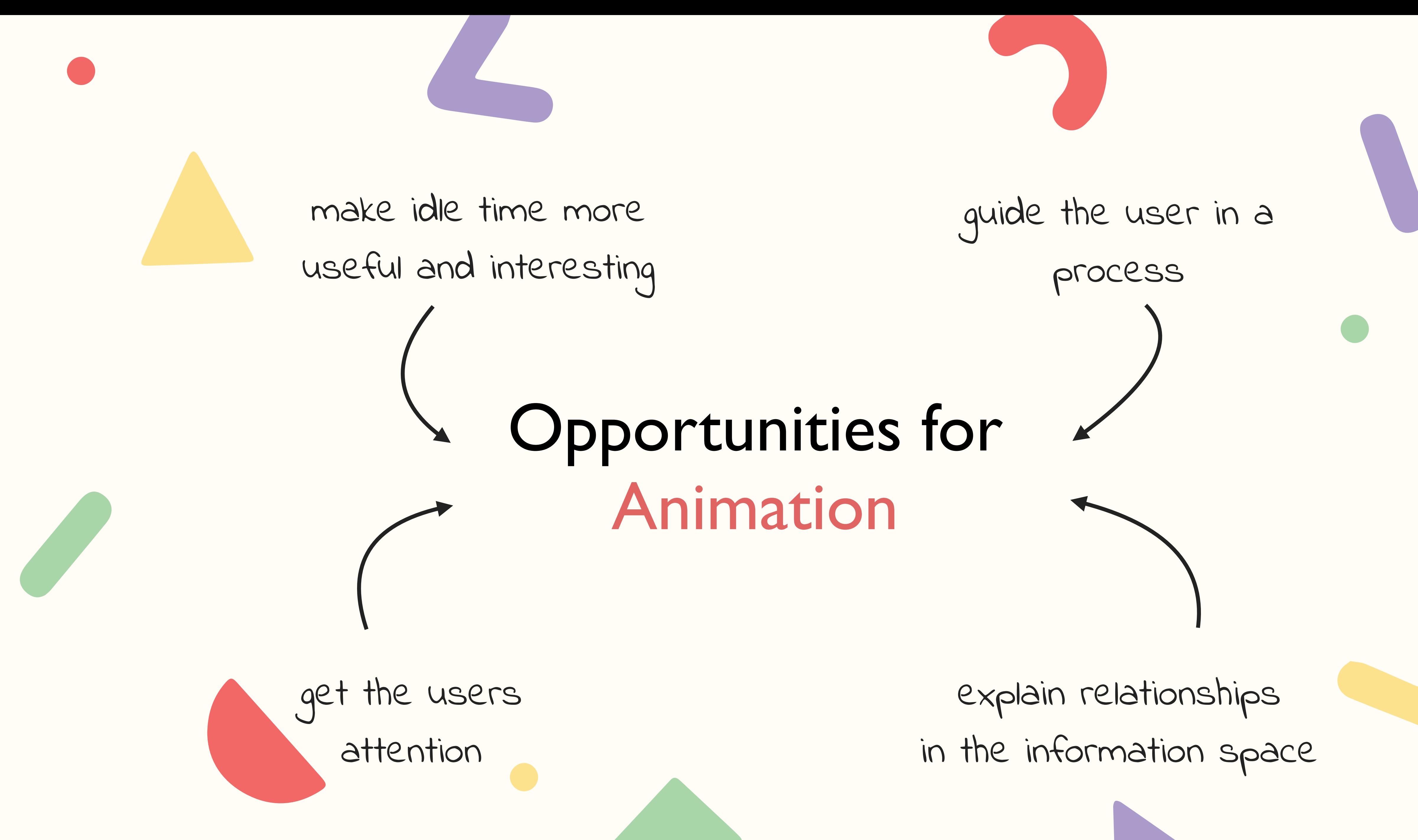

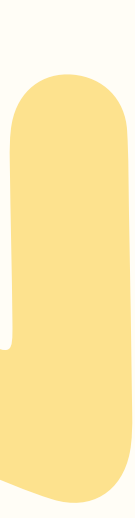

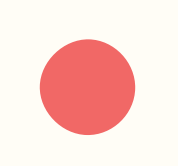

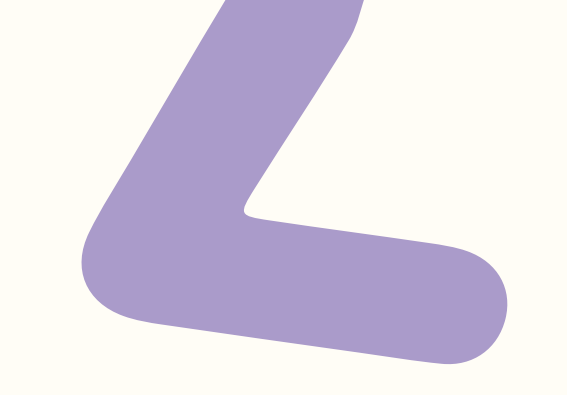

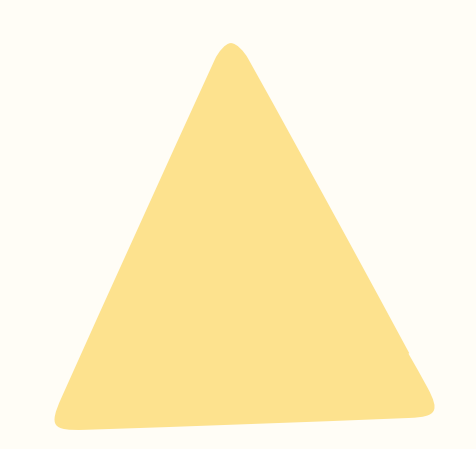

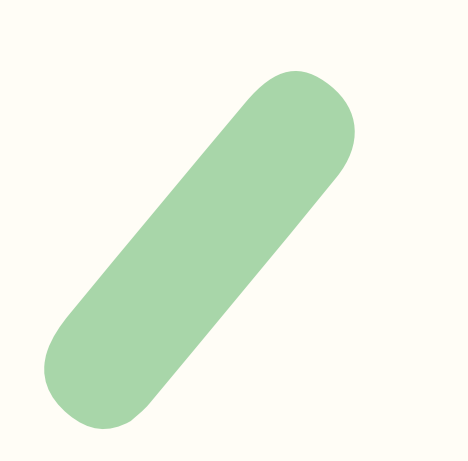

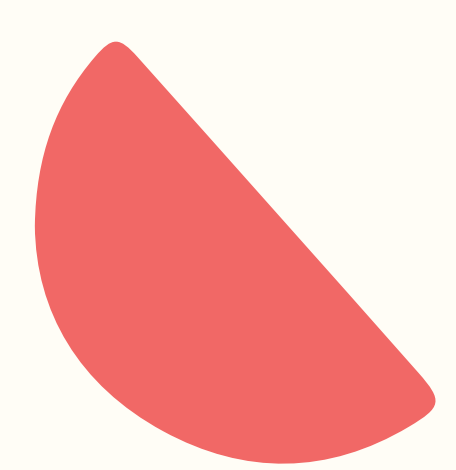

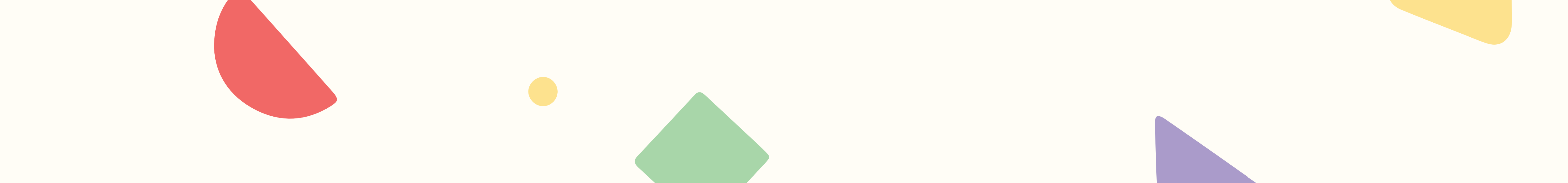

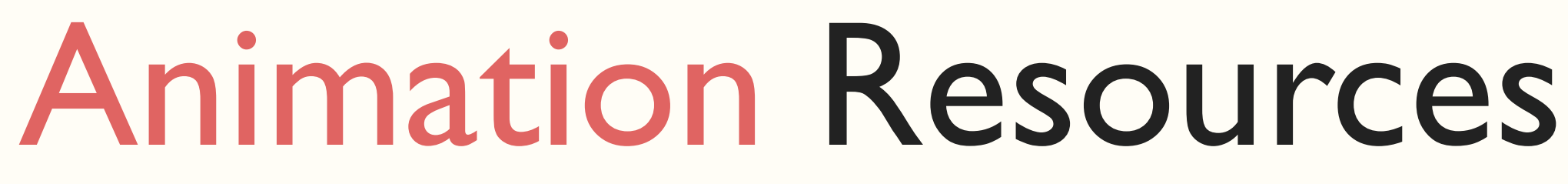

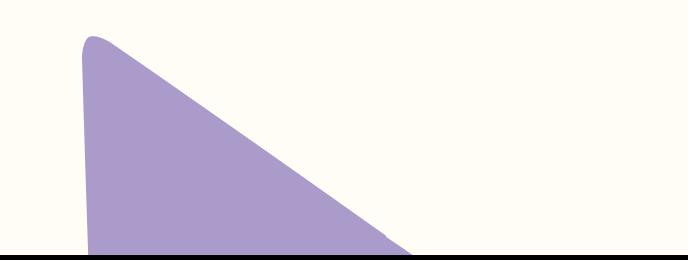

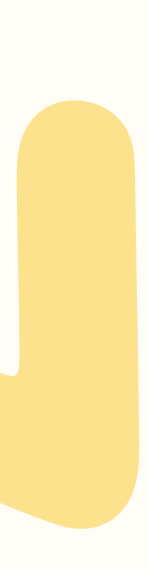

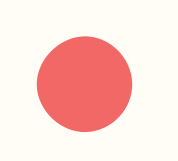

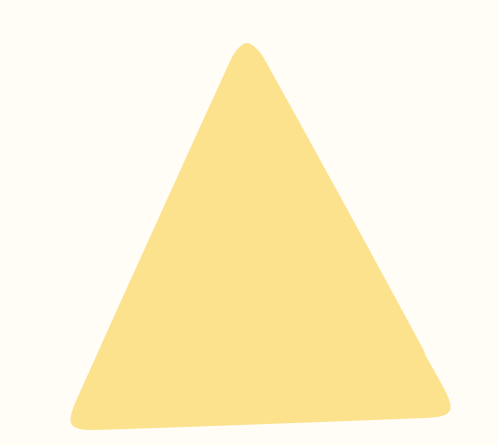

### Animation At Work - A Book Apart

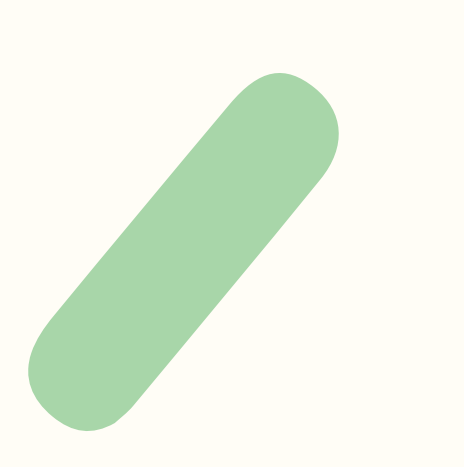

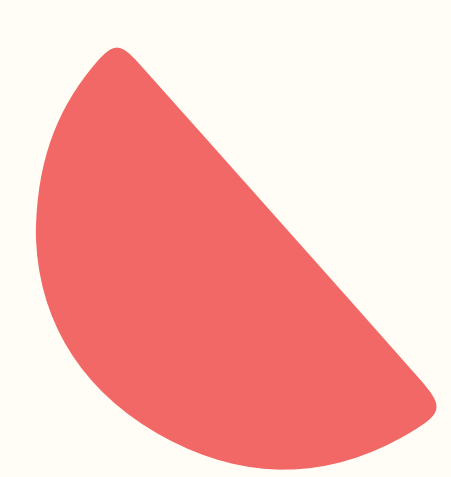

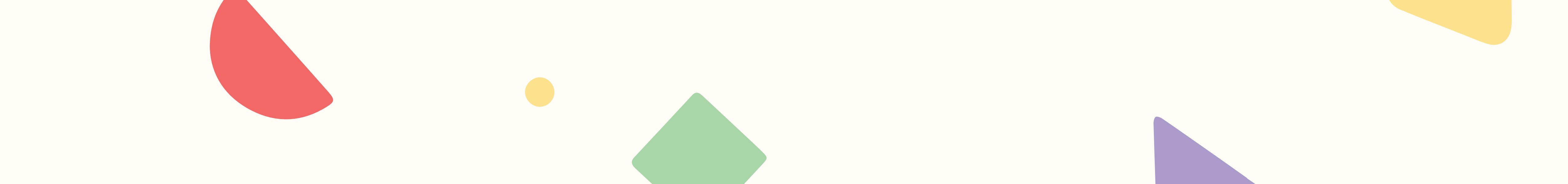

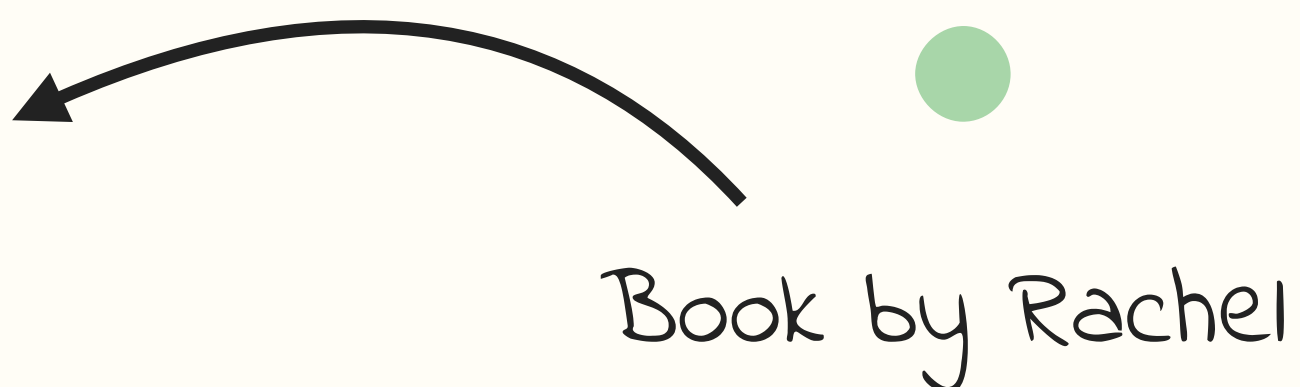

Nabors

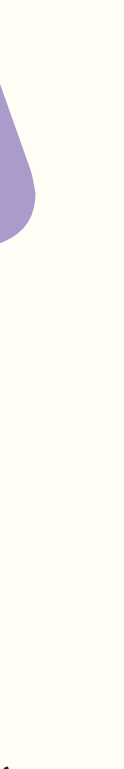

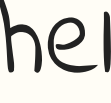

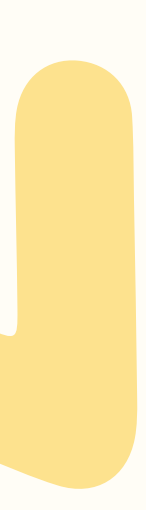

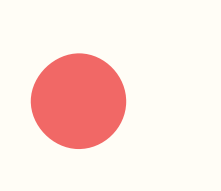

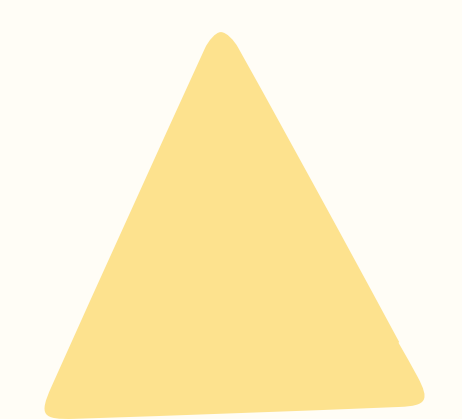

### Animation At Work - A Book Apart

Book by Rachel Nabors

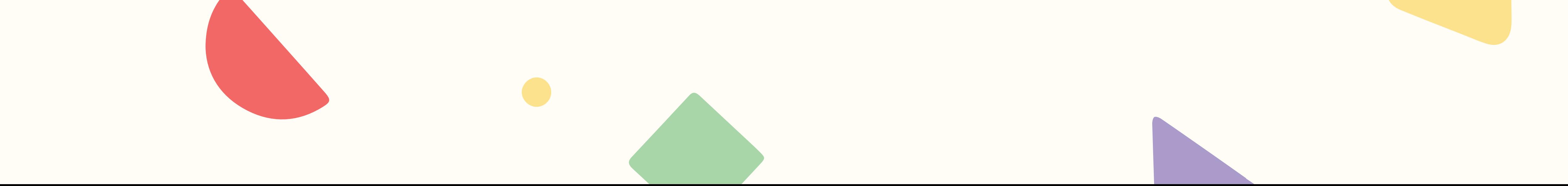

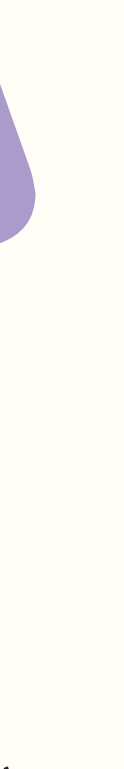

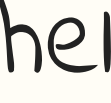

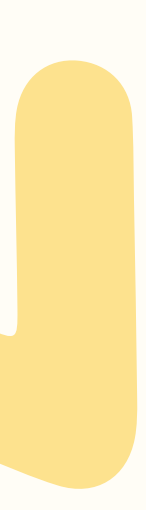

Twitch Channel by David Khourshid & Stephen Shaw

keyframe.rs

- Animation At Work A Book Apart
	- keyframe.rs
	- animationatwork.slack.com

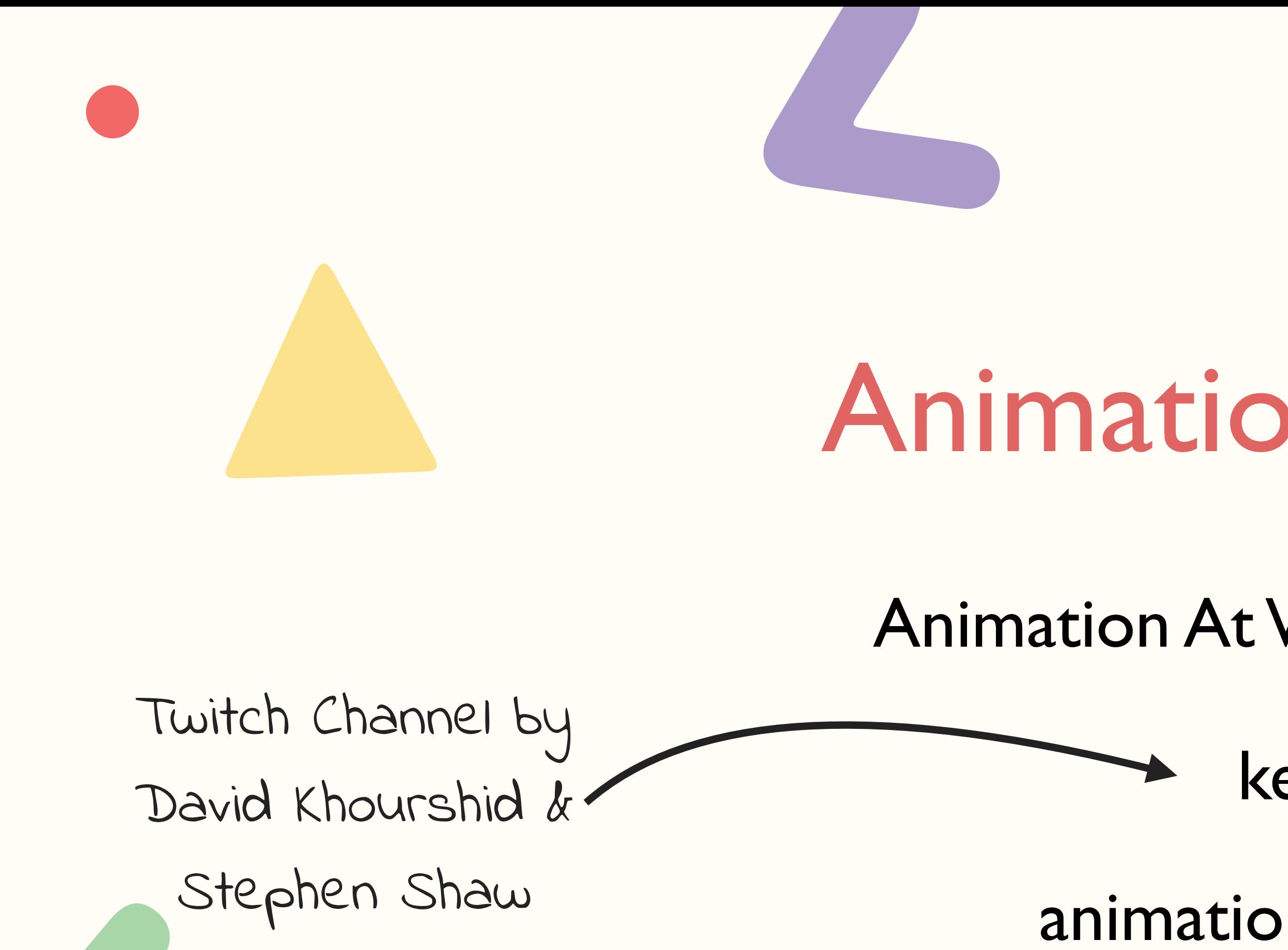

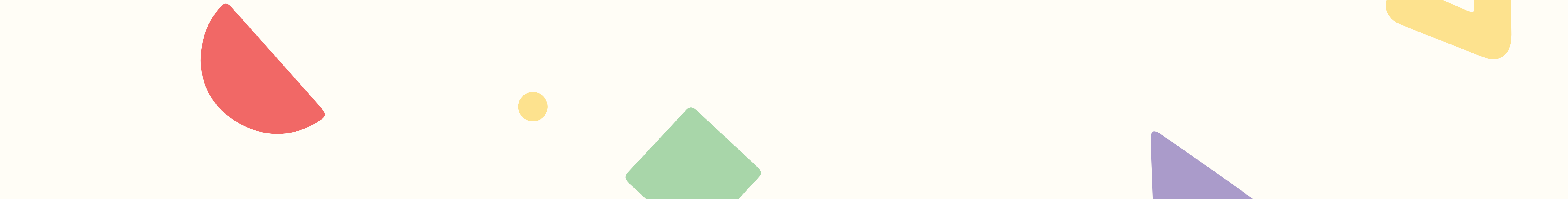

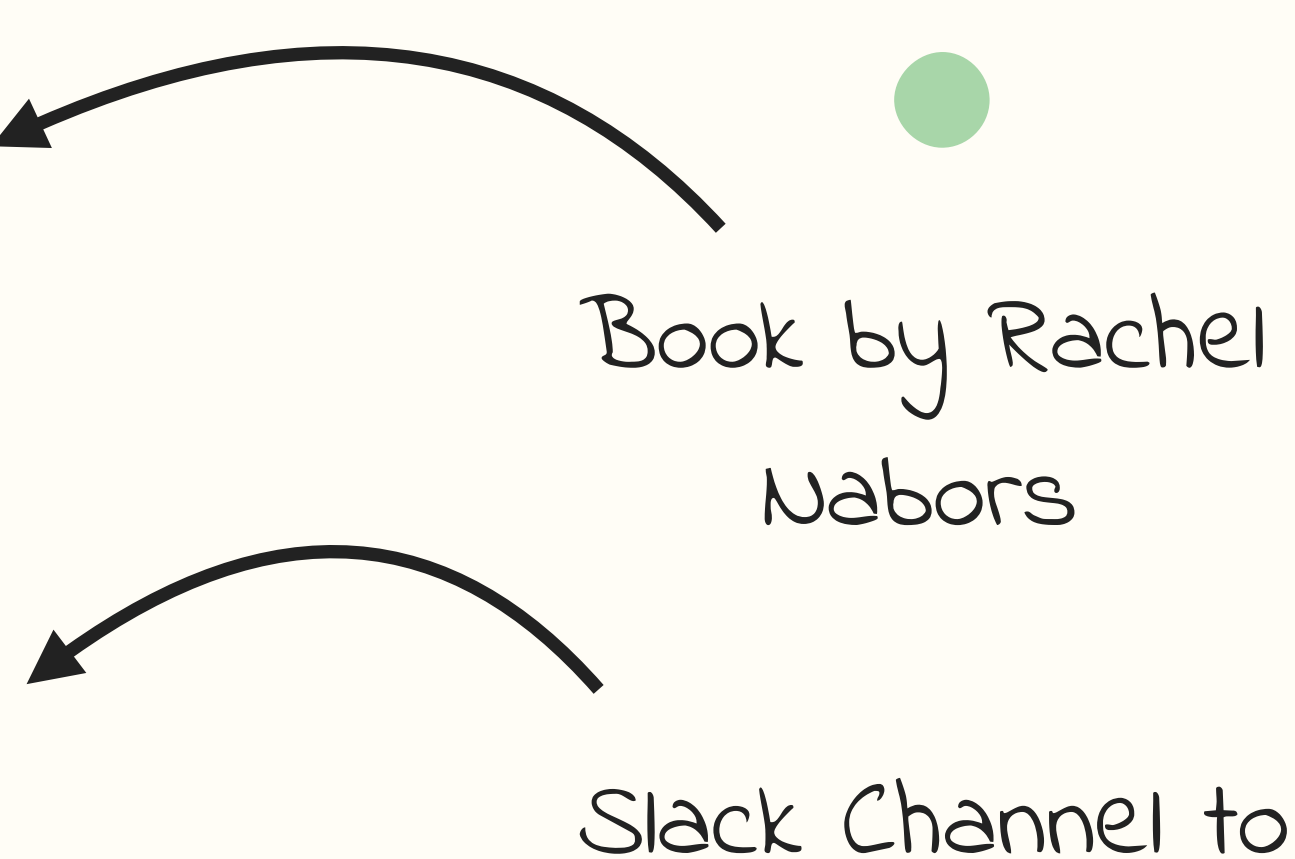

- get feedback &
	- inspiration

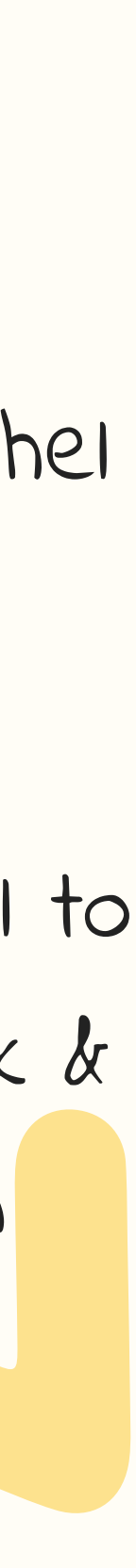

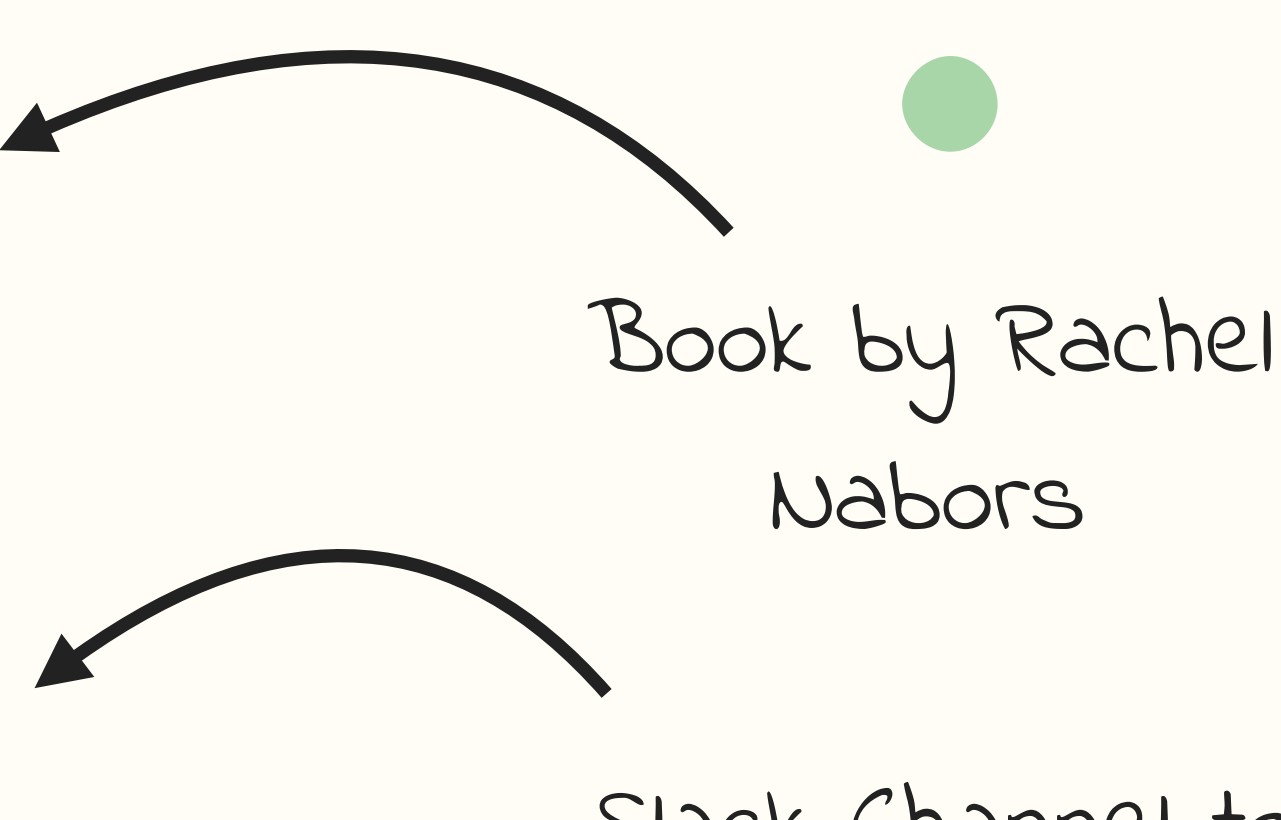

- Animation At Work A Book Apart
	- keyframe.rs
	- animationatwork.slack.com
	- developers.google.com/web/
- Slack Channel to get feedback &
	- inspiration

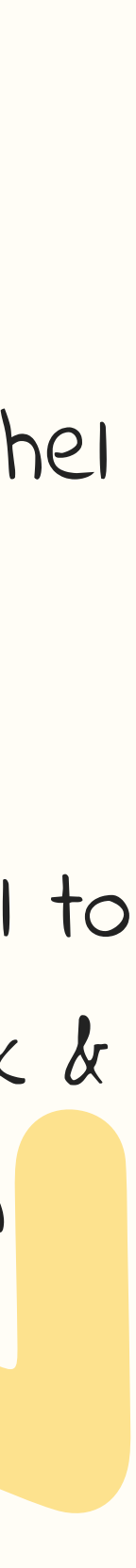

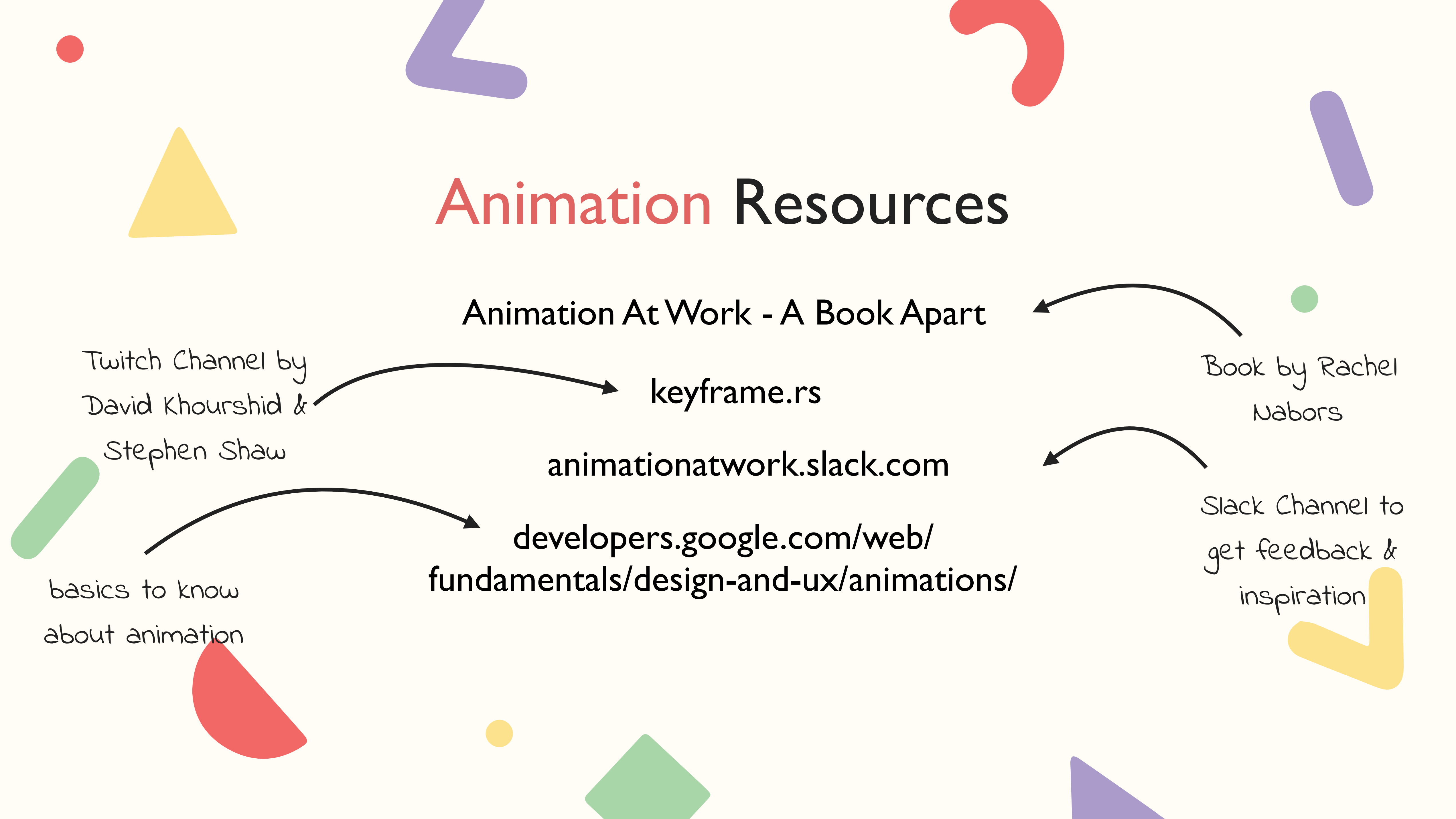

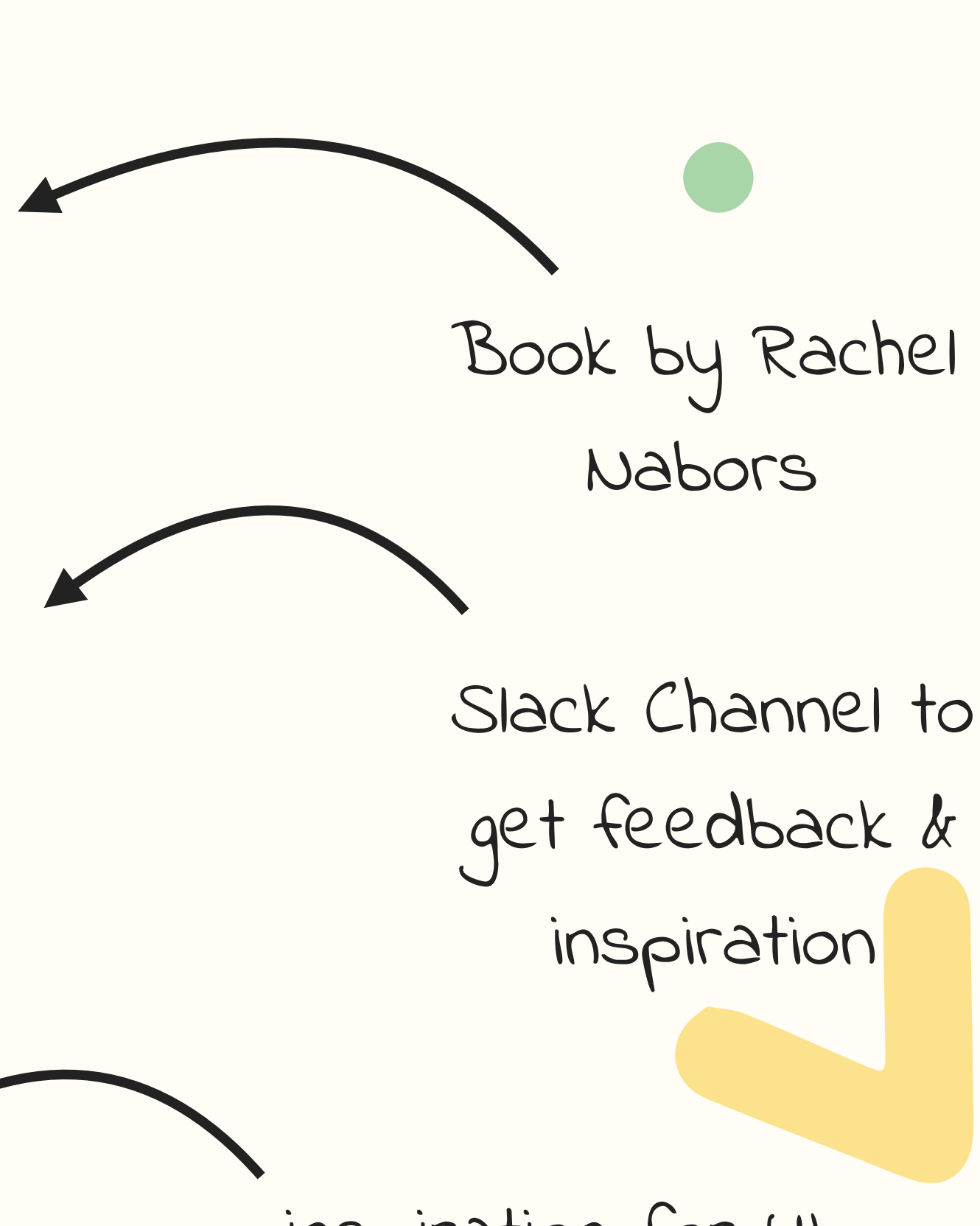

- Animation At Work A Book Apart
	- keyframe.rs
	- animationatwork.slack.com
- developers.google.com/web/ fundamentals/design-and-ux/animations/
	- uianimationnewsletter.com

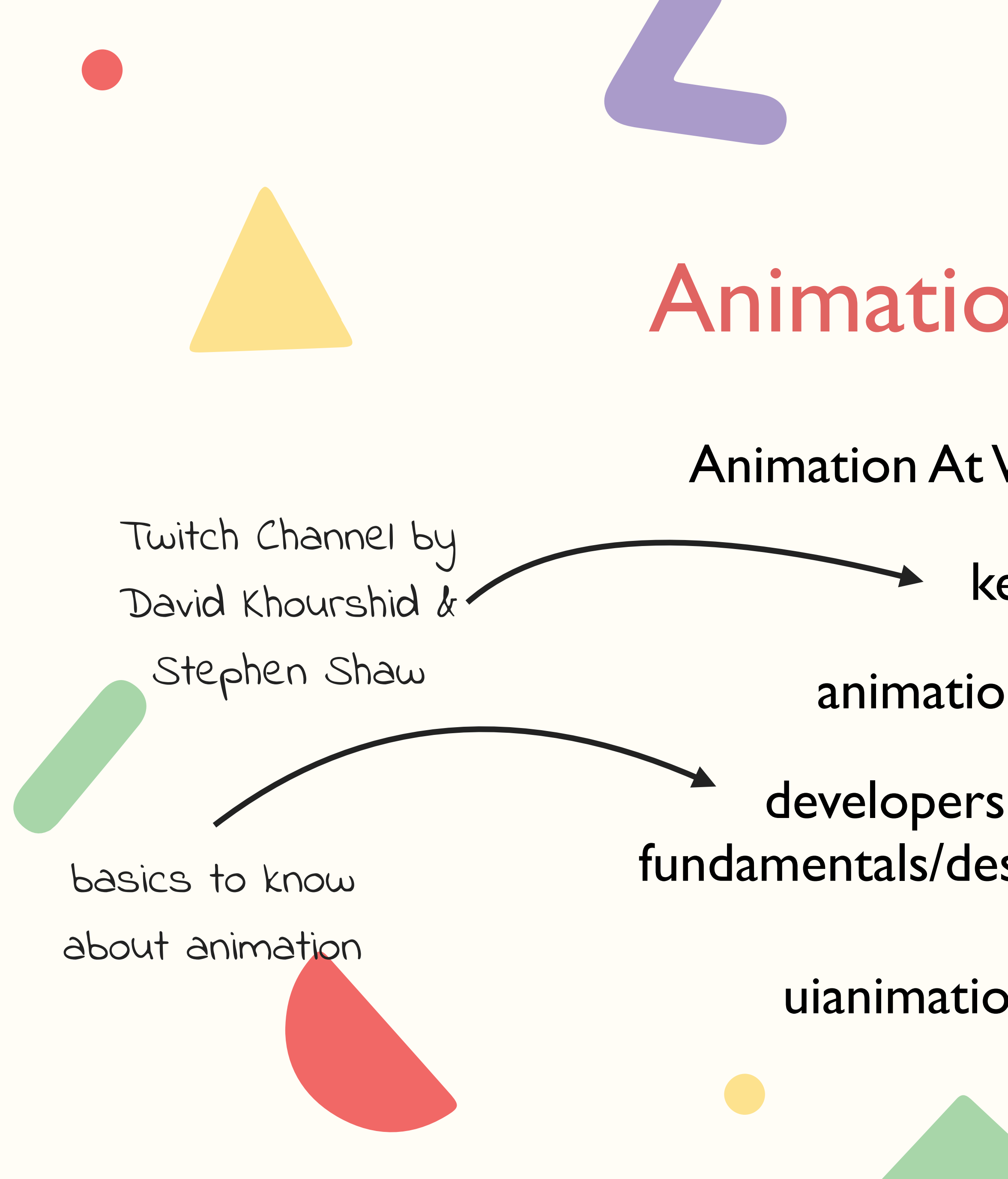

inspiration for UI animation
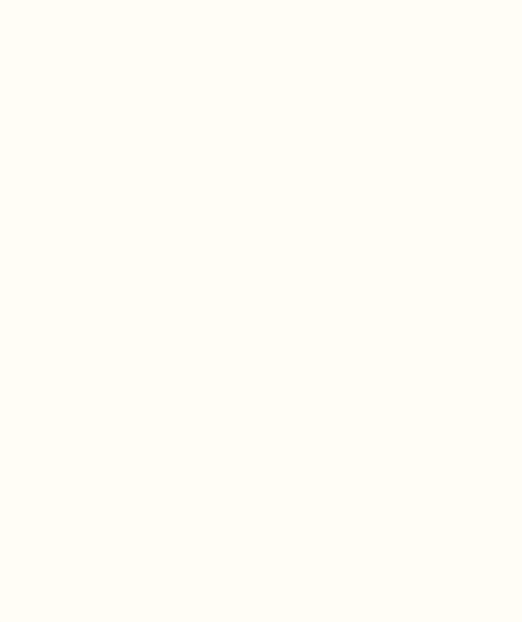

"Users should only notice your animation if you need to attract their attention in that moment. Otherwise, micro-interactions and other transitions should be so seamless, users don't even notice that there is animation"

Heather Daggett - Animation At work

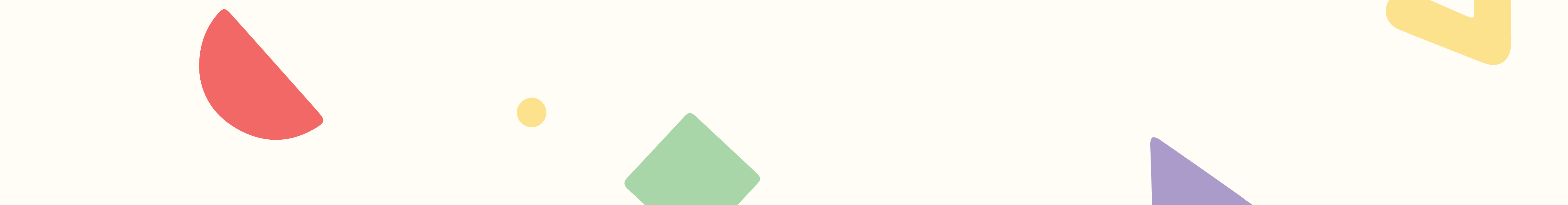

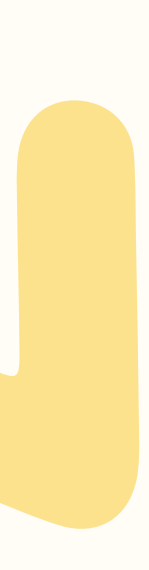

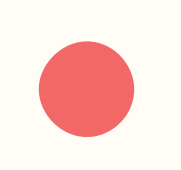

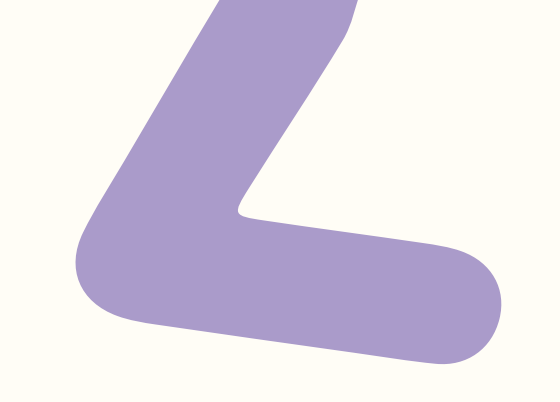

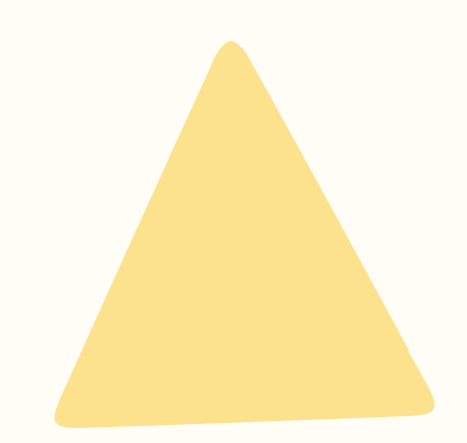

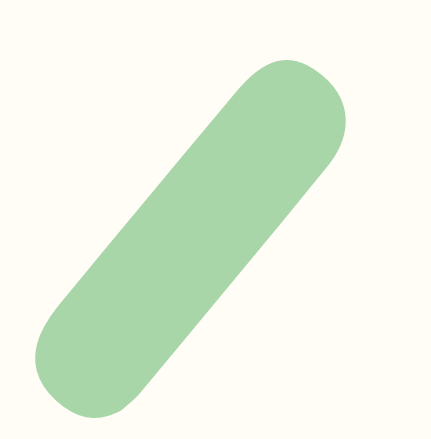

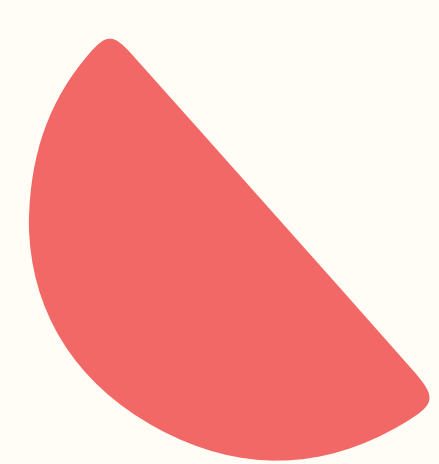

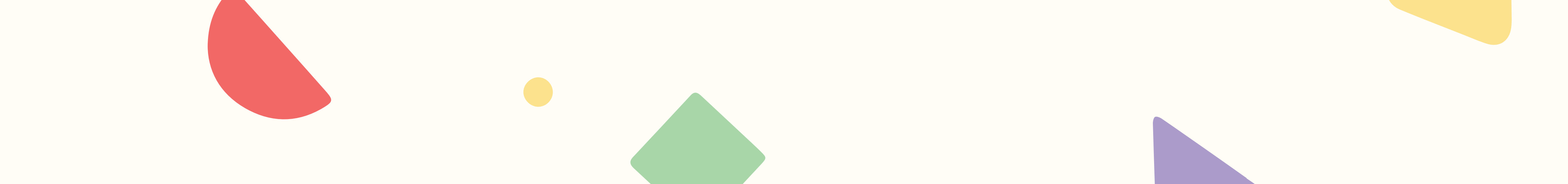

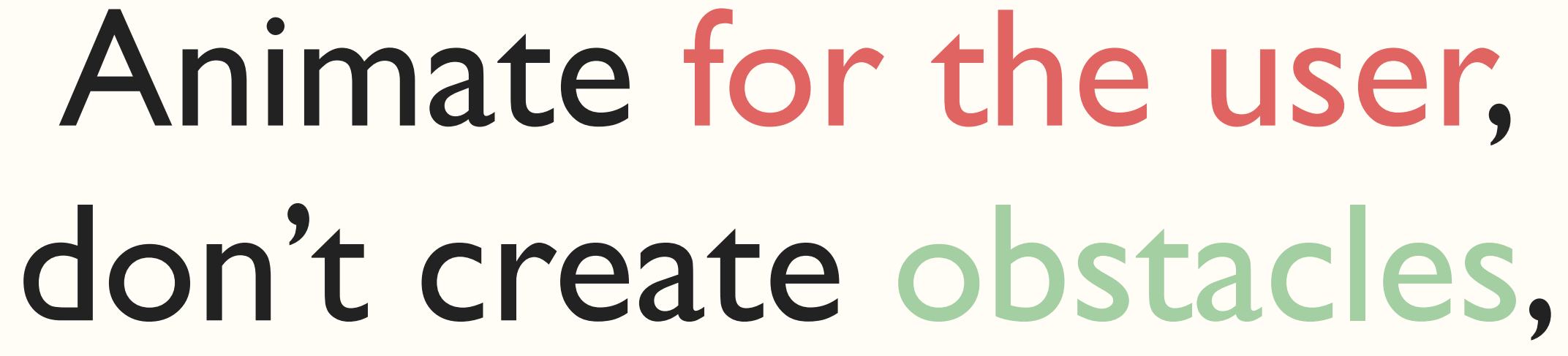

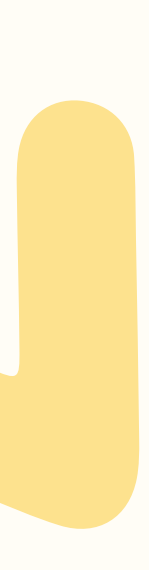